# **LAPORAN KERJA PRAKTEK**

#### **RANCANG BANGUN**

# **SISTEM INFORMASI PENDISTRIBUSIAN KERTAS**

# **PADA PT SURYA PAMENANG SURABAYA**

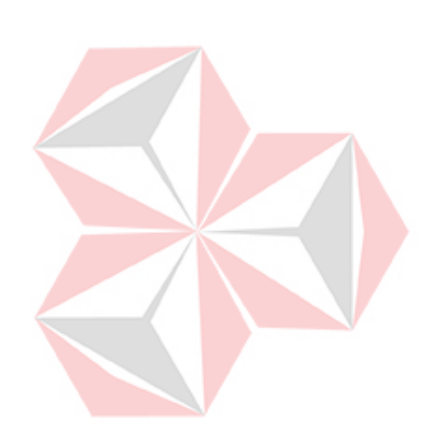

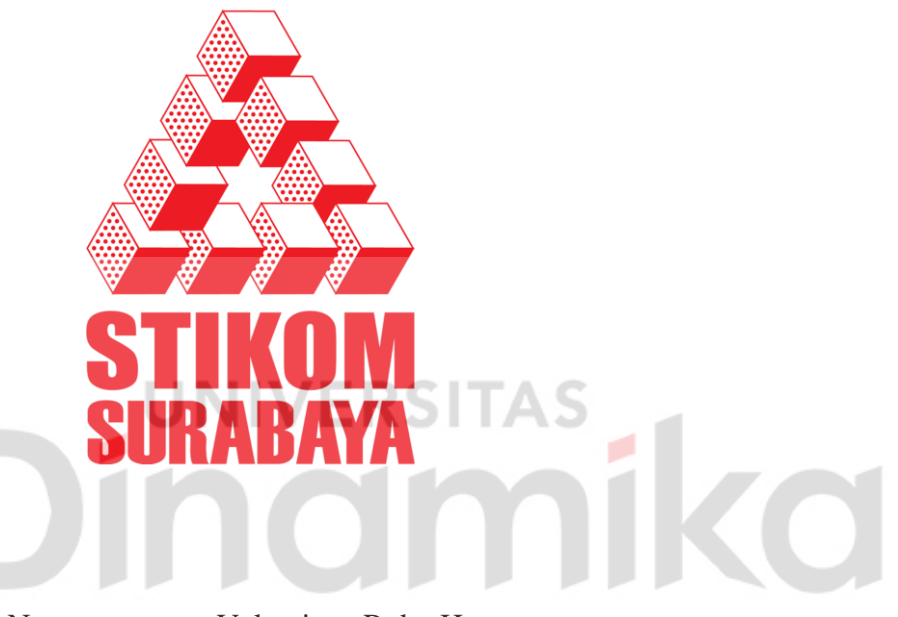

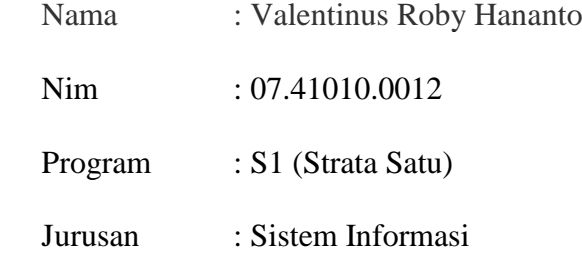

# **SEKOLAH TINGGI**

# **MANAJEMEN INFORMATIKA & TEKNIK KOMPUTER**

# **SURABAYA**

**2010**

# **RANCANG BANGUN**

# **SISTEM INFORMASI PENDISTRIBUSIAN KERTAS PADA PT SURYA PAMENANG SURABAYA**

Diajukan sebagai salah satu syarat untuk menyelesaikan Program Studi Strata Satu Sistem Informasi

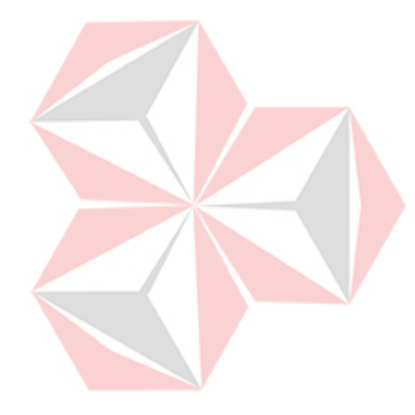

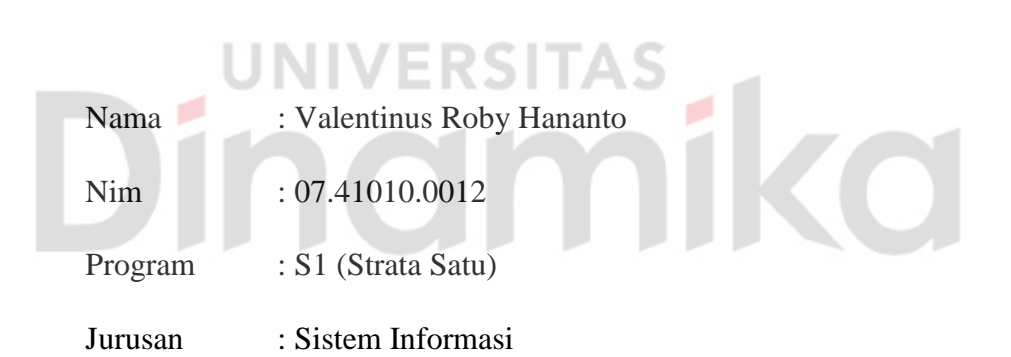

# **SEKOLAH TINGGI**

### **MANAJEMEN INFORMATIKA & TEKNIK KOMPUTER**

# **SURABAYA**

**2010**

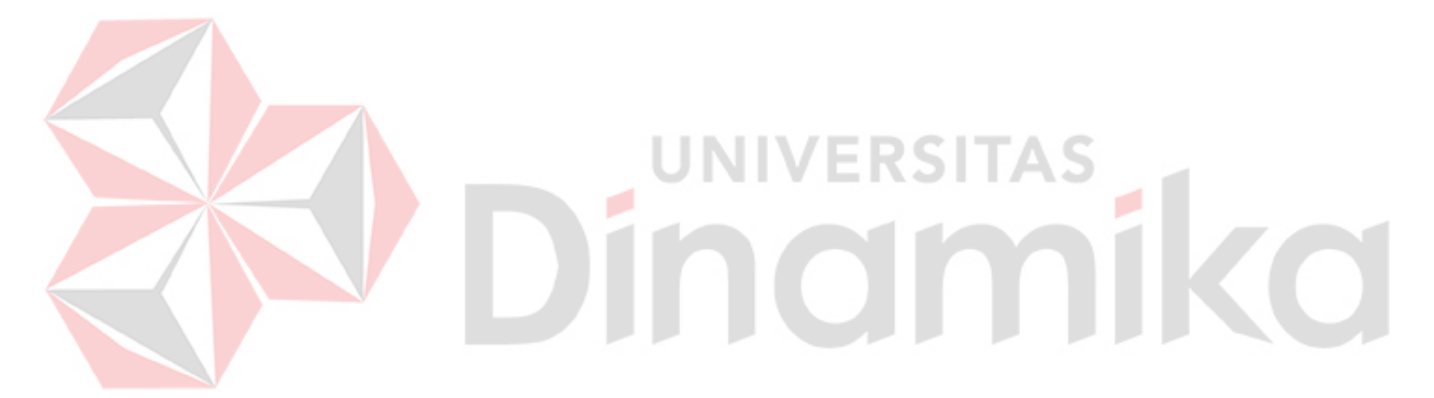

Kupersembahkan kepada

Ayahanda & Ibunda tercinta

Beserta semua orang-orang terdekat

# **RANCANG BANGUN**

# **SISTEM INFORMASI PENDISTRIBUSIAN KERTAS PADA PT SURYA PAMENANG SURABAYA**

Telah diperiksa, diuji dan disetujui

Surabaya, Mei 2010

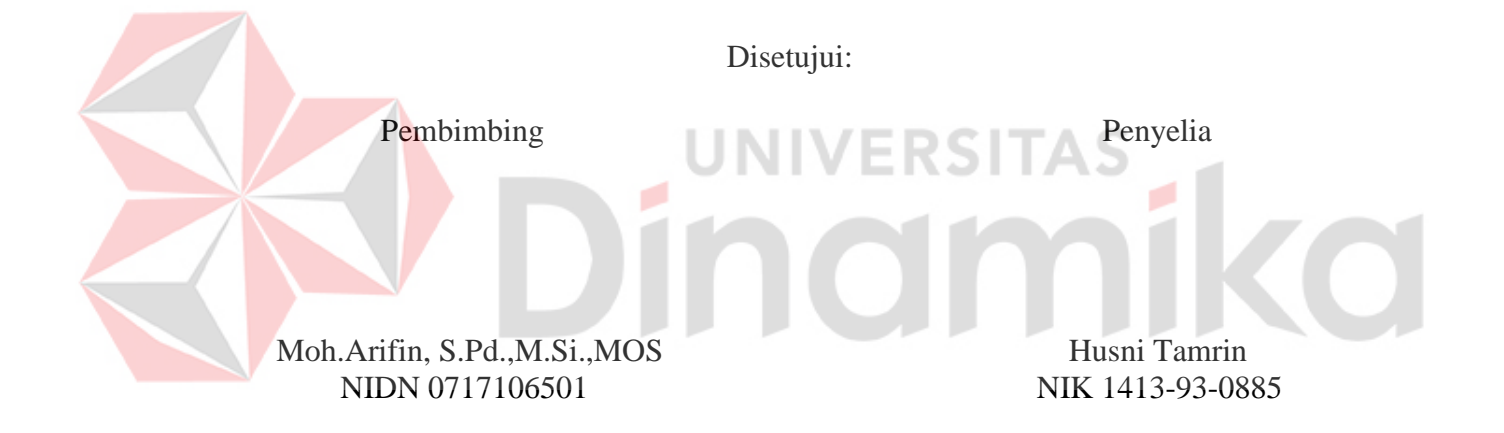

Mengetahui:

Kaprodi S1 Sistem Informasi

Dra. M.J. Dewiyani Sunarto, M.Pd NIDN 0725076301

#### **ABSTRAK**

PT Surya Pamenang adalah perusahaan yang bergerak di bidang produksi kertas karton. Manajemen dan pengelolaan pada perusahaan ini sebagian masih dilakukan secara manual antara lain masalah pencatatan hasil distribusi kertas. Pencatatan hasil distribusi kertas yang masih dilakukan secara manual ini mengurangi efisiensi kerja dan besarnya kemungkinan terjadinya kesalahan.

Pengarsipan data secara komputerisasi merupakan salah satu solusi yang sangat tepat untuk mengatasi masalah yang sedang terjadi pada PT Surya Pamenang. Dengan adanya proses pencatatan yang terkomputerisasi maka proses pemeliharaan data induk, pengelolaan transaksi dan pembuatan laporan akan menjadi sangat mudah, cepat dan tepat.

Proses pembuatan sistem dimulai dari menganalisa sistem yang sedang berjalan, lalu hasil analisa diubah ke dalam bentuk *document flow* yang dibagi berdasarkan proses–proses transasksi yang ada. Dari *document flow* inilah dikembangkan sebuah sistem baru yang kemudian dituliskan ke dalam *system flow*.

Dengan diterapkannya sistem ini pada PT Surya Pamenang, maka diharapkan dapat mengurangi kesalahan pencatatan yang mungkin terjadi dan diharapkan mampu mempercepat proses penyajian laporan yang pada akhirnya dapat membantu pihak pengambil keputusan untuk lebih meningkatkan kinerja dan pelayanan yang ada.

*Keyword* : distribusi, laporan distribusi, pengarsipan

#### **KATA PENGANTAR**

Puji syukur penulis ucapkan kehadirat Tuhan yang Maha Esa atas segala anugerahNya yang telah dilimpahkanNya. Sehingga penulis dapat menyelesaikan tugas Kerja Praktek dan menyelesaikan laporan yang digunakan sebagai salah satu syarat untuk menyelesaikan matakuliah Kerja Praktek ini. Laporan ini penulis susun berdasarkan hasil kerja Praktek yang telah penulis lakukan di PT Surya Pamenang selama satu bulan.

Dalam penyusunan laporan ini, penulis banyak mendapat bantuan dari berbagai pihak, baik secara langsung maupun tidak langsung sehingga pelaksanaan Kerja Praktek ini dapat berjalan sesuai dengan yang diharapkan. Atas segala bimbingan dan bantuannya, penulis mengucapkan terima kasih kepada :

- 1. Bapak Yoseph Jangkung Karyantoro, Dr., MBA selaku ketua STIKOM SURABAYA.
- 2. Bpk Husni selaku penyelia kerja praktek yang telah memberikan ijin Kerja Praktek.
- 3. Bapak Muh. Arifin,S.Pd.,M.Si.,MOS selaku dosen pembimbing yang telah memberikan bimbingan dan pengetahuan kepada penulis sehingga penulis bisa memperoleh sesuatu yang nantinya penulis harapkan berguna.
- 4. Kedua orang tua dan keluarga yang telah memberikan motivasi dan dorongan moril sehingga penulis dapat menyelesaikan Kerja Praktek ini.
- 5. Rekan-rekan mahasiswa dan mahasiswi STIKOM SURABAYA yang telah memberikan bantuan serta dukungannya selama ini.

Penulis menyadari bahwa masih banyak kekurangan pada penulisan Laporan Kerja Praktek ini. Namun penulis berharap semoga Laporan Kerja Praktek ini dapat memberikan manfaat bagi semua pihak dan ikut menunjang perkembangan ilmu pengetahuan, khususnya Sistem Informasi.

Sekian dan terima kasih.

Surabaya, Mei 2010

Penulis

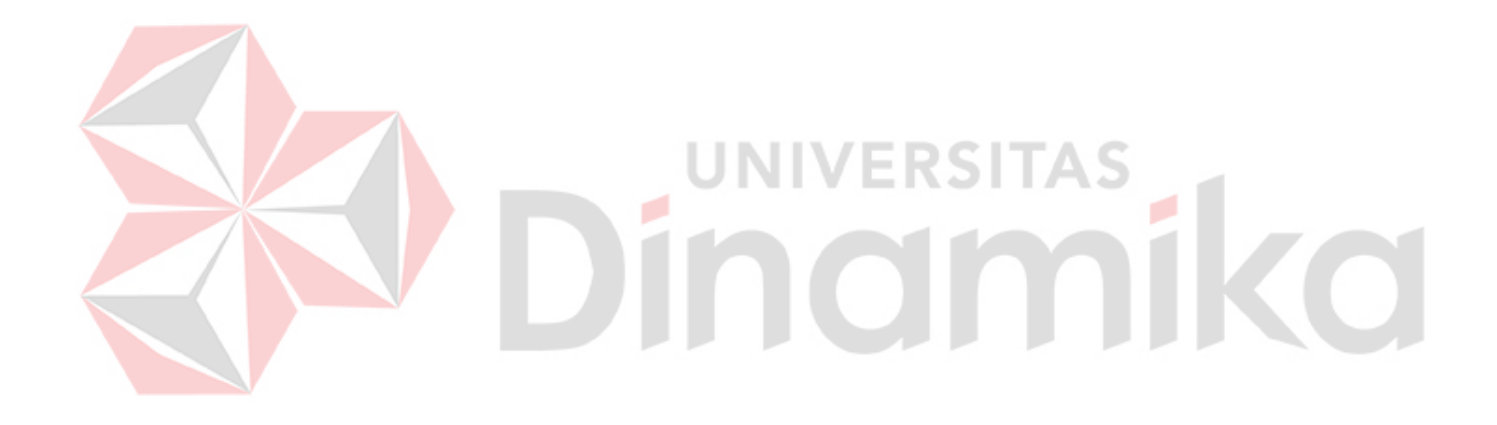

# **DAFTAR ISI**

#### Halaman

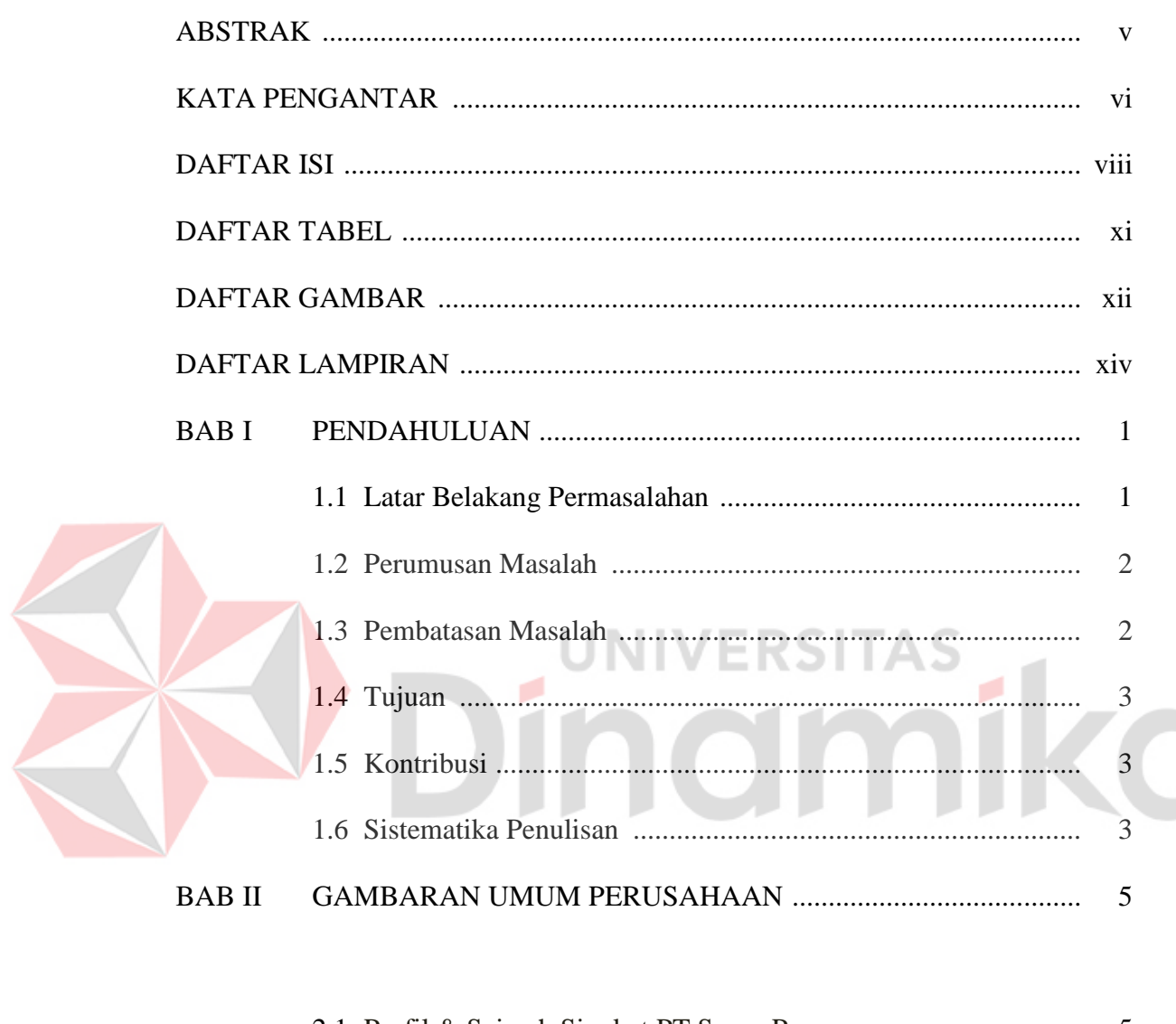

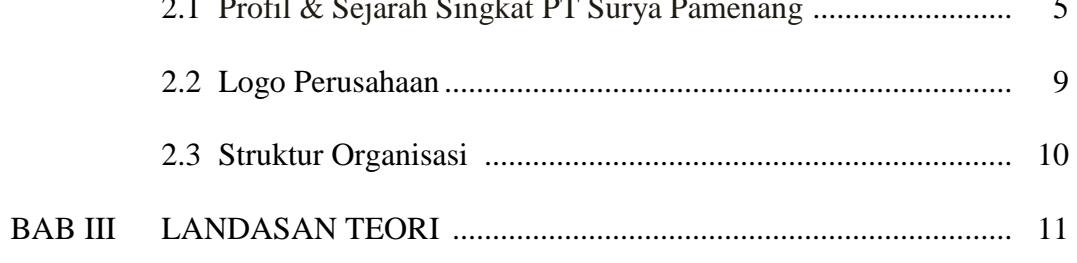

# Halaman

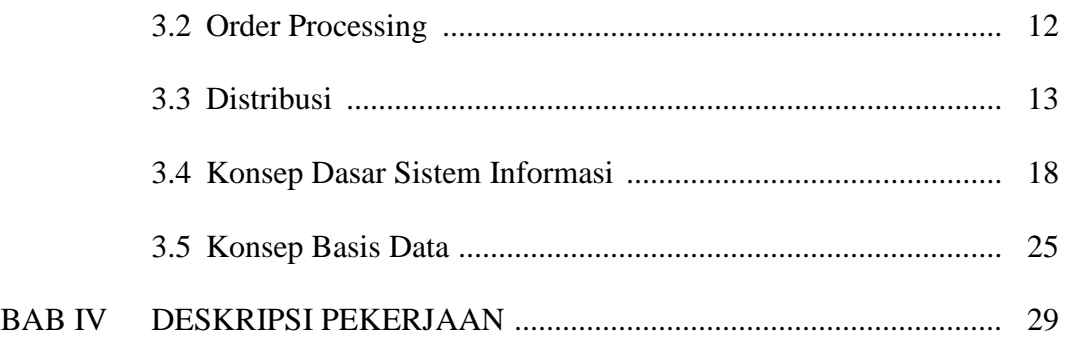

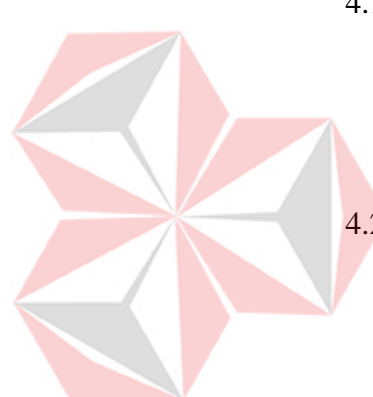

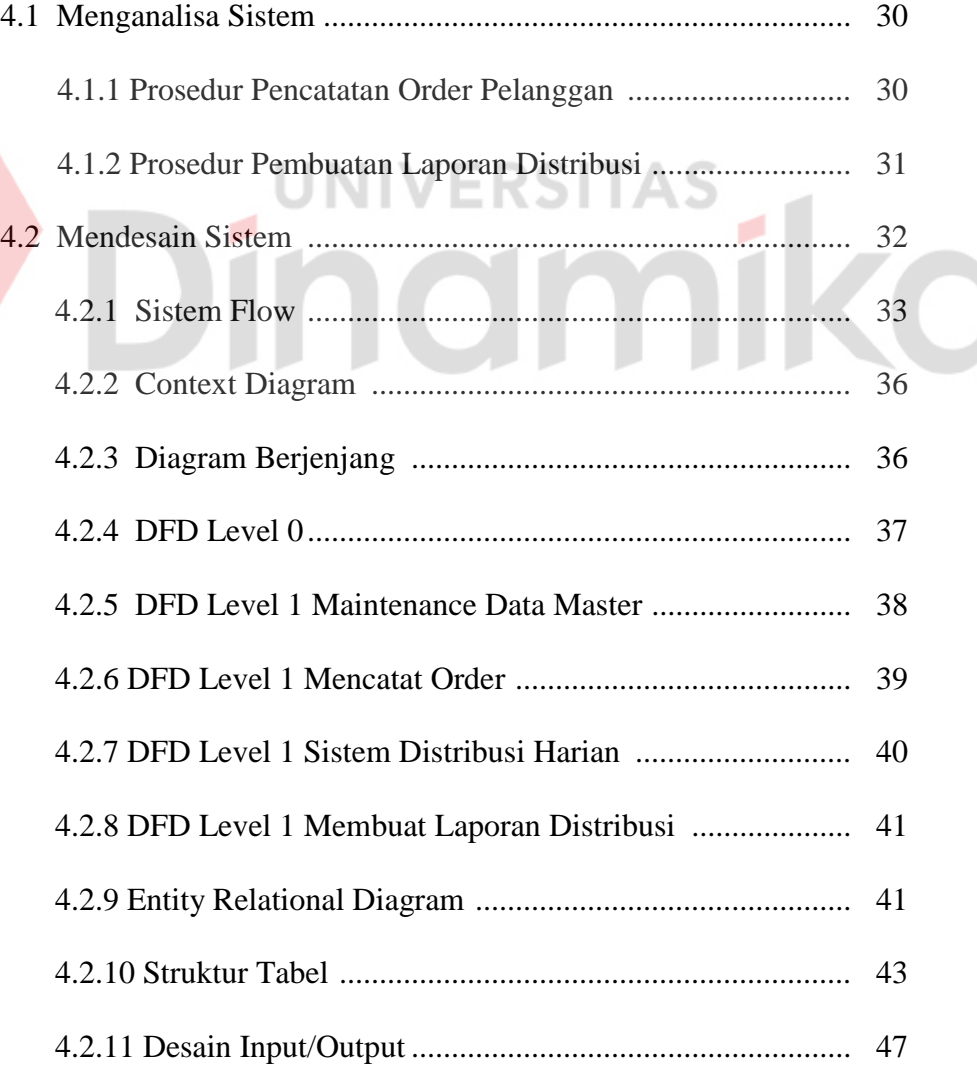

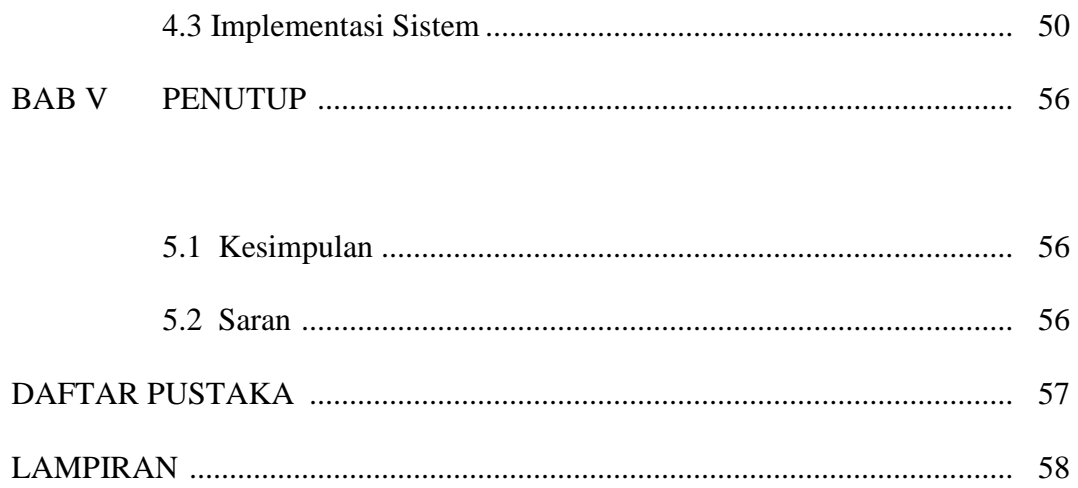

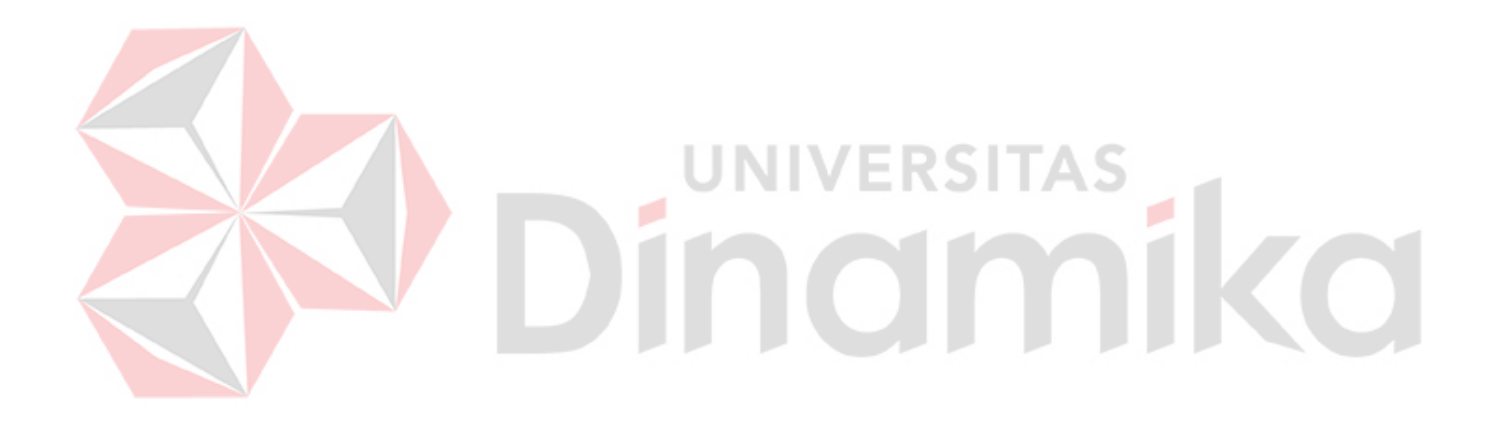

# **DAFTAR TABEL**

#### Halaman

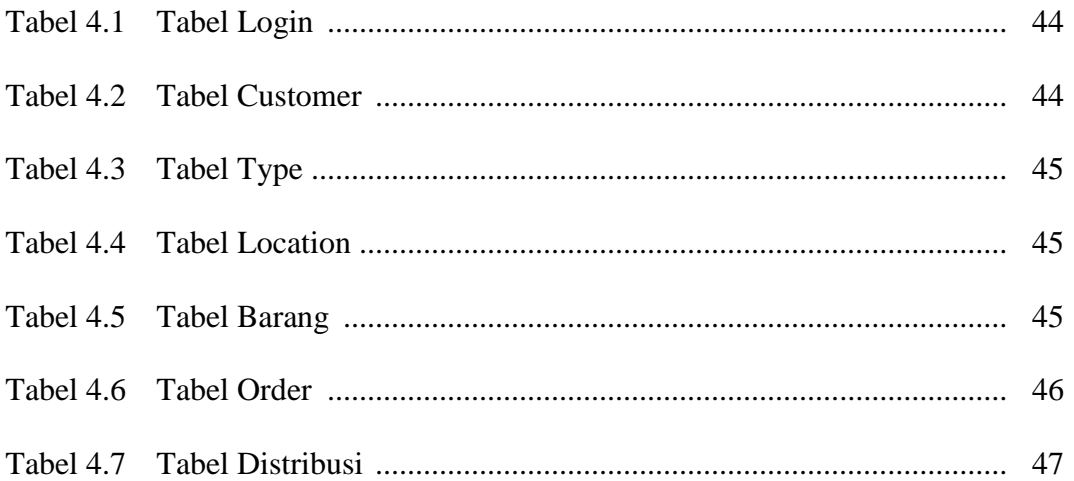

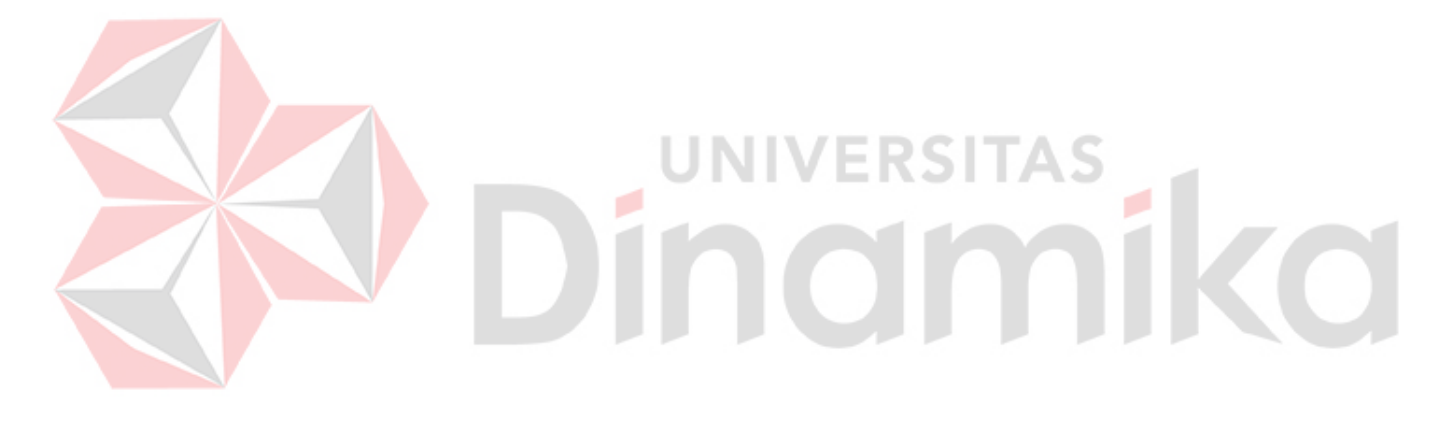

# **DAFTAR GAMBAR**

#### Halaman

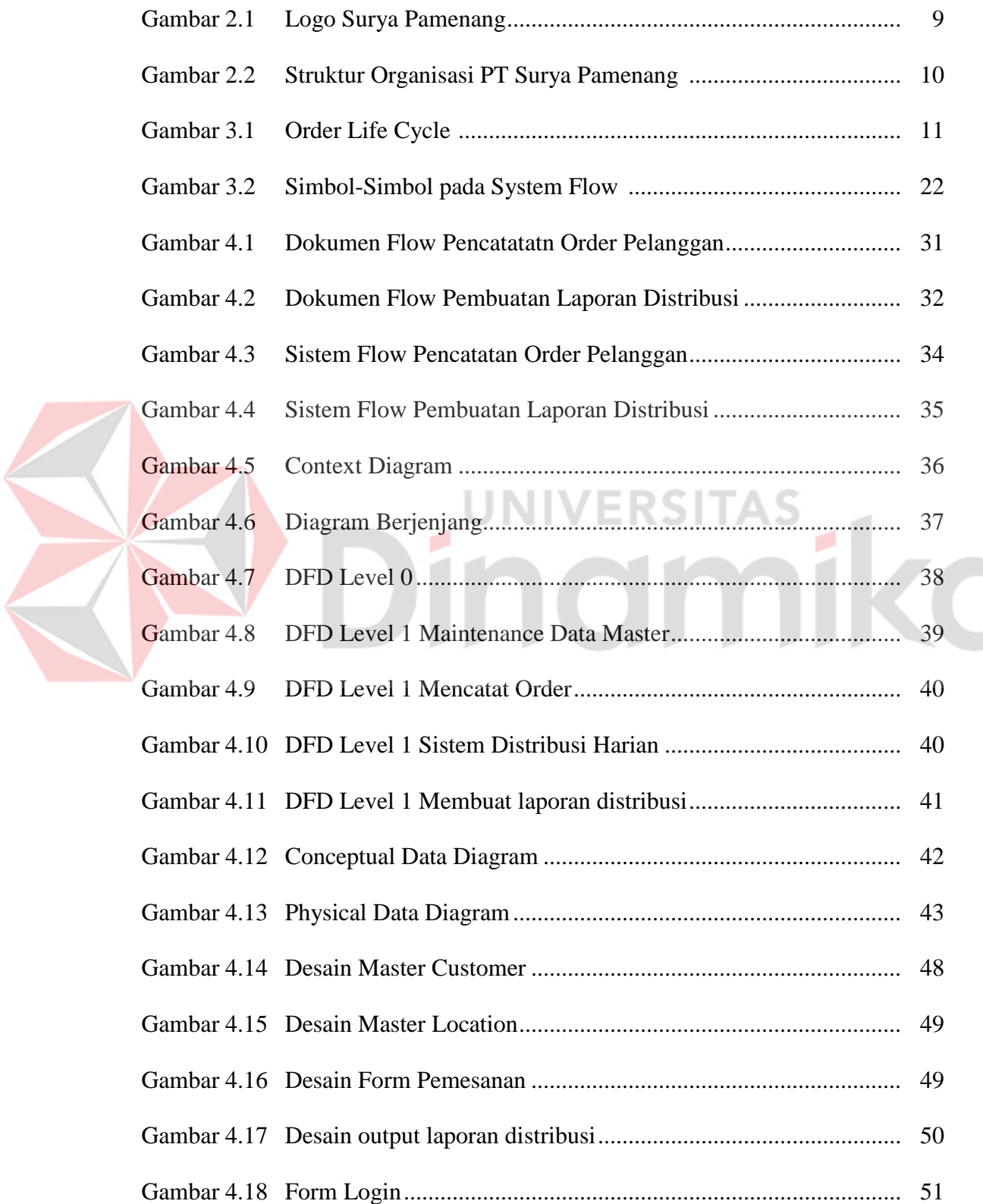

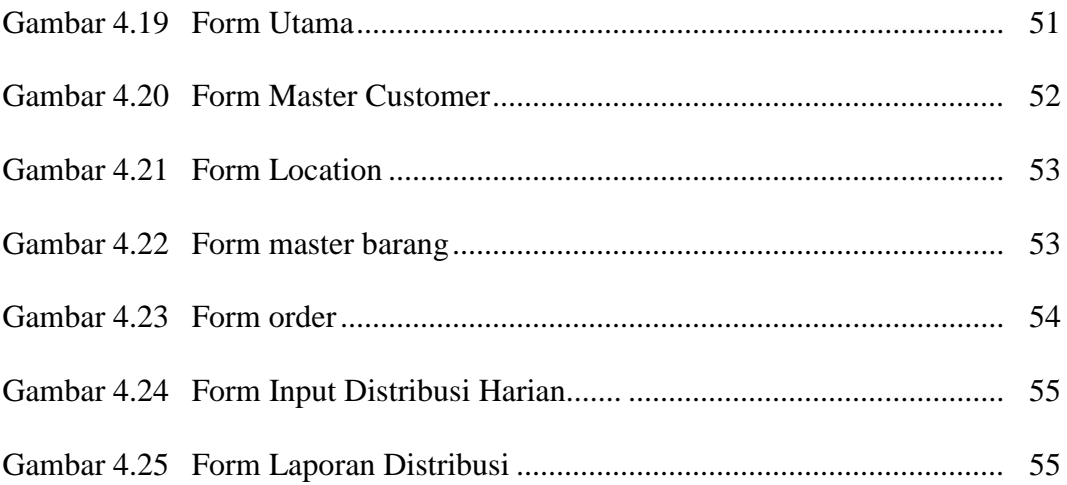

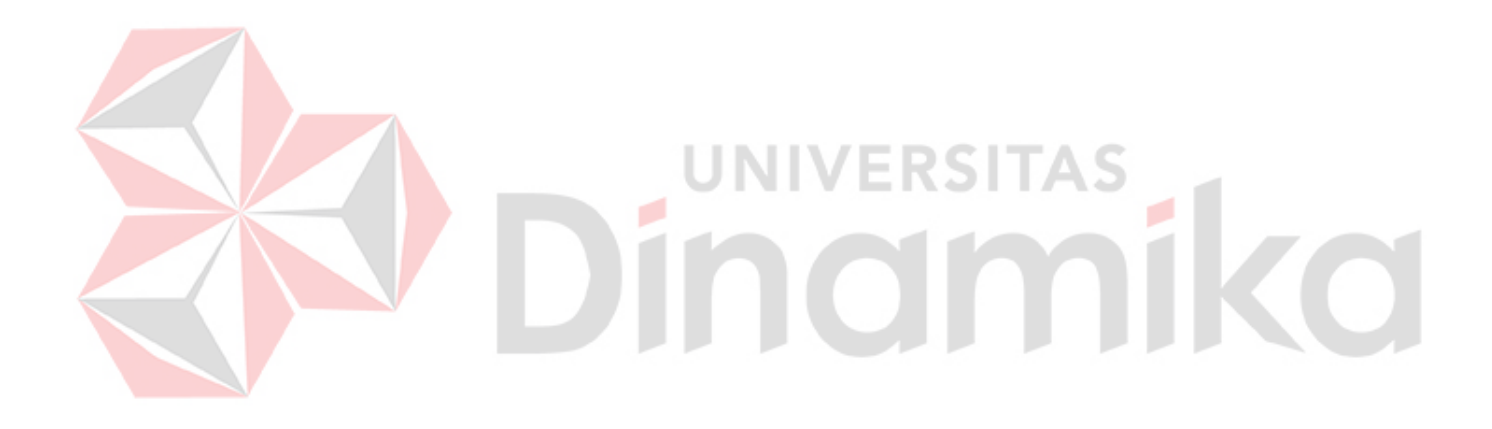

#### **DAFTAR LAMPIRAN**

#### Halaman

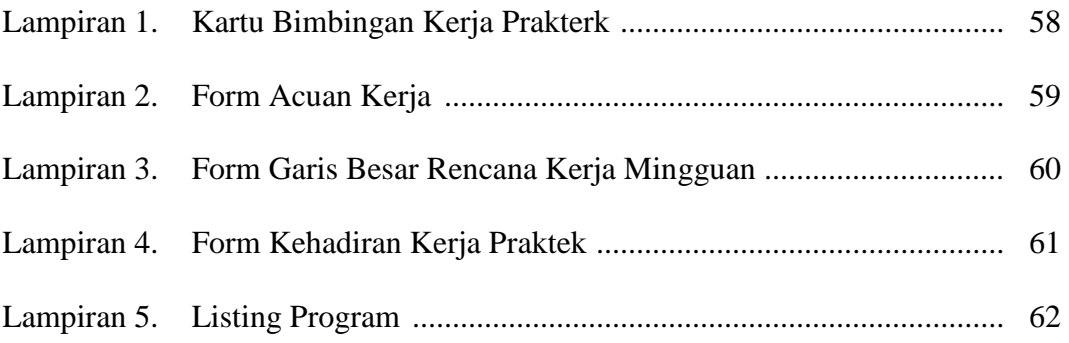

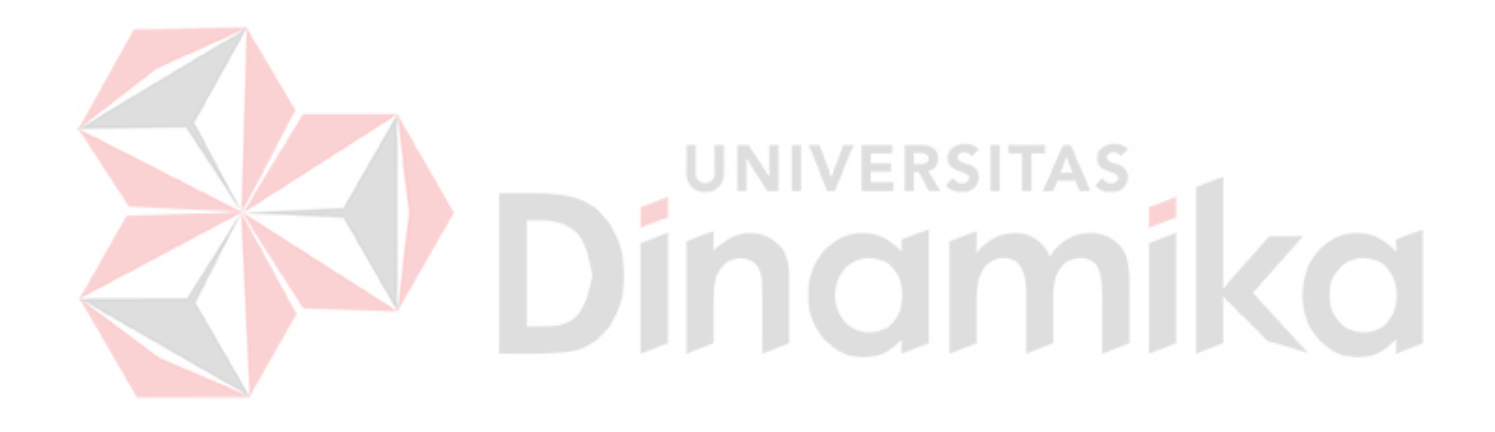

#### **BAB I**

#### **PENDAHULUAN**

#### **1.1 Latar Belakang Permasalahan**

Dengan semakin maju dan berkembangnya teknologi, manusia dituntut untuk selalu berpikir bagaimana cara yang tepat dan cepat dalam menciptakan suatu sarana yang nantinya akan membantu proses kerja manusia. Salah satu di antaranya adalah teknologi komputer, yang sampai sekarang mengalami kemajuan yang sangat pesat. Untuk itu, manusia dituntut untuk selalu mengetahui tentang teknologi komputer, walaupun hanya sistem komputernya saja.

Sistem informasi merupakan pendukung yang sangat penting bagi perkembangan suatu perusahaan, guna mendukung penyediaan informasi dan pengelolaan data untuk fungsi manajemen. Semua sistem informasi memiliki karakteristik umum, yaitu selalu tumbuh dan berkembang, melaksanakan tugastugas yang berhubungan dengan pengelolaan data dan menyediakan informasi kepada berbagai pemakai.

Sistem informasi dapat saja diwujudkan tanpa bantuan komputer, akan tetapi data yang harus diolah adalah data yang sangat besar dan selalu terjadi perubahan data. Apabila dikerjakan hanya dengan tenaga dan pikiran manusia saja tentunya tidak akan cepat selesai, dan komputer merupakan salah satu alat yang membantu manusia untuk tercapainya suatu sistem informasi yang tepat, cepat dan akurat. Komputer sangat membantu untuk pemrosesan data yang kuantitasnya besar, dan kejelian komputer dapat diandalkan.

Seperti pada PT.Surya Pamenang, sebuah perusahaan yang bergerak di bidang manufaktur kertas, dimana sebagian aktivitas pengelolaan datanya masih dilakukan secara manual, sedangkan jumlah transaksi serta data yang dimiliki sangat banyak. Salah satunya adalah dalam proses pencatatan pemesanan dan hasil pendistribusian kertas. Dengan latar belakang itulah perlu kiranya diambil suatu cara yang nantinya mampu membantu mempermudah perusahan dalam pengelolaan data beserta transaksi.

#### **1.2 Perumusan Masalah**

Berdasarkan latar belakang di atas dapat dirumuskan sebagai berikut:

- 1. Bagaimana membuat sistem informasi untuk mencatat pemesanan kertas dari konsumen secara terkomputerisasi.
- 2. Bagaimana membuat sistem informasi untuk merekap hasil distribusi kertas dalam bentuk laporan.

#### **1.3 Batasan Masalah**

Implementasi kerja praktek ini dalam pembuatan sistem informasi pemesanan dan pendistribusian dibatasi pada hal-hal sebagai berikut :

- 1. Sistem yang dibangun disesuaikan dengan sistem yang telah berjalan.
- 2. Sistem yang dibangun menggunakan Visual Basic 2008 dan database menggunakan SQL Server 2005 Express.
- 3. Sistem yang dibuat tidak mencakup proses produksi kertas dan penjadwalannya.

#### **1.4 Tujuan**

Tujuan dari kerja praktek ini adalah menghasilkan sistem informasi yang bertujuan untuk:

- 1. Membuat suatu sistem terkomputerisasi untuk menggantikan sistem yang lama dalam hal ini bagian pemesanan dan pendistribusian kertas.
- 2. Mengelola data-data perusahan yang terkait dengan pemesanan dan hasil pendistribusian kertas.

#### **1.5 Kontribusi**

Diharapkan setelah aplikasi ini dapat dimplementasikan dengan baik serta proses transnformasi dari proses manual menjadi komputerisasi berjalan dengan lancar, maka data-data pesanan terorganisasi dengan lancar sehingga tidak terjadi kesalahan pada transaksi.

## **1.6 Sistematika Penulisan**

Dalam penyusunan kerja praktek ini, sistematika penulisan disusun dalam beberapa bab. Tiap bab terdiri dari sub bab yang secara garis besar dapat dijelaskan sebagai berikut :

#### BAB I PENDAHULUAN

Pada Bab ini mambahas tentang latar belakang permasalahan, perumusan masalah, pembatasan masalah, tujuan sistematika penulisan kerja praktek.

#### BAB II GAMBARAN UMUM PERUSAHAAN

Pada bab ini akan dijelaskan secara detil mengenai asal usul PT Surya Pamenang mulai sejarah singkat, Struktur organisasi sampai bidang usaha yang dikembangkan.

#### BAB III LANDASAN TEORI

Menjelaskan tentang landasan teori yang digunakan oleh penulis dalam perancangan sistem program. Landasan teori yang digunakan adalah: Konsep Dasar Sistem Informasi, Konsep Dasar Order, dan Konsep Dasar Distribusi.

#### BAB IV DESKRIPSI KERJA PRAKTEK

Bab ini membahas tentang metode penelitian, analisa sistem, rancangan baru yang diajukan sebagai alternatif penyelesaian dari permasalahan yang dihadapi, serta implementasi dan hasil dari uji coba yang telah dilakukan di perusahaan. **UNIVERSITAS** 

۰

# BAB V PENUTUP

Pada bab ini terdiri dari kesimpulan dan saran. Kesimpulan berisi tentang rangkuman dari hasil seluruh pembahasan masalah, sedangkan saran berisi tentang harapan-harapan dari penulis untuk pengembangan sistem yang dibuat supaya semakin sempurna.

#### **BAB II**

#### **GAMBARAN UMUM PERUSAHAAN**

#### **2.1 Profil & Sejarah Singkat PT Surya Pamenang**

PT Surya Pamenang saat ini mempekerjakan lebih dari 1000 personel dan menempati area dengan luas sekitar 40 hektar di pinggiran kota Kediri, Jawa Timur. Dengan kapasitas desain sebesar 150.000 ton per tahun, yang didukung oleh sumber daya manusia yang sangat terpilih dan juga teknologi, Perusahaan ini siap untuk menawarkan produk karton kelas dunia. Moto perusahaan PT Surya Pamenang "Sebuah Komitmen Total untuk Kualitas" telah jelas tercermin dalam tidak pernah berakhirnya upaya untuk meningkatkan baik dari segi kualitas produk maupun pelayanan. Menjadi selalu menyesuaikan diri dengan cepat konsumen mengubah tren dalam kebijakan perusahaan berkomitmen terhadap kualitas yang baik tercermin dalam besarnya investasi yang telah kita buat. Dikapitalisasi pada US \$ 1 00 juta dan dengan gabungan total investasi sekitar US \$ 200 juta senilai mesin dan fasilitas lainnya, melibatkan ini membawa teknologi terbaru dalam desain dan kemampuan perangkat tambahan yang akan memastikan kualitas produk dan memaksimalkan hasil produksi yang akan membawa perusahaan ke abad ke-21. Sejalan dengan kesadaran lingkungan hidup internasional dan dengan pandangan jangka panjang ke masa depan, perusahaan berkomitmen untuk sebuah kebijakan lingkungan hidup yang akan tetap di garis depan semua isu-isu penting. Sementara itu, ketika kebutuhan muncul, perusahaan akan terus berinvestasi dalam teknologi baru dan fasilitas, dalam rangka untuk

menyediakan pelanggan kami dengan kualitas produk dan jasa yang tersedia dalam industri ini.

Induk perushaan PT Surya Pamenang adalah PT Gudang Garam, yang semula bernama PT Perusahaan Rokok Tjap "Gudang Garam" Kediri (PT Gudang Garam), didirikan dengan akte Suroso SH, wakil notaris sementara di Kediri, tanggal 30 Juni 1971 No. 10, diubah dengan akte notaris yang sama tanggal 13 Oktober 1971 No.13; akte-akte ini disetujui oleh Menteri Kehakiman dengan No. J.A.5/197/7 tanggal 17 Nopember 1971, didaftarkan di Pengadilan Negeri Kediri dengan No. 31/1971 dan No. 32/1971 tanggal 26 Nopember 1971, dan diumumkan dalam Tambahan No. 586 pada Berita Negara No. 104 tanggal 28 Desember 1971. Anggaran Dasar Perseroan telah mengalami beberapa kali perubahan. Perubahan terakhir dalam rangka penyesuaian dengan Undang-undang No. 1 tahun 1995 tentang Perseroan Terbatas dilakukan dengan akte Wachid Hasyim SH, notaris di Surabaya, tanggal 19 Juni 1997 No. 58, yang antara lain merubah nama Perseroan menjadi PT Perusahaan Rokok Tjap Gudang Garam Tbk ( disingkat PT Gudang Garam Tbk ); akte ini disetujui oleh Menteri Kehakiman dengan No. C2.1873 HT.01.04.Th.98 tanggal 19 Maret 1998, didaftarkan dengan No. TDP 13111300014 pada Kantor Pendaftaran Perusahaan Kotamadya Kediri, agenda No. 17/BH. 13.11/VI/1998 tanggal 4 Juni 1998, dan diumumkan dalam Tambahan No. 4426 pada Berita Negara No. 62 tanggal 4 Agustus 1998.

Sesuai dengan pasal 3 Anggaran Dasarnya, Perseroan bergerak di bidang industri rokok dan yang terkait dengan industri rokok. Perseroan merupakan kelanjutan dari perusahaan perorangan yang didirikan tahun 1958. Pada tahun 1969 berubah status menjadi Firma dan pada tahun 1971 menjadi Perseroan Terbatas. Operasi komersial dimulai tahun 1958.

Perseroan berdomisili di Indonesia dengan Kantor Pusat di Jl. Semampir II / 1, Kediri, Jawa Timur, Kantor Perwakilan Jakarta di Jl. Jendral A. Yani 79, Jakarta, dan Kantor Perwakilan Surabaya di Jl. Pengenal 7 – 15, Surabaya, Jawa Timur.

Dengan izin Menteri Keuangan No. SI-126/SHM/ KMK.10/1990 tanggal 17 Juli 1990, Perseroan telah melakukan penawaran umum kepada masyarakat melalui pasar modal sejumlah 57.807.800 saham nominal Rp 1.000 (rupiah penuh) per saham. Dengan surat PT Bursa Efek Surabaya No. 372/D-129/BES/VIII/90 tanggal 21 Agustus 1990 telah disetujui untuk dicatatkan di Bursa Efek Surabaya sebanyak 96.204.400 saham Perseroan sejak 27 Agustus 1990. Dengan surat PT Bursa Efek Jakarta No. S-204/BEJ/VI/92 tanggal 24 Juni 1992 telah disetujui untuk dicatatkan di Bursa Efek Jakarta sejumlah saham yang sama. Dengan surat PT Bursa Efek Surabaya No. 48/EMT/LIST/BES/V/94 tanggal 26 Mei 1994 dan surat PT Bursa Efek Jakarta No. S-359/BEJ.I.1/V/1994 tanggal 27 Mei 1994 telah dicatatkan lagi sejumlah 384.817.600 saham Perseroan di kedua Bursa tersebut sehingga seluruh saham Perseroan yang beredar saat itu telah dicatatkan, yaitu 481.022.000 saham. Dalam tahun 1996 telah dilakukan pemecahan nilai nominal saham ("stock split") dari Rp 1.000 (rupiah penuh) menjadi Rp 500 (rupiah penuh) per saham dan pengeluaran satu saham bonus untuk setiap saham yang beredar sehingga jumlah saham beredar bertambah dari 481.022.000 menjadi 1.924.088.000. Dengan surat PT Bursa Efek Jakarta No. S-039/ BEJ.I.2/0596 tanggal 24 Mei 1996 dan surat PT Bursa Efek Surabaya No.

31/EMT/LIST/BES/V/96 tanggal 27 Mei 1996 seluruh saham Perseroan yang beredar, yaitu sebanyak 1.924.088.000 saham, telah dicatatkan di kedua Bursa tersebut.

PT Surya Pamenang didirikan dengan akte Suroso SH, notaris di Kediri, tanggal 26 Nopember 1990 No. 47, diubah dengan akte notaris yang sama tanggal 27 Pebruari 1991 No. 37; akte-akte ini disetujui oleh Menteri Kehakiman dengan No. C2-642 HT.01.01.Th.91 tanggal 2 Maret 1991, didaftarkan di Pengadilan Negeri Kediri dengan No. 5/1991 dan No. 6/1991 tanggal 11 Maret 1991, dan diumumkan dalam Tambahan No. 1420 pada Berita Negara No. 42 tanggal 24 Mei 1991. Anggaran Dasar anak perusahaan telah beberapa kali diubah, terakhir dengan akte Paulus Bingadiputra SH, notaris di Kediri, tanggal 14 Maret 1997 No. 118; akte ini disetujui oleh Menteri Kehakiman dengan No. C2- 5358.HT.01.04.TH.97 tanggal 24 Juni 1997, dan diumumkan dalam Tambahan No. 3282 pada Berita Negara No. 49 tanggal 19 Juni 1998, diralat dengan Tambahan No. 3282a pada Berita Negara No. 72 tanggal 8 September 1998. Anak perusahaan telah didaftarkan dengan No. TDP 132812100027 di kantor Pendaftaran Perusahaan Kabupaten Kediri, agenda pendaftaran No. 483 tanggal 10 Juni 2002.

Sesuai dengan pasal 3 Anggaran Dasarnya, anak perusahaan dapat bergerak pada berbagai bidang usaha. Sampai akhir Maret 2007 anak perusahaan bergerak di bidang industri kertas; produksi komersial dimulai 1 Juli 1993. Per akhir Maret 2007 dan 2006 Anak Perusahaan PT. Surya Pamenang mempekerjakan masing-masing 987 dan 1.009 karyawan.

Jumlah aktiva anak perusahaan PT. Surya Pamenang per akhir Maret 2007 dan 2006 adalah masing-masing Rp 927.710 juta dan Rp 922.397 juta.

Anak Perusahaan PT. Surya Pamenang adalah perusahaan yang berdomisili di Indonesia dengan kantor pusat dan pabrik yang berlokasi di Jl. Raya Kediri Kertosono KM.7, desa Ngebrak, Kediri, Jawa Timur.

Persentase pemilikan Perseroan pada PT. Surya Pamenang adalah 100% kurang 1 (satu) saham.

#### **2.2 Logo Perushaan**

A. Logo PT Surya Pamenang

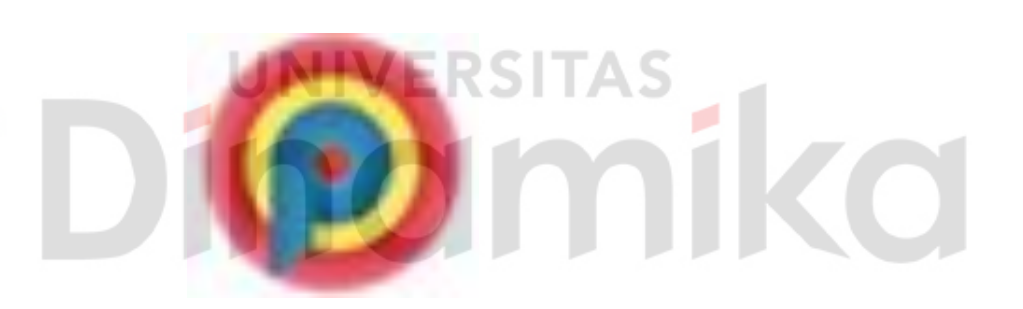

Gambar 2.1 Logo Surya Pamenang

B. Arti Logo

Logo PT Surya Pamenang terdiri dari huruf P berwarna biru yang dikelilingi lingkaran berwarna kuning dan merah. Lingkaran ini melanmbangkan matahari / surya. Jadi dengan logo ini diharapkan PT Surya Pamenang memiliki semangat untuk menjadi cahaya/pelpopor di bidang manufaktur kertas karton.

## **2.3 Struktur Organisasi**

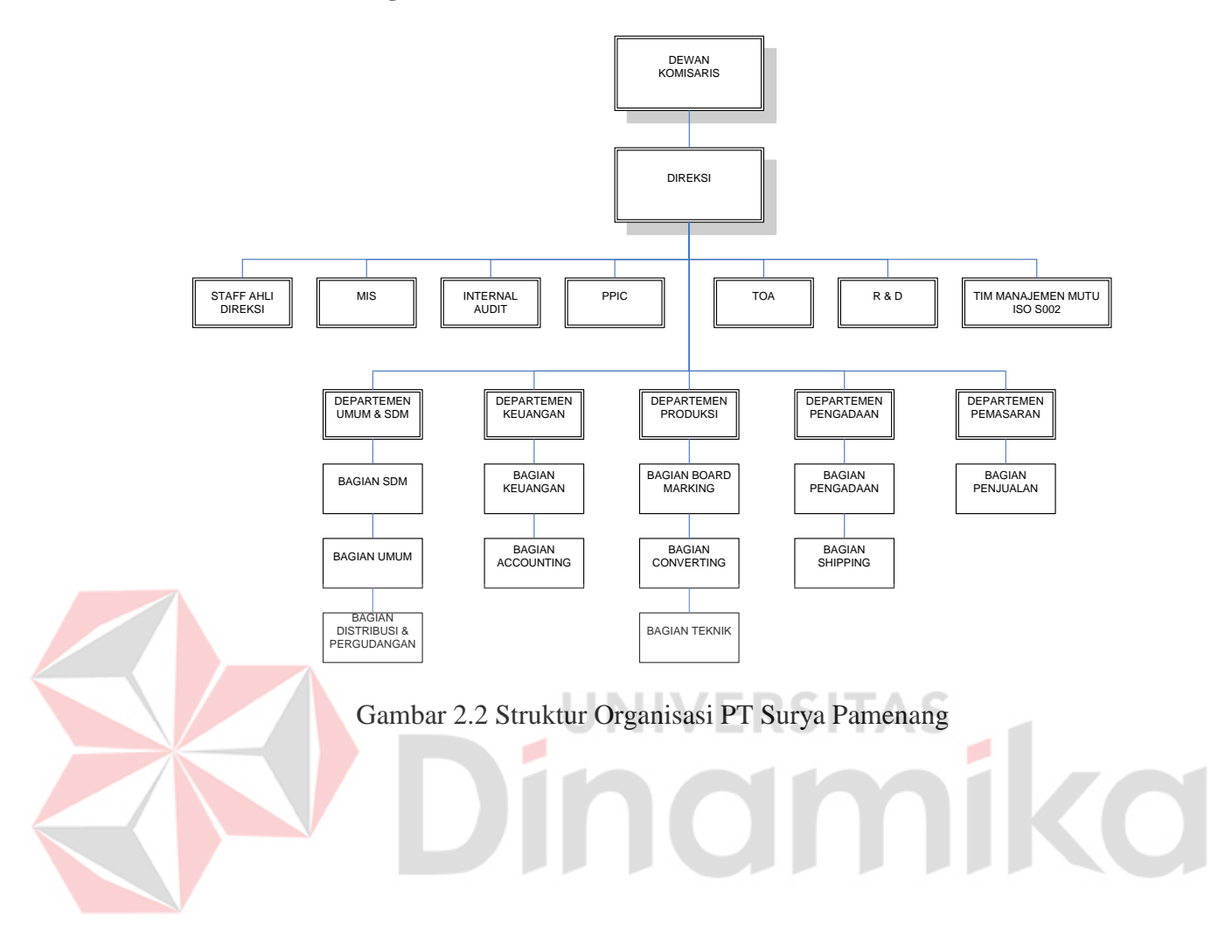

#### **BAB III**

# **LANDASAN TEORI**

#### **3.1 Siklus Order atau Order Life Cycle**

Hubungan operasional antara penjual dengan pembeli yang sering terjadi adalah pemesanan / order. Terdapat beberapa jenis order yang umum antara lain: *Sales Order, Job Order, Work Order, Purchase Order, Stock Taking Order.* Setiap interaksinya dan hubungan antara order tersebut menimbulkan suatu dinamika, dan dinamika tersebut dinamakan siklus order atau *Order LifeCycle*.

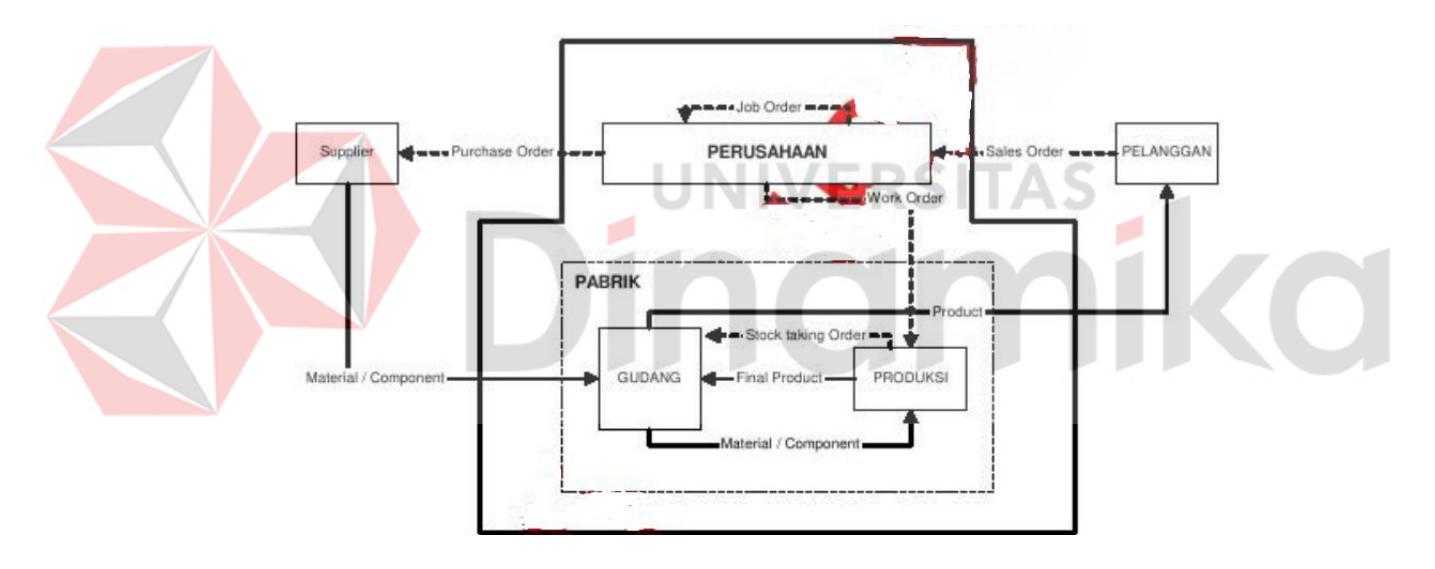

Gambar 3.1 Order Life Cycle

Ketika suatu perusahaan menerima pesanan (*Sales Order)* maka perusahaan tersebut membuat perencanaan terhadap persediaan bahan baku atau produk yang terdiri dari *Job Order, Work Order, dan Purchase Order. Job Order*  berisi detail kebutuhan bahan baku atau produk, jadwal, dan kebutuhan sumber daya untuk memenuhi *Sales Order. Work Order* berisi penetapan kebutuhan produksi. *Purchase Order* berisi kuantitas pembelian bahan baku atau produk kepada supplier, bersama-sama dengan jadwal penyerahan atau tujuan pengiriman. Setelah bahan baku atau produk tersedia *Stock Taking Order* dikirim ke gudang guna pengiriman bahan baku atau produk ke bagian produksi berdasarkan *work order* yang telah dibuat. Setelah menyelesaikan proses produksi barang dikirim ke pelangan.

Untuk menghindari permasalahan yang terjadi di dalam order seperti jumlah permintaan kebutuhan bahan baku atau produk yang tidak terencana, keterlambatan pemesanan bahan baku atau produk, kesalahan dalam pemesanan bahan baku atau produk, dan kurangnya informasi ketersediaan bahan baku atau produk, diperlukan suatu koordinasi yang baik antara bagian di dalam perusahaan maupun di luar perusahaan.

#### **3.2 Order Processing**

# *Order Processing* adalah langkah pertama dalam sistem distribusi,order processing di sini berfungsi untuk menerima dan mentransfer informasi tentang *sales order*. Efisiensi dari order processing mendukung jalannya aliran produksi.

INIVERSITAS

Ada 3 tugas penting dalam order processing yaitu:

#### 1. *Order Entry*

*Order Entry* dimulai ketika pelanggan atau seseorang melakukan pemesanan baik dengan menggunakan surat, telepon, atau komputer. Pada beberapa perusahaan, pelayanan penjualan menerima order secara personal, selain itu juga menangani keluhan, laporan, informasi order.

#### 2. *Order Handling*

*Order handling* dimulai ketika ada order masuk, maka akan ditransfer ke *warehouse,* dimana pada warehouse ini ketersediaan produk dicek. Jika ternyata barang tersedia maka dilakukan proses penjualan, jika produk tidak tersedia dilakukan pengiriman permintaan ke bagian produksi.

#### 3. *Order Delivery*

*Order Delivery* dimulai setelah barang melalui proses pengepakan, dan siap dikirim. *Delivery* terjadi ketika barang dikirim ke konsumen.

#### **3.3 Distribusi**

Distribusi adalah suatu proses penyampaian barang atau jasa dari produsen ke konsumen dan para pemakai, sewaktu dan dimana barang atau jasa tersebut diperlukan. Proses distribusi tersebut pada dasarnya menciptakan faedah (*utility*) waktu, tempat, dan pengalihan hak milik. Dalam menciptakan ketiga faedah tersebut, terdapat dua aspek penting yang terlibat didalamnya, yaitu : 1. Lembaga yang berfungsi sebagai saluran distribusi (*Channel of distribution/ marketing channel*).

2. Aktivitas yang menyalurkan arus fisik barang (*Physical distribution*).

#### **A. Saluran Distribusi**

Menurut Winardi (1989:299) yang dimaksud dengan saluran distribusi adalah sebagai berikut :

"Saluran distribusi merupakan suatu kelompok perantara yang berhubungan erat satu sama lain dan yang menyalurkan produk-produk kepada pembeli."

Sedangkan Philip Kotler (1997:140) mengemukakan bahwa :

"Saluran distribusi adalah serangkaian organisasi yang saling tergantung dan terlibat dalam proses untuk menjadikan suatu barang atau jasa siap untuk digunakan atau dikonsumsi."

Saluran distribusi pada dasarnya merupakan perantara yang menjembatani antara produsen dan konsumen. Perantara tersebut dapat digolongkan kedalam dua golongan, yaitu pedagang perantara dan agen perantara. Perbedaannya terletak pada aspek pemilikan serta proses negoisasi dalam pemindahan produk yang disalurkan tersebut.

Menurut Philip Kotler (1993:174) agar suatu kegiatan penyaluran barang dapat berjalan dengan baik (efektif dan efisien) maka para pemakai saluran pemasaran harus mampu melakukan sejumlah tugas penting, yaitu :

• Penelitian, yaitu melakukan pengumpulan informasi penting untuk perencanaan dan melancarkan pertukaran.

• Promosi, yaitu pengembangan dan penyebaran informasi yang persuasive mengenai penawaran. IINIVERSI

• Kontak, yaitu melakukan pencarian dan menjalin hubungan dengan pembeli. • Penyelarasan, yaitu mempertemukan penawaran yang sesuai dengan permintaan pembeli termasuk kegiatan seperti pengolahan, penilaian dan pengemasan. • Negosiasi, yaitu melakukan usaha untuk mencapai persetujuan akhir mengenai harga dan lain-lain sehubungan dengan penawaran sehingga pemindahan pemilikan atau penguasaan bias dilaksanakan.

• Distribusi fisik, yaitu penyediaan sarana transportasi dan penyimpanan barang.

• Pembiayaan, yaitu penyediaan permintaan dan pembiayaan dana untuk menutup biaya dari saluran pemasaran tersebut.

• Pengambilan resiko, yaitu melakukan perkiraan mengenai resiko sehubungan dengan pelaksanaan pekerjaan saluran tersebut.

Kelima tugas pertama membantu pelaksanaan transaksi dan tiga yang terakhir membantu penyelesaian transaksi. Semua tugas diatas mempunyai tiga persamaan, yaitu menggunakan sumber daya yang langka, dilaksanakan dengan menggunakan keahlian yang khusus, dan bisa dialih-alihkan diantara penyalur. Apabila perusahaan/produsen menjalankan seluruh tugas diatas, maka biaya akan membengkak dan akibatnya harga akan menjadi lebih tinggi.

#### **B. Distribusi Fisik**

Distribusi fisik merupakan aspek penting kedua dalam rangka menjadikan suatu produk tersedia bagi konsumen dalam jumlah, waktu, dan tempat yang tepat. Dalam hubungan itu, Dewan Manajemen Distribusi Fisik Nasional Amerika Serikat mendefinisikan distribusi fisik sebagai berikut :

"Suatu rangkaian aktivitas yang luas mengenai pemindahan barang jadi secara efisien dari akhir batas produksi kepara konsumen, serta didalam beberapa hal mencakup pemindahan bahan mentah dari suatu pembekal ke awal batas produksi."

Manajemen distribusi fisik hanyalah satu diantara istilah deskriptif yang digunakan untuk menggambarkan suatu pengendalian atas pemindahan barang seperti didefinisikan dimuka. Hal ini sering pula diistilahkan sebagai manajemen logistik atau logistik pemasaran. Namun demikian, apapun istilah yang digunakan konsep dasarnya adalah sama.

Secara terperinci, kegiatan yang ada dalam kegiatan distribusi fisik dapat dibagi kedalam lima macam (Basu Swasta, 1984: 220-229) yaitu :

1. Penentuan lokasi persediaan dan sistem penyimpanannya a. Penentuan lokasi penyediaannya

Kebijaksanaan terhadap lokasi persediaan didasarkan pada strategi yang diinginkan, apakah secara memusat (konsentrasi) ataukah menyebar (dispersi) dipasarnya. Jika perusahaan mengkonsentrasikan persediaannya, maka akan memudahkan dalam mengadakan pengawasan. Selain itu, juga akan meningkatkan efisiensi penyimpanan dan penanganan barangnya. Namun dari segi lain dapat terjadi bahwa beban pengangkutan akan meningkat dan pengantaran barang kebeberapa segmen pasar akan terlambat. Dan jika perusahan menyebarkan persediaannya kebeberapa lokasi, maka keadaannya akan berlainan, dan merupakan kebalikan dari konsentrasi.

b. Sistem penyimpanan persediaan

Penyimpanan erat kaitannya dengan pergudangan, biasanya perusahaan yang tidak mempunyai fasilitas penyimpan sendiri umumnya menyewa kepada lembaga atau perusahaan lain atau disebut gudang umum. Besarnya sewa yang harus dibayar ditentukan menurut besarnya ruangan yang digunakan.

2. Sistem penanganan barang

Sistem penanganan barang yang dapat digunakan antara lain : paletisasi dan pengemasan.

#### (1) Paletisasi

Dalam paletisasi, penanganan barang-barang baik itu berupa bahan baku maupun barang jadi dipakai suatu alat yang disebut palet. Dengan alat ini barang-barang dapat dipindahkan secara cepat. Penggunaannya akan lebih ekonomis apabila material yang ditangani jumlahnya besar.

#### (2) Pengemasan

Barang-barang yang ditangani ditempatkan dalam suatu kemasan atau peti kemas baik dari logam, kayu, ataupun bahan yang lain. Biasanya kemasan ini dibuat dalam ukuran-ukuran tertentu sehingga sangat mudah dalam pengangkutannya.

(3). Sistem pengawasan persediaan

Faktor penting yang lain dalam sistem distribusi fisik adalah mengadakan pengawasan secara efektif terhadap komposisi dan besarnya persediaan. Adapun tujuan dari pengawasan persediaan adalah meminimumkan jumlah persediaan yang diperlukan, dan meminimumkan fluktuasi dalam persediaan sambil melayani pesanan dari pembeli. Besarnya persediaan sangat ditentukan oleh keseimbangan kebutuhan pasar dengan faktor biaya. Sedangkan permintaan pasar dapat diukur dengan menggunakan analisis ramalan penjualan.

(4). Prosedur memproses pesanan

Kegiatan-kegiatan yang harus dilakukan untuk memproses pesanan antara lain : menyelenggarakan kegiatan kantor secara teratur, membuat barang dengan baik, serta menyampaikannya kepada pembeli. Jika perusahaan tidak sanggup atau tidak mampu melaksanakan pesanan, maka ia harus memberitahu kepada pembeli.

(5). Pemilihan metode pengangkutan

Dalam hal ini, rute pengangkutan merupakan faktor yang penting, dan mempunyai hubungan yang erat dengan pasar atau daerah penjualan, serta lokasi persediaannya. Selain itu fasilitas pengangkutan yang ada juga merupakan faktor penentu.

#### **3.4 Konsep Dasar Sistem Informasi**

Terdapat dua kelompok pendekatan di dalam mendefinisikan sistem, yaitu yang menekankan pada prosedurnya dan yang menekankan pada komponen atau elemennya. Pendekatan sistem yang lebih menekankan pada prosedur sistem adalah sebagai berikut: "Sistem adalah suatu jaringan kerja dari prosedur-prosedur yang saling berhubungan, berkumpul bersama-sama untuk melakukan suatu kegiatan atau untuk menyelesaikan suatu sasaran tertentu."

Pendekatan sistem yang merupakan jaringan kerja dari prosedur lebih menekankan urutan-urutan operasi di dalam sistem. Prosedur (*procedure*) didefinisikan oleh Richard F. Neuschel sebagai berikut: "Prosedur adalah suatu urut-urutan operasi klerikal (tulis-menulis), biasanya melibatkan beberapa orang di dalam satu atau lebih departemen, yang diterapkan untuk menjamin penanganan yang seragam dari transaksi-transaksi bisnis yang terjadi."

Pendekatan sistem yang lebih menekankan pada elemen atau komponennya dalam mendefinisikan sistem, masih menurut Neuschel, adalah sebagai berikut: "Sistem adalah kumpulan dari elemen-elemen yang berinteraksi untuk mencapai suatu tujuan tertentu."

Sistem informasi didefinisikan oleh Robert A. Leitch dan K. Roscoe Davis sebagai berikut: "Sistem informasi adalah suatu sistem di dalam suatu organisasi yang mempertemukan kebutuhan pengolahan transaksi harian, mendukung operasi, bersifat manajerial dan kegiatan strategi dari suatu organisasi dan menyediakan pihak luar tertentu dengan laporan-laporan yang diperlukan."

#### **3.4.1 Analisa dan Perancangan Sistem**

Penguraian dari suatu sistem informasi yang utuh ke dalam bagianbagian komponennya dengan maksud untuk mengidentifikasi dan mengevaluasi permasalahan-permasalahan, kesempatan-kesempatan, hambatan-hambatan yang terjadi dan kebutuhan-kebutuhan yang diharapkan sehingga dapat diusulkan perbaikan-perbaikannya.

Tahap analisis sistem dilakukan setelah tahap perencanaan sistem (*system planning*) dan sebelum tahap desain sistem (*system design*). Tahap analisis merupakan tahap yang kritis dan sangat penting, karena kesalahan di dalam tahap ini juga akan menyebabkan kesalahan di tahap selanjutnya.

Dalam tahap analisis sistem terdapat langkah-langkah dasar yang harus dilakukan oleh analis sistem sebagai berikut:

- 1. *Identify*, yaitu mengidentifikasi masalah.
- 2. *Understand*, yaitu memahami kerja dari sistem yang ada.
- 3. *Analyze*, yaitu menganalisis sistem.
- 4. *Report*, yaitu membuat laporan hasil analisis.

Setelah tahap analisis sistem selesai dilakukan, maka analis sistem telah mendapatkan gambaran dengan jelas apa yang harus dikerjakan. Tiba waktunya sekarang bagi analis sistem untuk memikirkan bagaimana membentuk sistem tersebut. Tahap ini disebut dengan desain sistem.

Menurut Kendall (2003:7), Analisa dan Perancangan Sistem dipergunakan untuk menganalisis, merancang, dan mengimplementasikan peningkatan-peningkatan fungsi bisnis yang dapat dicapai melalui penggunaan sistem informasi terkomputerisasi.

#### **A. Blok Masukan**

Input mewakili data yang masuk ke dalam sistem informasi. Input disini termasuk metode-metode dan media untuk menangkap data yang akan dimasukkan, yang dapat berupa dokumen-dokumen dasar.

#### **B. Blok Model**

Blok ini terdiri dari kombinasi prosedur, logika dan model matematik yang akan memanipulasi data input dan data yang tersimpan di basis data dengan cara yang sudah ditentukan untuk menghasilkan keluaran yang diinginkan.

#### **C. Blok Keluaran**

Produk dari sistem informasi adalah keluaran yang merupakan informasi yang berkualitas dan dokumentasi yang berguna untuk semua tingkatan manajemen serta semua pemakai sistem.

#### **D. Blok Teknologi**

Teknologi merupakan "kotak alat" (*toolbox*) dalam sistem informasi. Teknologi digunakan untuk menerima input, menjalankan model, menyimpan dan mengakses data, menghasilkan dan mengirimkan keluaran dan membantu pengendalian dari sistem secara keseluruhan.

#### **E. Blok Basis Data**

Basis data (*database*) merupakan kumpulan dari data yang saling berhubungan satu dengan lainnya, tersimpan di perangkat keras komputer dan digunakan perangkat lunak untuk memanipulasinya. Data perlu disimpan di dalam basis data untuk keperluan penyediaan informasi lebih lanjut. Data di dalam basis data perlu diorganisasikan sedemikian rupa, supaya informasi yang dihasilkan

berkualitas. Organisasi basis data yang baik juga berguna untuk efisiensi kapasitas penyimpannya. Basis data diakses atau dimanipulasi dengan menggunakan perangkat lunak paket yang disebut dengan DBMS (*Database Management Systems*).

#### **F. Blok Kendali**

Banyak hal yang dapat merusak sistem informasi, seperti misalnya bencana alam, api, temperatur, air, debu, kecurangan-kecurangan, kegagalankegagalan sistem itu sendiri, kesalahan-kesalahan, ketidak-efisienan, sabotase, dan lain sebagainya. Beberapa pengendalian perlu dirancang dan diterapkan untuk meyakinkan bahwa hal-hal yang dapat merusak sistem dapat dicegah ataupun bila terlanjur terjadi kesalahan-kesalahan dapat langsung diatasi.

#### **3.4.2 System Flow**

*System flow* atau bagan alir sistem merupakan bagan yang menunjukkan arus pekerjaan secara keseluruhan dari sistem. System flow menunjukkan urutanurutan dari prosedur yang ada di dalam sistem dan menunjukkan apa yang dikerjakan sistem. Simbol-simbol yang digunakan dalam system flow ditunjukkan pada Gambar 3.1.

IINIVERSITAS

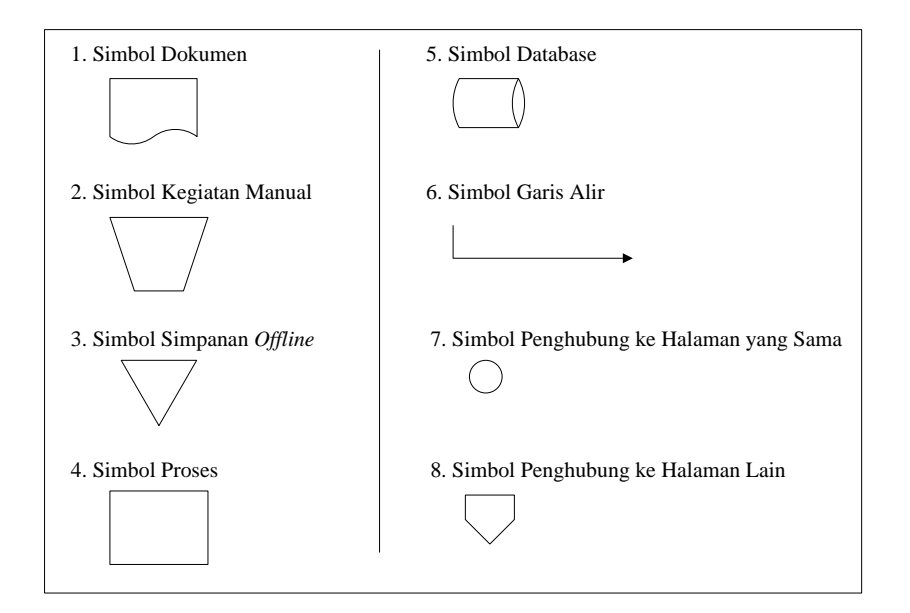

Gambar 3.2 Simbol-Simbol pada System Flow

1. Simbol dokumen

Menunjukkan dokumen input dan output baik untuk proses manual atau

CO

- komputer.
- 2. Simbol kegiatan manual

Menunjukkan pekerjaan manual.

3. Simbol simpanan offline

Menunjukkan file non-komputer yang diarsip.

4. Simbol proses

Menunjukkan kegiatan proses dari operasi program komputer.

5. Simbol database

Menunjukkan tempat untuk menyimpan data hasil operasi komputer.

6. Simbol garis alir

Menunjukkan arus dari proses.

7. Simbol penghubung

Menunjukkan penghubung ke halaman yang masih sama atau ke halaman lain.
#### **3.4.3 Data Flow Diagram (DFD)**

DFD sering digunakan untuk menggambarkan suatu sistem yang telah ada atau sistem baru yang akan dikembangkan secara logika tanpa mempertimbangkan lingkungan fisik dimana data tersebut mengalir. DFD merupakan alat yang digunakan pada metodologi pengembangan sistem yang terstruktur dan dapat mengembangkan arus data di dalam sistem dengan terstruktur dan jelas.

## **A. External Entity atau Boundary**

Kesatuan luar merupakan kesatuan (*entity*) di lingkungan luar sistem yang dapat berupa orang, organisasi atau sistem lainnya yang berada di lingkungan luarnya yang akan memberikan input atau menerima output dari sistem. External entity disimbolkan dengan notasi kotak.

## **B. Arus Data**

Arus Data (*data flow*) di DFD diberi simbol panah. Arus data ini mengalir di antara proses, simpanan data (*data store*) dan kesatuan luar (*external entity*). Arus data ini menunjukkan arus data yang dapat berupa masukan untuk sistem atau hasil dari proses sistem.

#### **C. Proses**

Suatu proses adalah kegiatan yang dilakukan oleh orang, mesin, atau komputer dari hasil suatu arus data yang masuk ke dalam proses untuk menghasilkan arus data yang akan keluar dari proses. Simbol proses berupa lingkaran atau persegi panjang dengan sudut-sudut tumpul.

#### **D. Simpanan Data**

Simpanan data merupakan simpanan dari data yang dapat berupa hal-hal sebagai berikut, sebagai gambaran:

- 1. Suatu file atau *database* di sistem komputer.
- 2. Suatu arsip atau catatan manual.
- 3. Suatu kotak tempat data di meja seseorang.
- 4. Suatu tabel acuan manual.

Simpanan data di DFD disimbolkan dengan sepasang garis horizontal paralel yang tertutup di salah satu ujungnya.

## **E. Context Diagram**

*Context Diagram* merupakan langkah pertama dalam pembuatan *Data Flow Diagram*. Pada context diagram dijelaskan sistem apa yang dibuat dan entity apa saja yang digunakan. Dalam context diagram harus ada arus data yang masuk dan arus data yang keluar.

## **F. Data Flow Diagram Level 0**

DFD level 0 adalah langkah selanjutnya setelah context diagram. Pada langkah ini, digambarkan proses-proses yang terjadi pada sistem informasi perpustakaan.

## **G. Data Flow Diagram Level 1**

DFD Level 1 merupakan penjelasan dari DFD level 0. Pada proses ini dijelaskan proses apa saja yang dilakukan pada setiap proses yang terdapat di DFD level 0.

#### **H. Entity Relational Diagram**

Entity Relational Diagram (ERD) merupakan penggambaran hubungan antara beberapa entity yang digunakan untuk merancang database yang akan diperlukan.

#### **3.5 Konsep Dasar Basis Data**

### **3.5.1 Database**

Menurut Yuswanto (2005:2), *database* merupakan sekumpulan data yang berisi informasi yang saling berhubungan. Pengertian ini sangat berbeda antara database Relasional dan Non Relasional. Pada database Non Relasional, sebuah database hanya merupakan sebuah file.

Menurut Marlinda (2004:1), *database* adalah suatu susunan/kumpulan data operasional lengkap dari suatu organisasi/perusahaan yang diorganisir/dikelola dan disimpan secara terintegrasi dengan menggunakan metode tertentu menggunakan komputer sehingga mampu menyediakan informasi optimal yang diperlukan pemakainya.

Penyusunan satu *database* digunakan untuk mengatasi masalah-masalah pada penyusunan data yaitu redundansi dan inkonsistensi data, kesulitan pengaksesan data, isolasi data untuk standarisasi, *multiple user* (banyak pemakai), masalah keamanan *(security),* masalah integrasi (kesatuan), dan masalah data *independence* (kebebasan data).

### **3.5.2 Sistem Basis Data**

Menurut Marlinda (2004:1), sistem basis data adalah suatu sistem menyusun dan mengelola record-record menggunakan komputer untuk menyimpan atau merekam serta memelihara dan operasional lengkap sebuah organisasi/perusahaan sehingga mampu menyediakan informasi optimal yang diperlukan pemakai untuk proses mengambil keputusan.

Pada sebuah sistem basis data terdapat komponen-komponen utama yaitu Perangkat Keras *(Hardware)*, Sistem Operasi *(Operating System)*, Basis Data *(Database)*, Sistem (Aplikasi atau Perangkat Lunak) Pengelola Basis Data(DBMS), Pemakai *(User)*, dan Aplikasi (Perangkat Lunak) lain (bersifat opsional).

Keuntungan sistem basis data adalah:

- 1. Mengurangi kerangkapan data, yaitu data yang sama disimpan dalam berkas data yang berbeda-beda sehingga *update* dilakukan berulang-ulang.
- 2. Mencegah ketidakkonsistenan.
- 3. Keamanan data dapat terjaga, yaitu data dapat dilindungi dari pemakai yang tidak berwenang.

NIV

FRSITAS

- 4. Integritas dapat dipertahankan.
- 5. Data dapat dipergunakan bersama-sama.
- 6. Menyediakan *recovery*.
- 7. Memudahkan penerapan standarisasi.
- 8. Data bersifat mandiri (data *independence*).
- 9. Keterpaduan data terjaga, memelihara keterpaduan data berarti data harus akurat. Hal ini sangat erat hubungannya dengan pengontrolan kerangkapan data dan pemeliharaan keselarasan data.

Kerugian system basis data adalah:

1. Diperlukan tempat penyimpanan yang besar.

- 2. Diperlukan tenaga yang terampil dalam mengolah data.
- 3. Kerusakan sistem basis data dapat mempengaruhi departemen yang terkait.

### **3.5.3 Database Management System**

Menurut Marlinda (2004:6), *Database Management System* (DBMS) merupakan kumpulan file yang saling berkaitan dan program untuk pengelolanya. Basis Data adalah kumpulan datanya, sedang program pengelolanya berdiri sendiri dalam suatu paket program yang komersial untuk membaca data, menghapus data, dan melaporkan data dalam basis data.

Bahasa-bahasa yang terdapat dalam DBMS adalah:

#### *1. Data Definition Language* (DDL)

Pola skema basis data dispesifikasikan dengan satu set definisi yang diekspresikan dengan satu bahasa khusus yang disebut DDL. Hasil kompilasi perintah DDL adalah satu set tabel yang disimpan di dalam file khusus yang disebut *data dictionary*/*directory*.

*2. Data Manipulation Language* (DML)

Bahasa yang memperbolehkan pemakai mengakses atau memanipulasi data sebagai yang diorganisasikan sebelumnya model data yang tepat.

*3. Query*

Pernyataan yang diajukan untuk mengambil informasi. Merupakan bagian DML yang digunakan untuk pengambilan informasi.

DBMS memiliki fungsi sebagai berikut:

*1. Data Definition*

DBMS harus dapat mengolah pendefinisian data.

*2. Data Manipulation*

DBMS harus dapat menangani permintaan-permintaan dari pemakai untuk mengakses data.

*3. Data Security* dan *Integrity*

DBMS dapat memeriksa *security* dan *integrity* data yang didefinisikan oleh DBA.

- *4. Data Recovery* dan *Concurrency*
	- *a.* DBMS harus dapat menangani kegagalan-kegagalan pengaksesan basis data yang dapat disebabkan oleh kesalahan sistem, kerusakan disk, dan sebagainya.
	- *b.* DBMS harus dapat mengontrol pengaksesan data yang konkuren yaitu bila satu data diakses secara bersama-sama oleh lebih dari satu pemakai pada œт

saat yang bersamaan.

## *5. Data Dictionary*

DBMS harus menyediakan data *dictionary*.

#### **BAB IV**

### **DESKRIPSI PEKERJAAN**

PT Surya Pamenang memiliki prosedur sistem yang sedikit berbeda dengan beberapa perusahaan lain. Hal ini diakibatkan karena sistem yang dijalankan masih tergolong manual. Manual disini mempunyai arti bahwa belum adanya sebuah sistem yang mampu mengelola data-data dan laporan yang diselesaikan antar bagian secara otomatis.

Kerja praktek ini dilakukan selama 160 jam yang dilakukan dalam waktu 4 minggu. Setiap minggunya terdapat 5 hari jam kerja, masing-masing selama 8 jam. Dalam kerja praktek ini, diharuskan menemukan permasalahan yang ada, mempelajari serta memberikan solusi bagi masalah yang timbul.

Permasalahan yang ada pada PT Surya Pamenang ini terdapat pada prosedur pencatatan order pelanggan, merekap hasil distribusi dan menyajikannya dalam suatu laporan yang informatif.

Untuk mengatasi permasalahan tersebut, diperlukan langkah-langkah yaitu:

- a. Menganalisa sistem
- b. Mendesain sistem
- c. Mengimplementasikan sistem
- d. Melakukan pembahasan terhadap hasil implementasi sistem.

Keempat langkah tersebut, dilakukan agar dapat menemukan solusi dari permasalahan yang ada. Lebih jelasnya dipaparkan pada sub bab dibawah ini.

#### **4.1 Menganalisa Sistem**

Menganalisa Sistem adalah langkah awal untuk membuat suatu sistem baru. Biasanya dalam bentuk dokumen *flow* dengan pembagian proses-proses yang ada. Dalam langkah ini penulis melakukan analisa tehadap permasalahan yang ada pada PT Surya Pamenang.

## **4.1.1 Prosedur Pencatatan Order Pelanggan**

Proses order dimulai dengan customer megirimkan customer order ke bagian marketing. Kemudian bagian marketing mengecek apakah customer tersebut baru atau tidak. Apabila baru, maka data customer akan disimpan. Kemudian, marketing membuat suatu inquiry untuk bagian PPIC. Bagian PPIC akan mengecek apakah stok barang mencukupi untuk memenuhi order tersebut.  $\circ$  . . V. ۸ Apabila iya, maka order disetujui dan kemudian dicatat.**CO** 

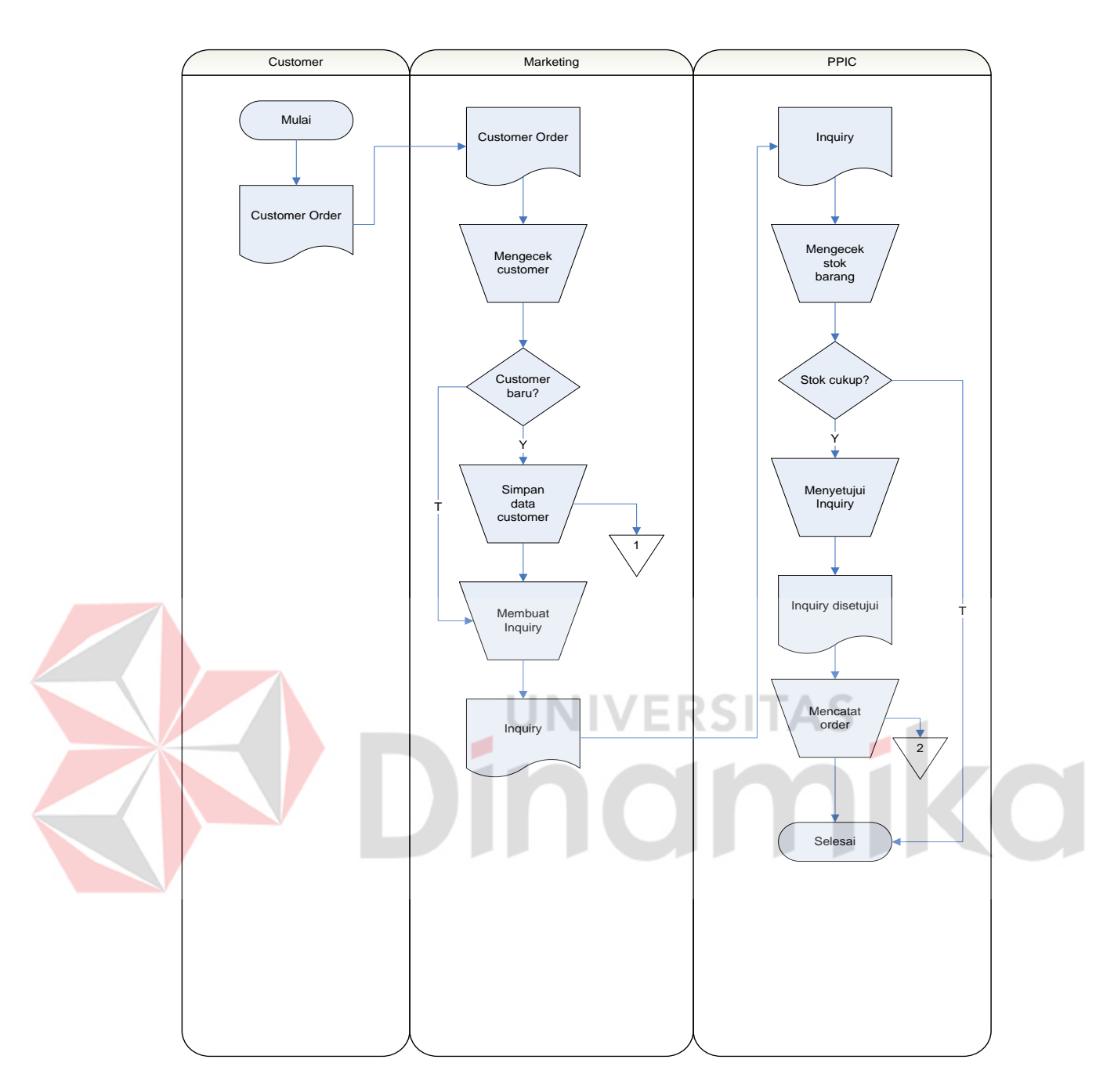

Gambar 4.1 Dokumen Flow Pencatatatn Order Pelanggan

## **4.1.2 Prosedur Pembuatan Laporan Distribusi**

Proses pembuatan laporan diawali dengan proses merekap laporan distribusi harian yang dikirim dari PPIC. Dari rekap tersebut, bagian marketing akan memprosesnya menjadi sebuah laporan untuk manajer.

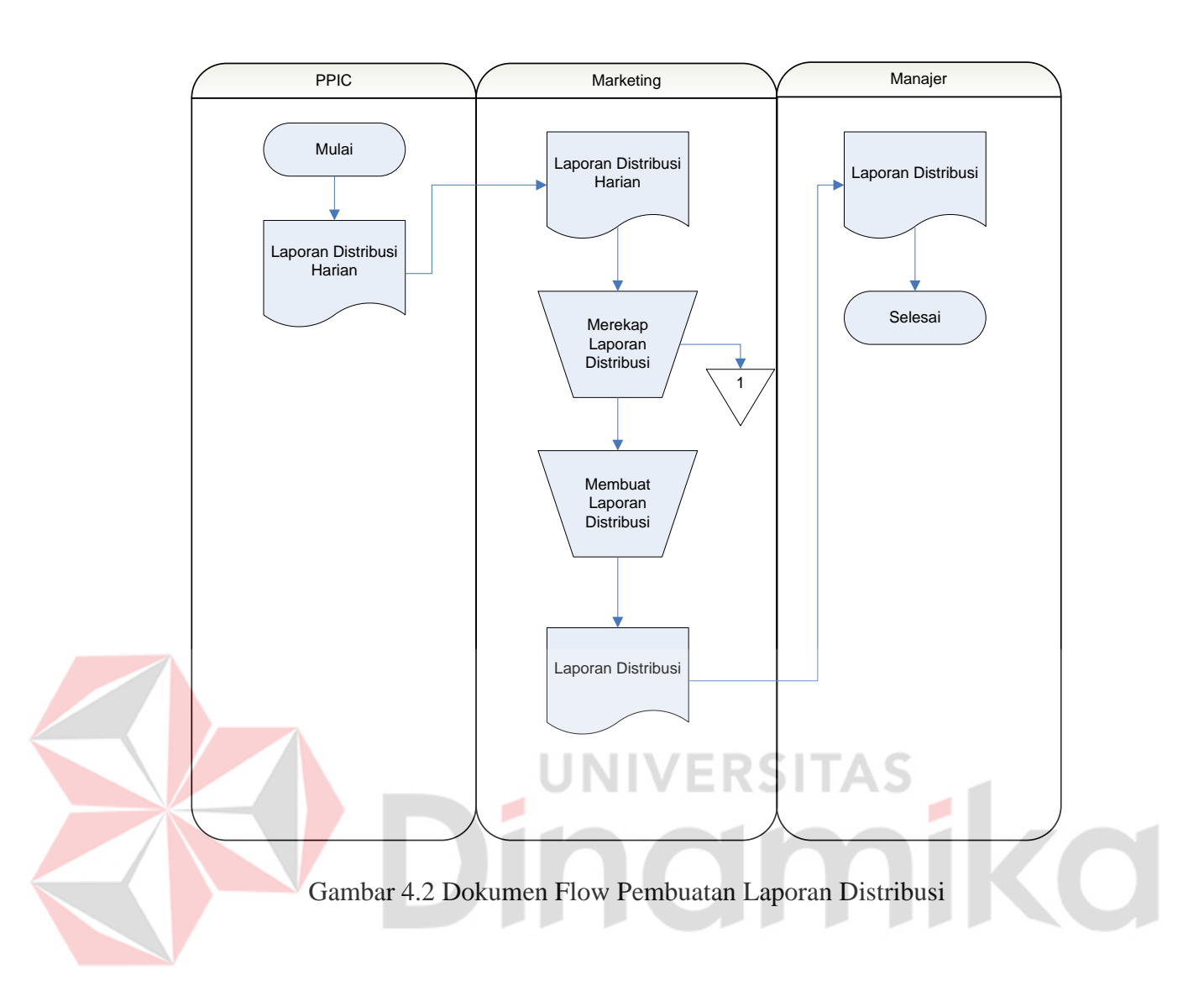

#### **4.2 Mendesain Sistem**

Desain sistem merupakan tahap pengembangan setelah analisis sistem dilakukan. Desain sistem terdiri darimerancang sistem flow, *Context Diagram*, *Hierarchy Input Output* (HIPO), *Data Flow Diagram* (DFD), *Entity Relational Diagram* (ERD) dan struktur tabel. Lalu dilanjutkan dengan mendesain input output untuk dibuat aplikasi selanjutnya.

Sistem flow dibuat dengan mengembangkan dokumen flow lama, proses komputerisasi yang harus terjadi di dalam alur sistem yang baru. Proses tersebut juga membutuhkan *database* yang tepat untuk penyimpanan data.

Desain sistem selanjutnya membuat Context Diagram. *External Entity* dan proses-proses yang terjadi pada *Context Diagram* didapat dari sistem flow yang telah dibuat. Pendesain kemudian menyusun secara lengkap masing-masing proses beserta file-file yang dibutuhkan pada DFD. *Context Diagram* yang telah dibuat, digunakan sebagai acuan pembuatan HIPO. File yang terdapat pada DFD digunakan sebagai acuan membuat ERD dan struktur tabel.

### **4.2.1 Sistem Flow**

Dokumen Flow Baru merupakan gambaran dari sistem yang telah dikembangkan. Dalam Sistem Flow, beberapa proses yang dilakukan secara komputerisasi. Proses yang dikembangkan meliputi, proses pencatatan order pelanggan dan laporan distribusi. ERSITAS

### **A. Pencatatan order pelanggan**

Sistem Flow Pencatatan order pelanggan dilakukan secara komputerisasi yang dikembangkan dari Dokumen Flow yang sudah dijelaskan sebelumnya.

ø

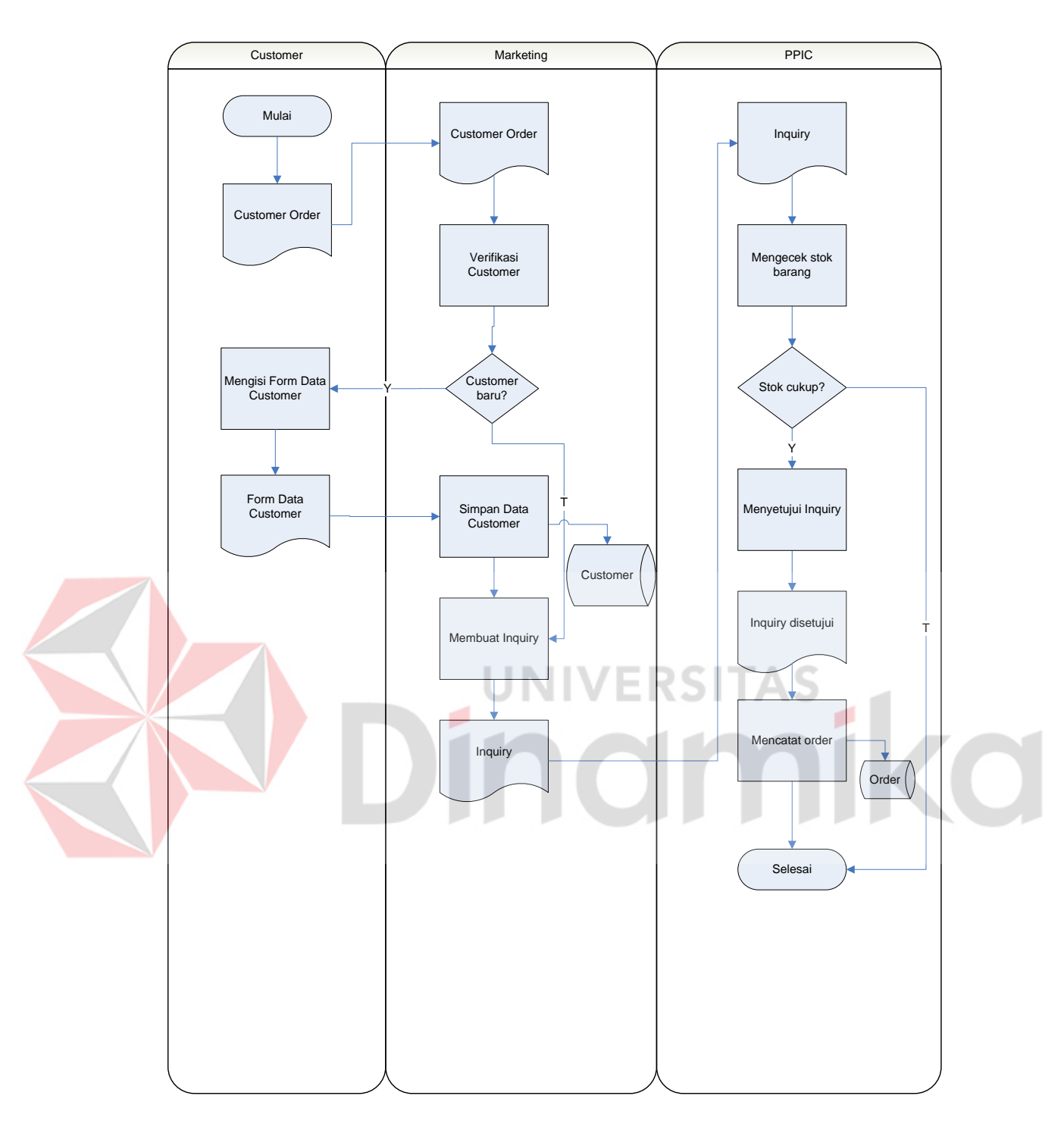

Gambar 4.3 Sistem Flow Pencatatan Order Pelanggan

## **B. Pembuatan Laporan Distribusi**

Sistem Flow Pembuatan laporan distribusi dilakukan secara komputerisasi yang dikembangkan dari Dokumen Flow yang sudah dijelaskan sebelumnya.

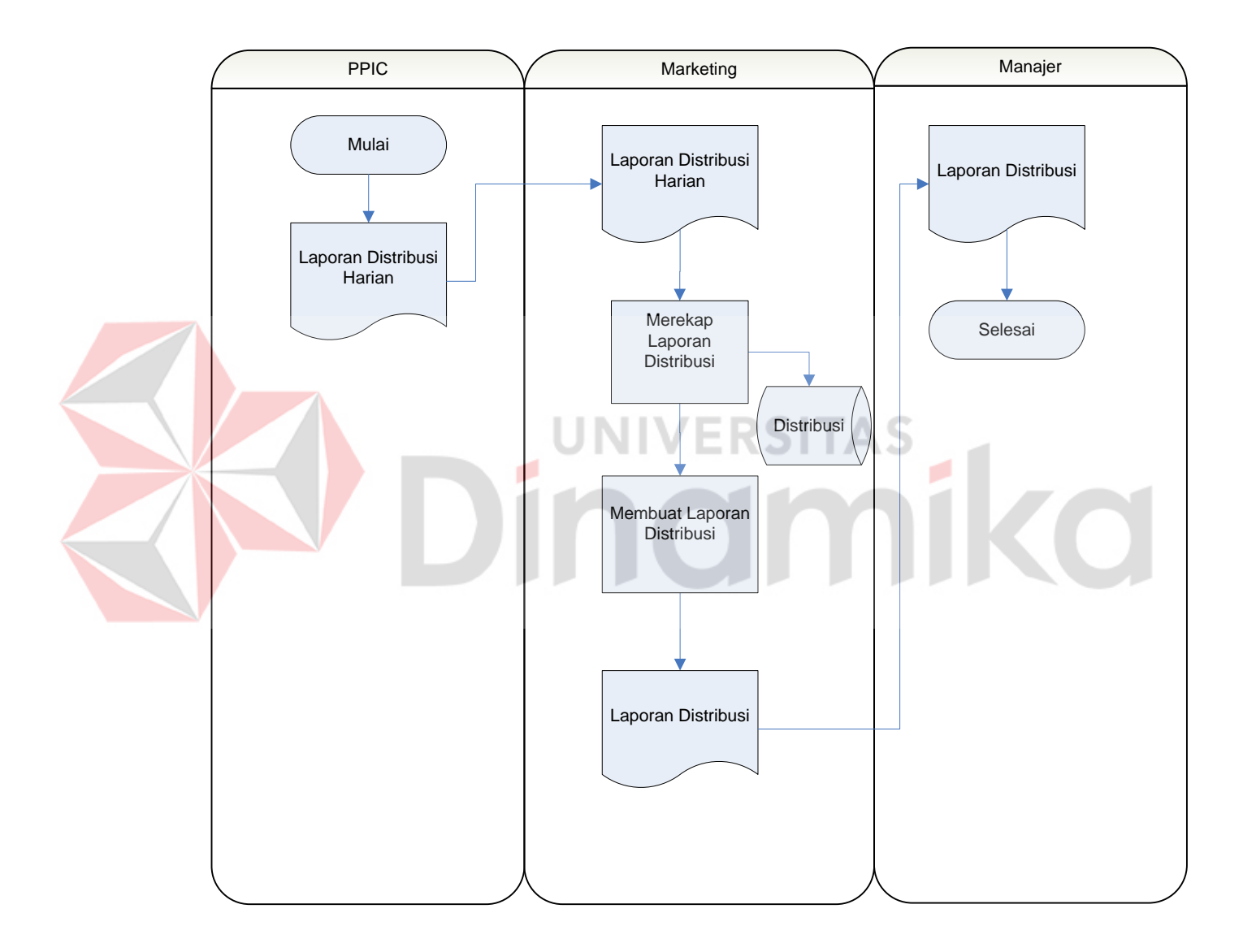

Gambar 4.4 Sistem Flow Pembuatan Laporan Distribusi

#### **4.2.2 Context Diagram**

Pada Context Diagram Sistem Informasi Pendistribusian Kertas ini terdiri dari 3 entitas (bagian), yaitu marketing, PPIC (produksi), dan manajer. Ketiga entitas tadi memberikan input data dan menerima output data yang diperlukan. Sebagai contoh, PPIC memberikan input berupa laporan distribusi harian kepada Marketing. Setelah itu, Marketing memberikan informasi hasil distribusi tersebut kepada Manajer dalam bentuk laporan.

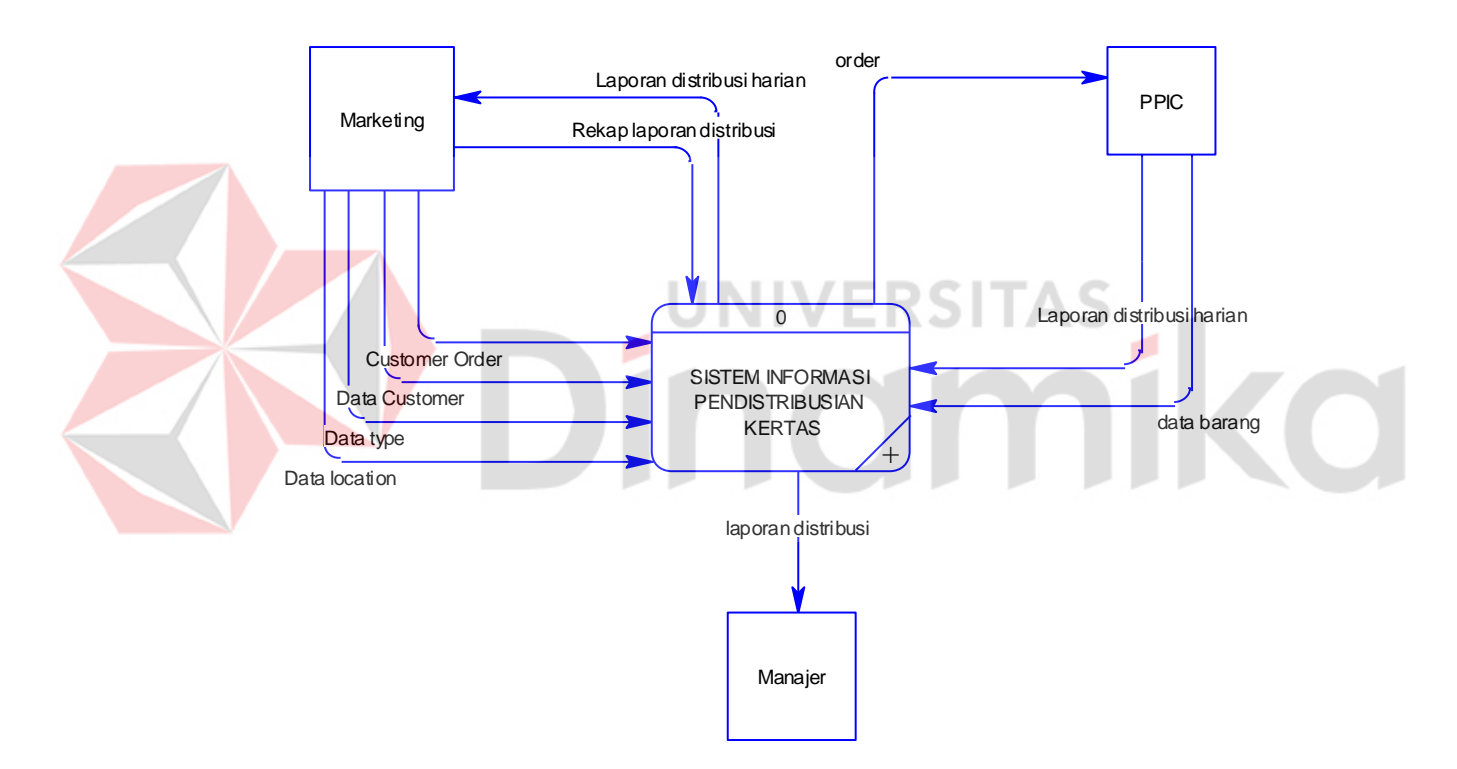

Gambar 4.5 Context Diagram

## **4.2.3 Diagram Berjenjang**

Diagram berjenjang merupakan merupakan diagram urutan proses yang terjadi dalam Sistem Informasi Pendistribusian Kertas. Urutan proses dimulai dari maintenance data master, mencatat order, merekap laporan distribusi, dan membuat laporan distribusi.

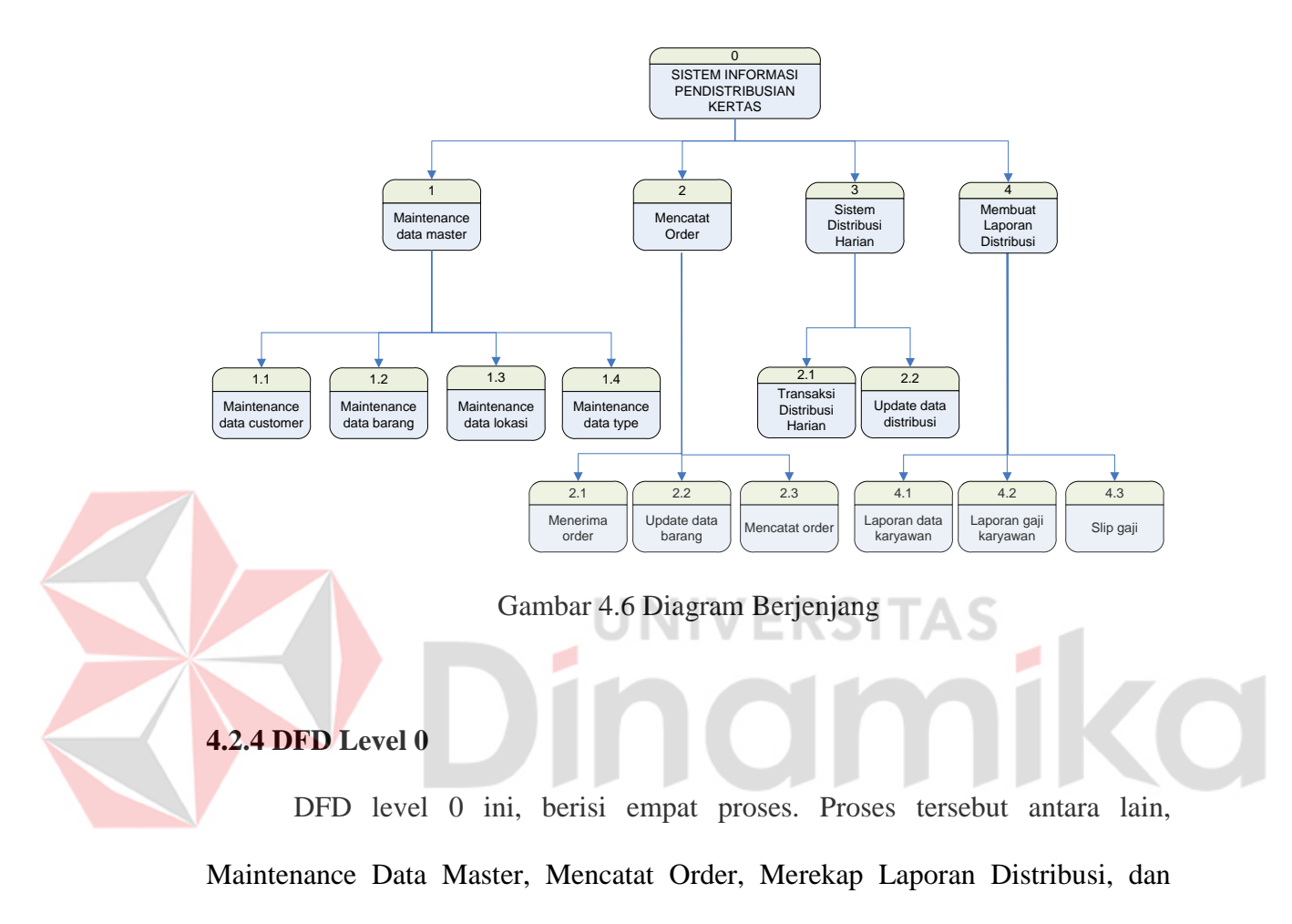

Membuat Laporan Distribusi.

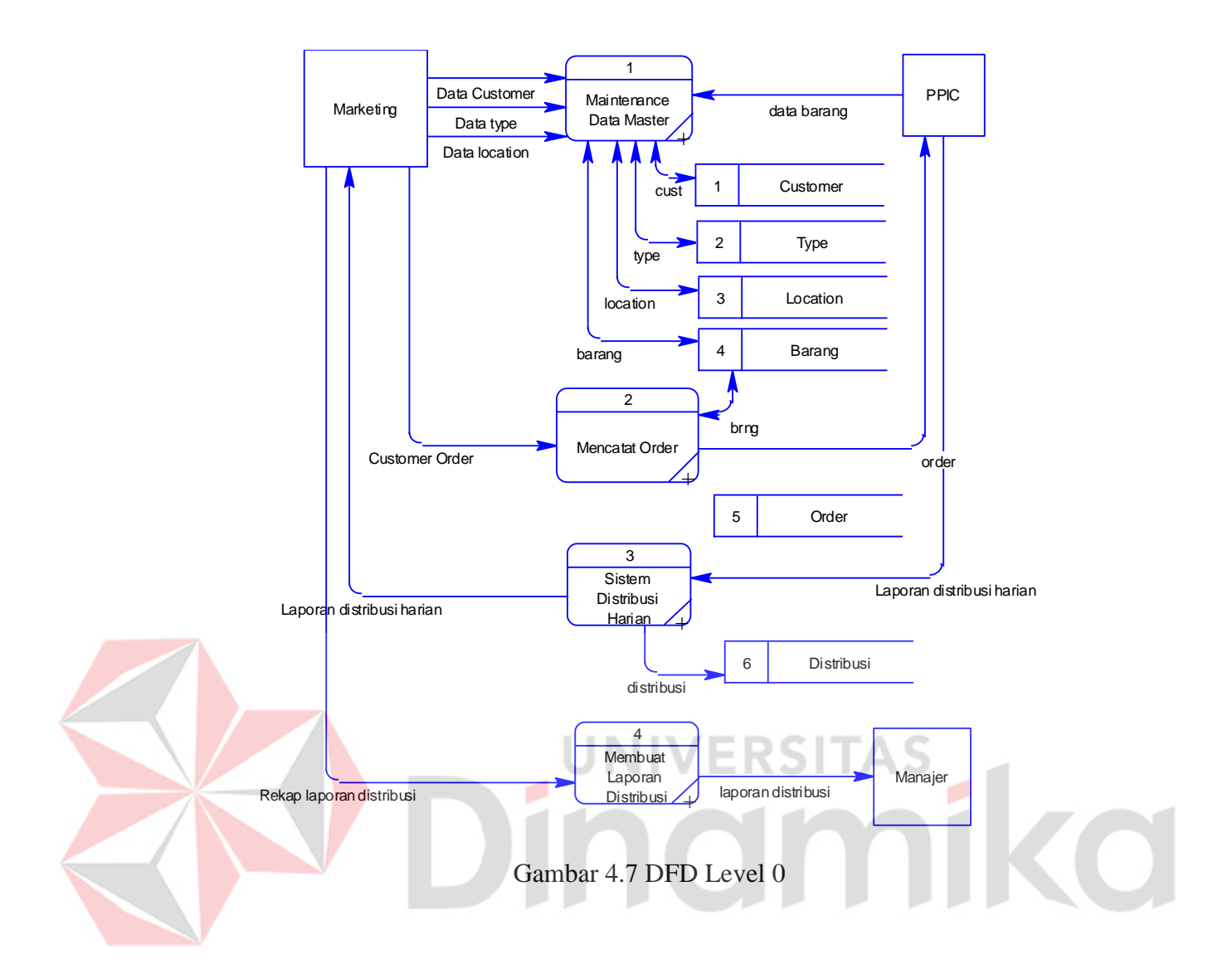

## **4.2.5 DFD Level 1 Maintenance Data Master**

DFD Level 1 Maintenance Data Master ini menggambarkan proses maintenance data customer, type, lokasi, dan barang pada PT Surya Pamenang Surabaya.

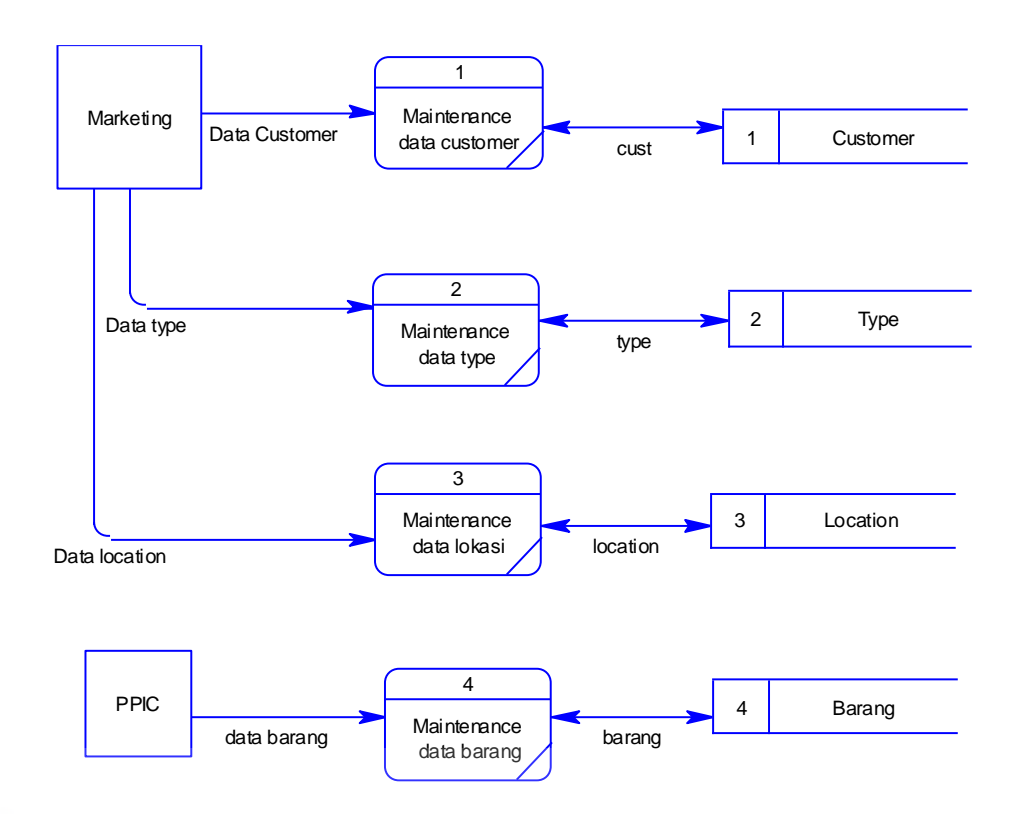

Gambar 4.8 DFD Level 1 Maintenance Data Master

ø

## **4.2.6 DFD Level 1 Mencatat Order**

DFD Level 1 Mencatat Order meliputi tiga transaksi yang sering terjadi di dalam PT Surya Pamenang. Tiga transaksi diantaranya, menerima order, update data barang, mencatat order. Transaksi tersebut membutuhkan *customer order* untuk memasukkan data.

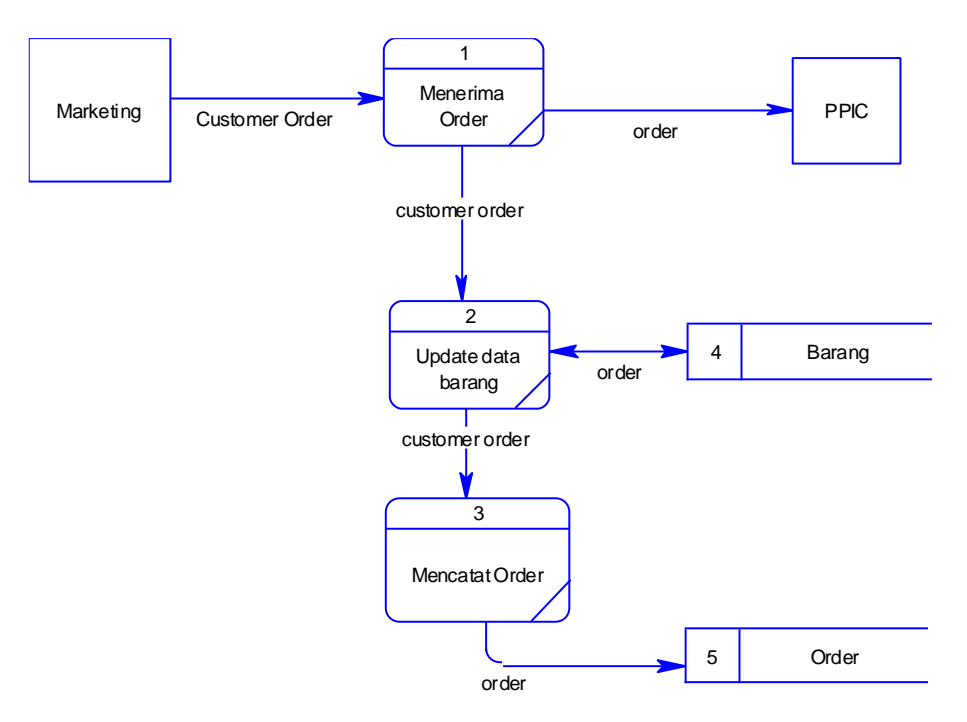

Gambar 4.9 DFD Level 1 Mencatat Order

AS **4.2.7 DFD Level 1 Sistem Distribusi Harian**

DFD Level 1 Merekap Laporan Distribusi terdiri dari dua proses, yaitu Merekap laporan distribusi harian dan update data distribusi. Data distribusi harian berasal dari bagian PPIC yang kemudian direkap oleh bagian Marketing.

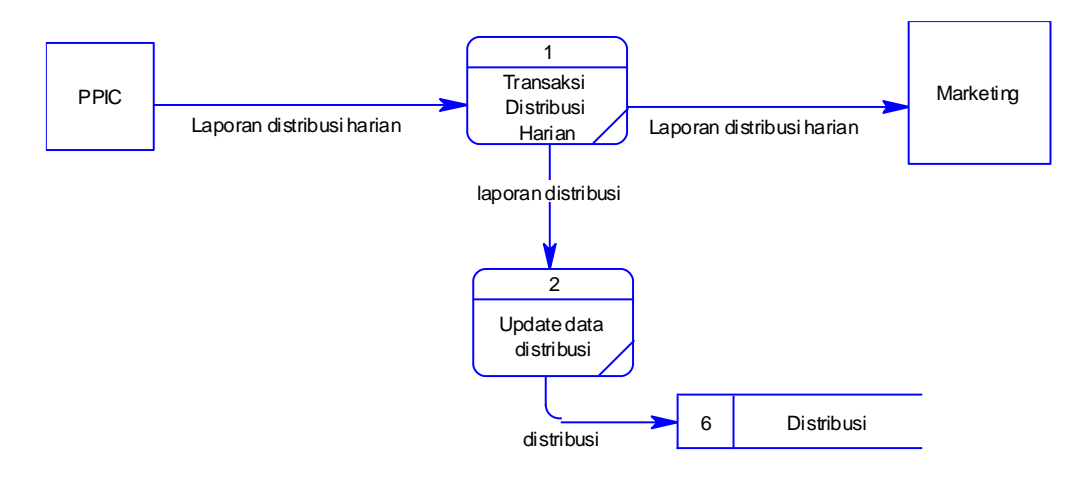

Gambar 4.10 DFD Level 1 Sistem Distribusi Harian

#### **4.2.8 DFD Level 1 Membuat Laporan Distribusi**

DFD Level 1 Membuat laporan distribusi merupakan gambaran proses pembuatan laporan distribusi untuk manajer. Proses tersebut dibagi menjadi dua, yaitu proses membuat laporan distribusi dan membuat laporan customer performance.

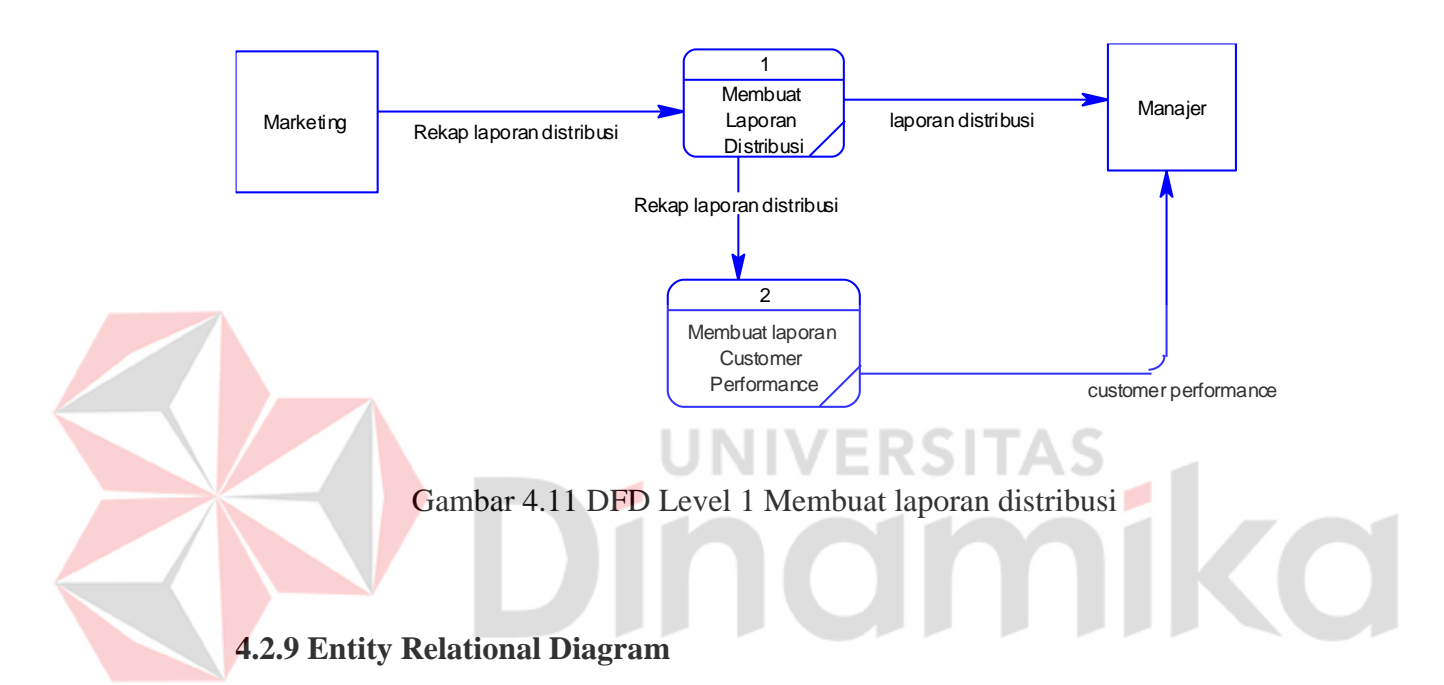

*Entity Relational Diagram* (ERD) merupakan gambaran struktur *database* dari Sistem Informasi Perpustakaan yang telah dikembangkan. ERD dibagi menjadi dua, yaitu *Conceptual Data Model* (CDM) atau secara logik dan *Physical Data Model* (PDM) atau secara fisik.

## **A. CDM (Conceptual Data Model)**

Pada *Conceptual Data Model* yang tertera diatas, terdapat enam buah tabel yang saling terintegrasi secara logik. Dua belas tabel terdiri dari sepuluh tabel master dan empat tabel transaksi.

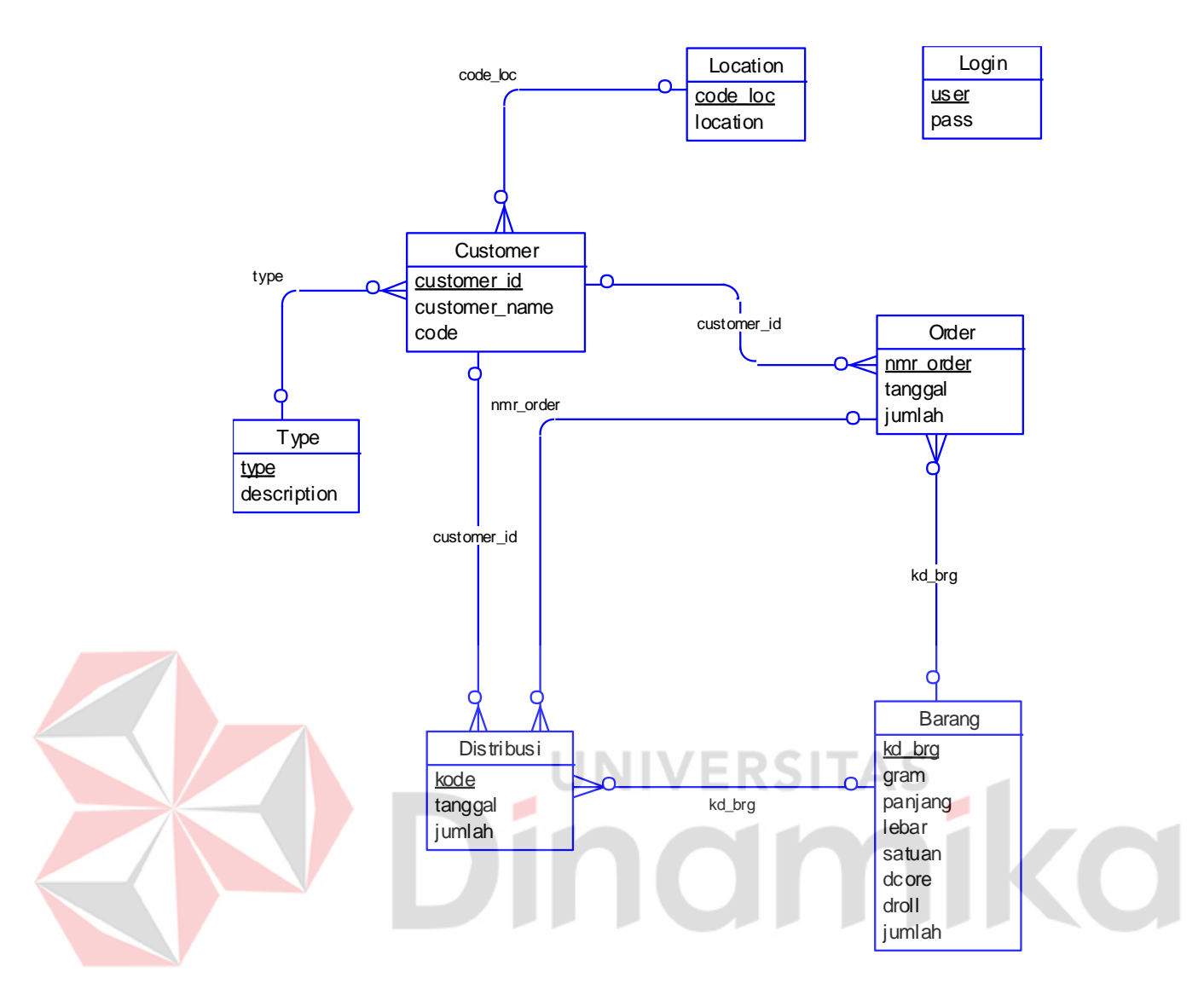

Gambar 4.12 Conceptual Data Diagram

## **B. PDM (Physical Data Model)**

Pada *Physical Data Model* yang tertera dibawah, telah menunjukkan adanya relasi antar tabel. Terlihat bahwa antar tabel satu dengan yang lain saling memberikan informasi berupa identitas (kode) untuk mengenali tabel yang lain.

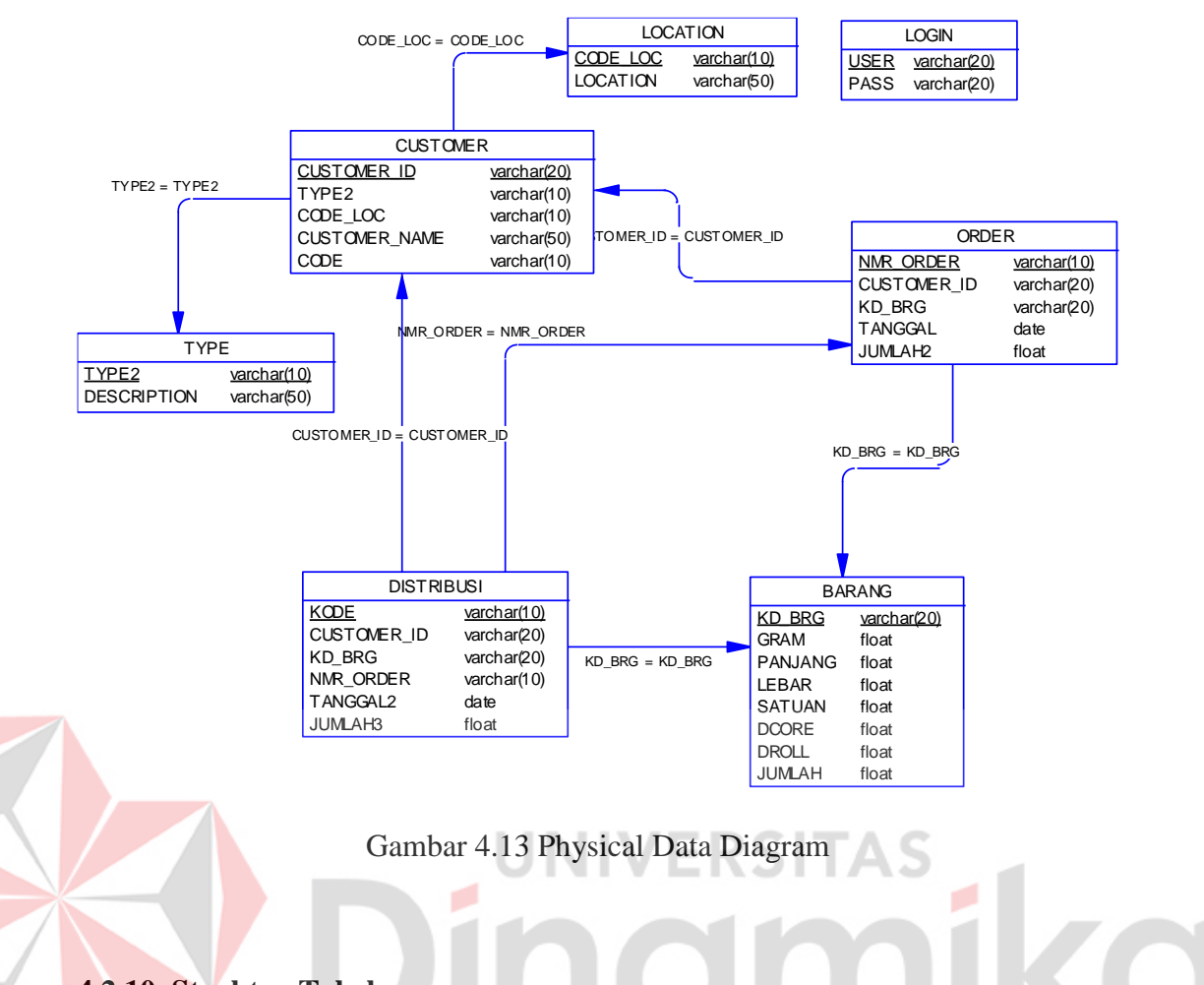

**4.2.10 Struktur Tabel**

Program Sistem Informasi Pendistribusian Kertas ini, memiliki *database*

yang terdiri dari 7 tabel.

Tabel – tabel tersebut memiliki struktur tabel yang saling terintegrasi dan

memberikan informasi yang cukup lengkap bagi pengguna sistem.

Berikut penjelasan struktur tabel dari tiap tabel:

1. Tabel Login

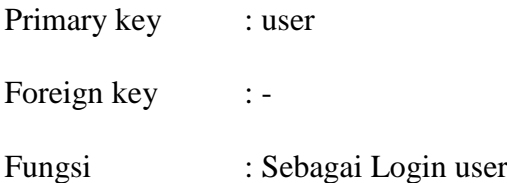

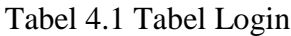

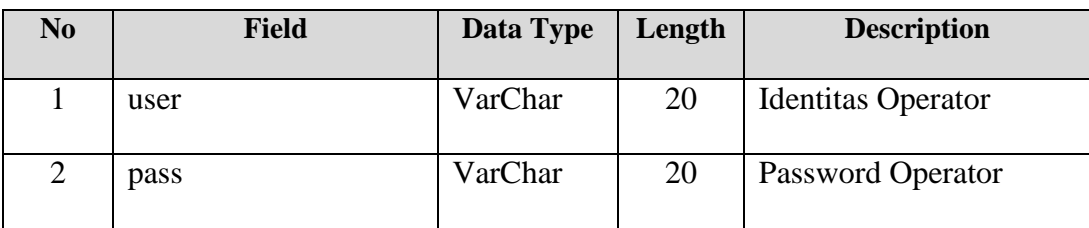

## 2. Tabel Customer

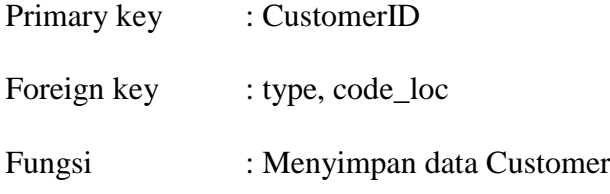

## Tabel 4.2 Tabel Customer

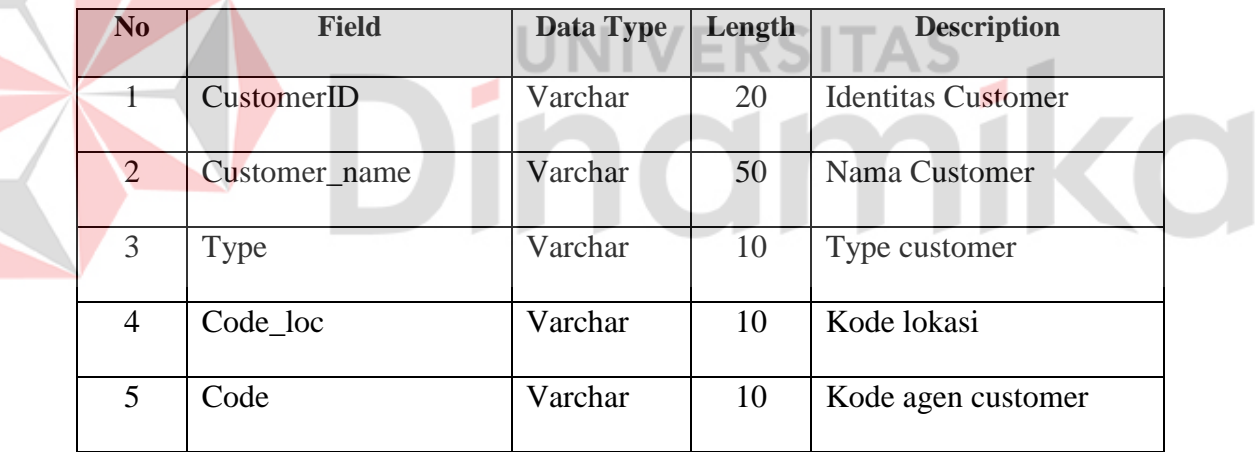

# 3. Tabel Type

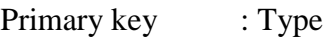

Foreign key :-

Fungsi : Menyimpan data tipe dari customer

Tabel 4.3 Tabel Type

| No | <b>Field</b> | Data Type | Length | <b>Description</b> |
|----|--------------|-----------|--------|--------------------|
|    | Type         | Varchar   | 10     | Identitas Type     |
|    | Description  | Varchar   | 50     | Keterangan Type    |

## 4. Tabel Location

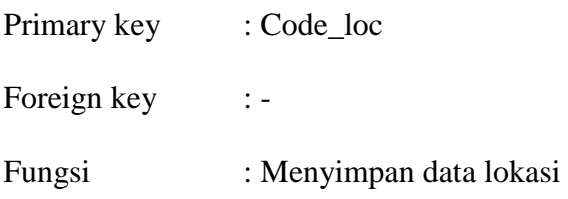

Tabel 4.4 Tabel Location

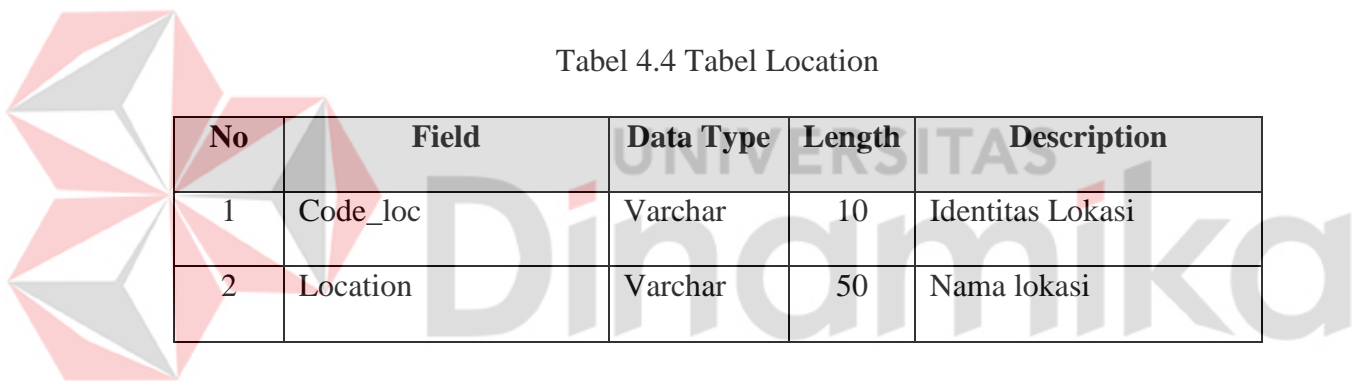

5. Tabel Barang

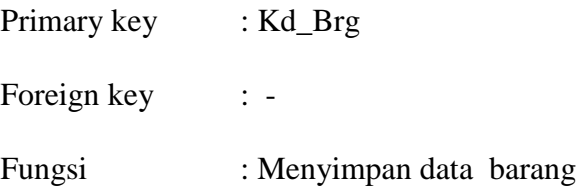

# Tabel 4.5 Tabel Barang

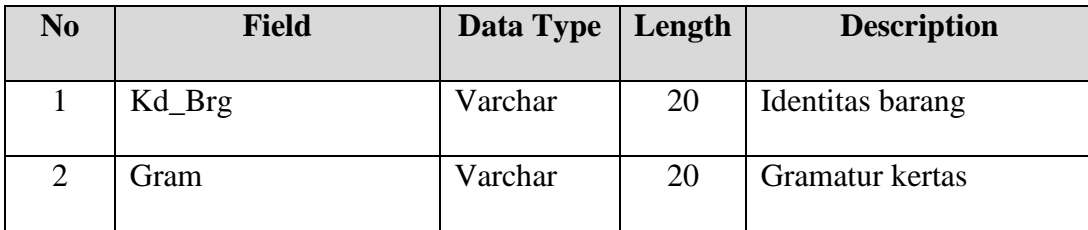

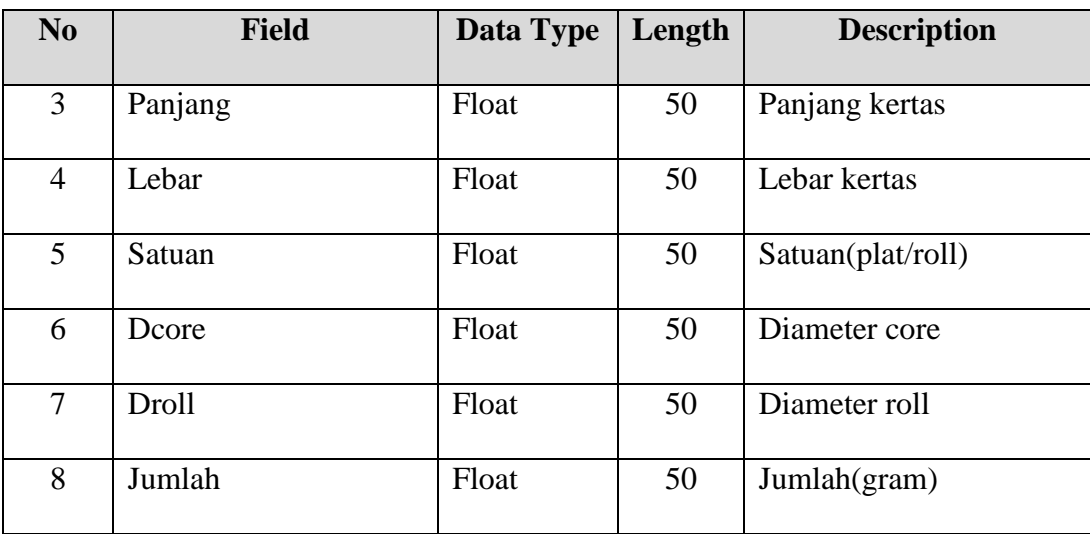

## 6. Tabel Order

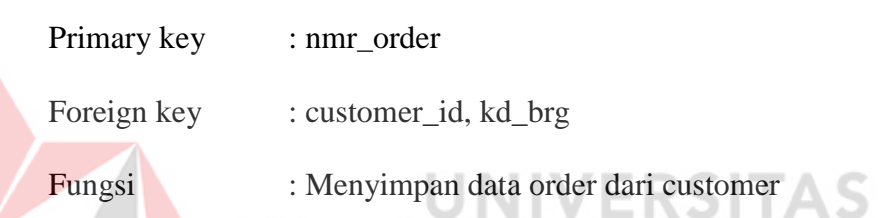

## Tabel 4.6 Tabel Order

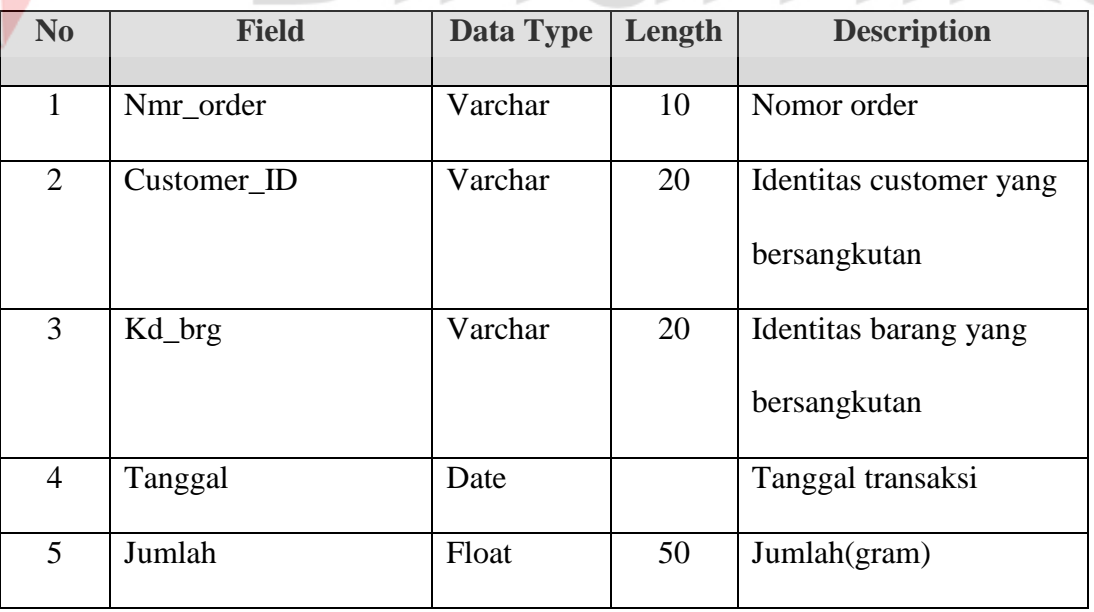

7. Tabel Distribusi

| Primary key | : kode                           |
|-------------|----------------------------------|
| Foreign key | : customer_id, kd_brg, nmr_order |
| Fungsi      | : Menyimpan data distribusi      |

Tabel 4.7 Tabel Distribusi

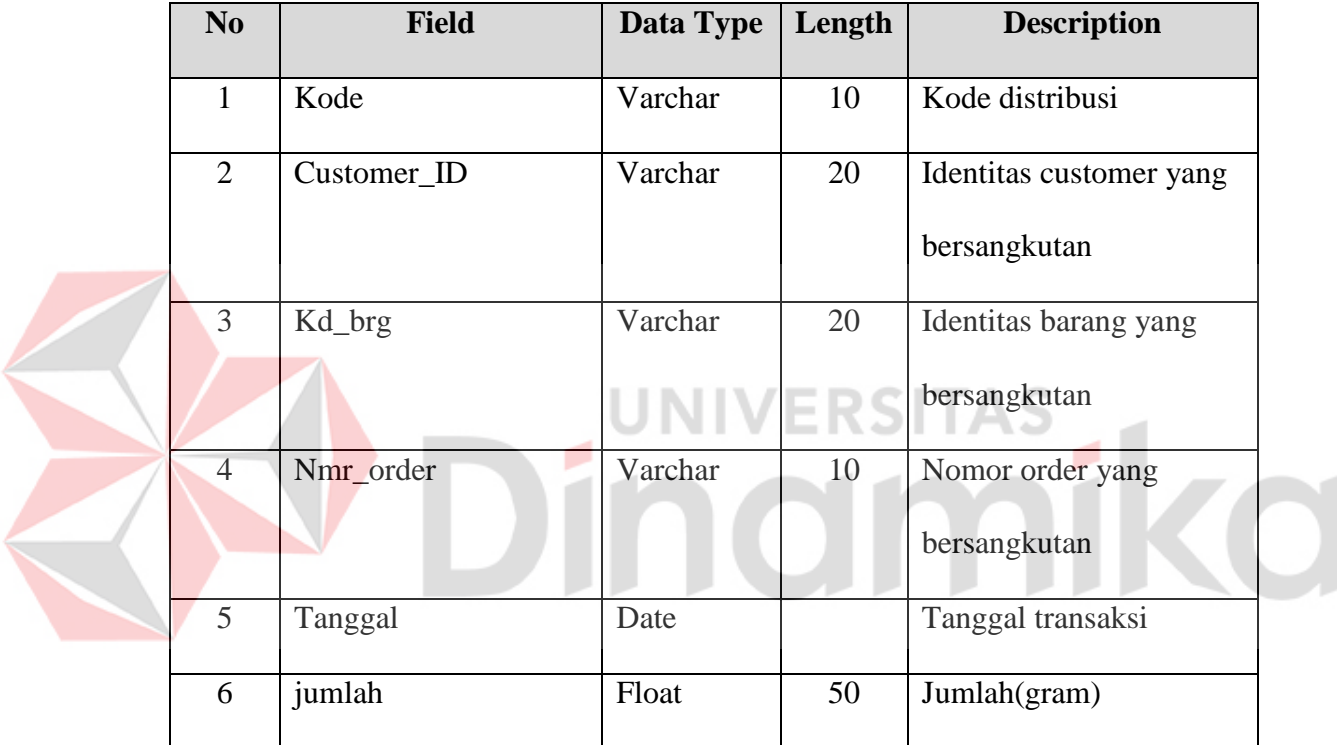

## **4.2.11 Desain Input/Output**

Desain input output merupakan langkah pertama untuk membuat sebuah aplikasi sistem informasi. Pada tahap ini user akan diberikan gambaran tentang bagaimana sistem ini nantinya dibuat.

Dalam aplikasi ini terdapat beberapa desain *input* dan *output*, antara lain :

A. Desain Input Master Customer

Desain *input* master customer digunakan untuk mengelola data customer, seperti untuk menginput data customer baru atau melakukan perubahan pada data customer yang sudah ada sebelumnya.

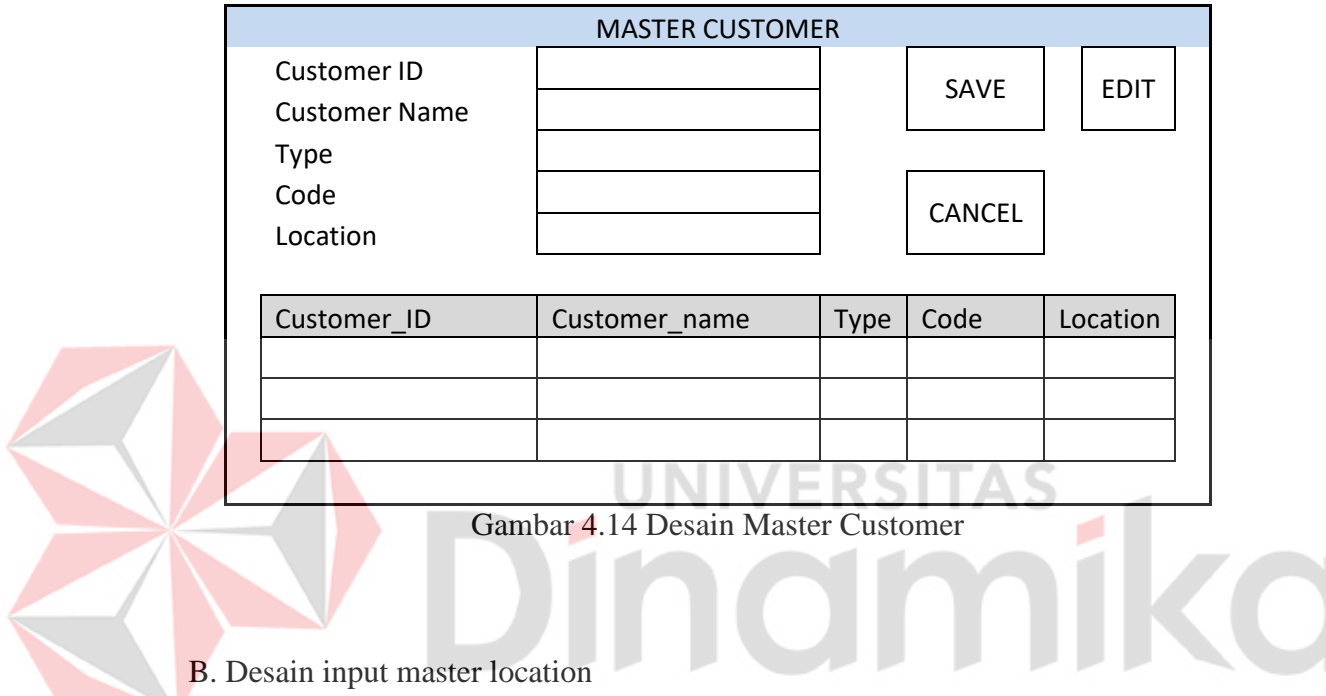

Desain *input* master location digunakan untuk mengelola data lokasi, seperti untuk menginput data lokasi baru atau melakukan perubahan/penghapusan pada data lokasi yang sudah ada sebelumnya.

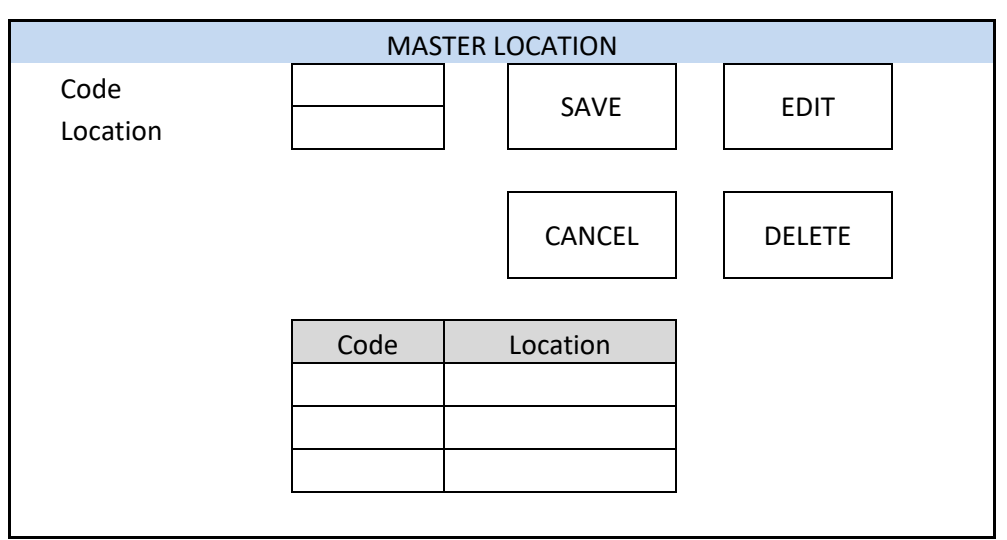

Gambar 4.15 Desain Master Location

# C. Desain input pemesanan

| Desain <i>input</i> pemesanan digunakan untuk menginput data transaksi     |         |           |               |               |  |
|----------------------------------------------------------------------------|---------|-----------|---------------|---------------|--|
| order/pemesanan yang dilakukan oleh customer setiap harinya. Terlihat pada |         |           |               |               |  |
| gambar 4.16.                                                               |         |           |               |               |  |
|                                                                            |         | PEMESANAN |               |               |  |
| Nmr pemesanan<br>Tanggal                                                   |         |           | SAVE          | <b>EDIT</b>   |  |
| Kode barang                                                                |         |           |               |               |  |
| ID_Customer<br>Jumlah pesan                                                |         |           | <b>CANCEL</b> | <b>DELETE</b> |  |
|                                                                            |         |           |               |               |  |
| Nmr pemesanan                                                              | Tanggal | Kd_brg    | Kd_brg        | Jumlah        |  |
|                                                                            |         |           |               |               |  |
|                                                                            |         |           |               |               |  |
|                                                                            |         |           |               |               |  |
|                                                                            |         |           |               |               |  |

Gambar 4.16 Desain Form Pemesanan

#### D. Desain output laporan distribusi

Desain *output* laporan distribusi digunakan untuk menampilkan laporan hasil distribusi per bulan maupun per tahun.

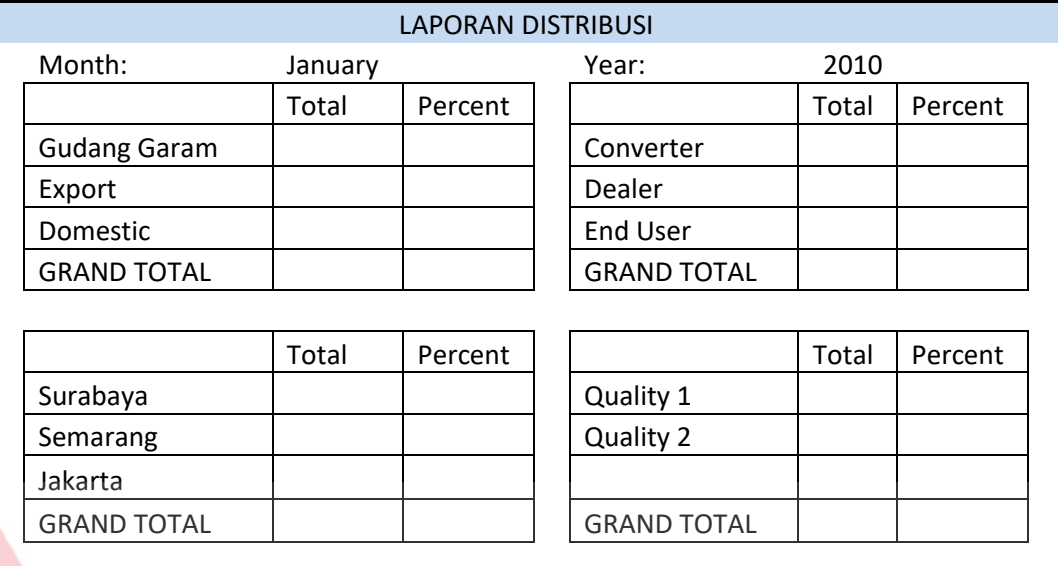

Gambar 4.17 Desain output laporan distribusi

## **4.3 Implementasi Sistem**

Implementasi sistem merupakan tahap pengujian dimana desain sistem dapat berjalan dengan baik. Implementasi dilakukan oleh dua orang, yaitu penganalisa sistem dan pendesain *input output*. Desain *form* yang telah dibuat oleh pendesain *input output* cukup sesuai untuk mengimplementasikan sistem, sehingga tidak membutuhkan banyak perubahan.

## A. Form Login

Form ini muncul saat aplikasi pertama kali dijalankan. User harus memasukkan user name dan password dengan benar agar bisa login ke dalam aplikasi.

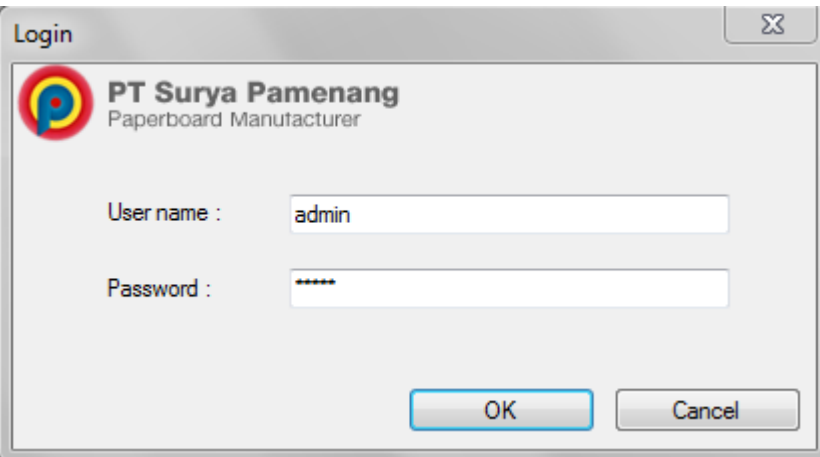

Gambar 4.18 Form Login

## B.Form Utama

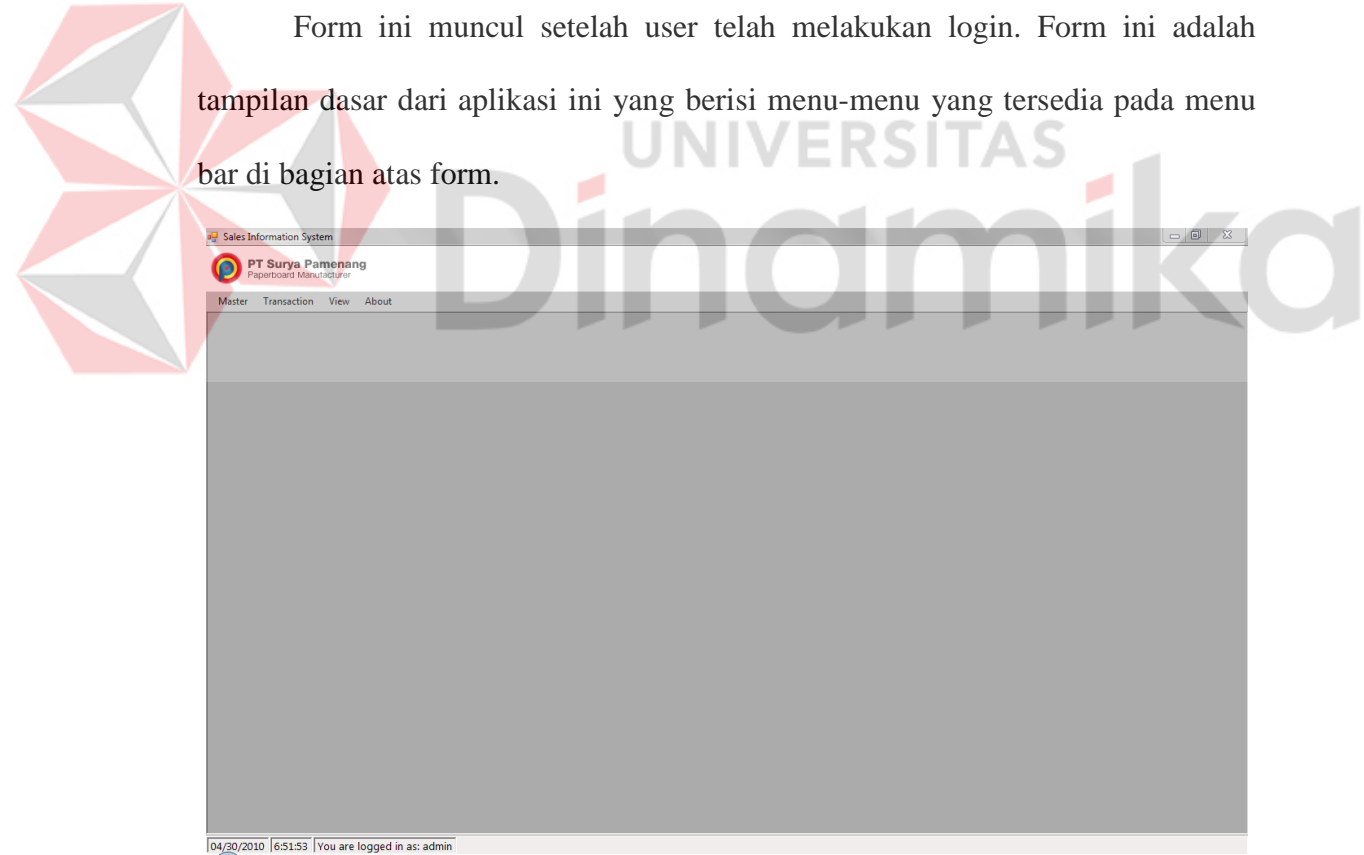

Gambar 4.19 Form Utama

## C.Form *Master Customer*

Form ini berguna untuk melakukan *maintenance* pada data *customer*. Misalnya untuk menyimpan data customer baru, atau apabila ingin mengubah data *customer*.

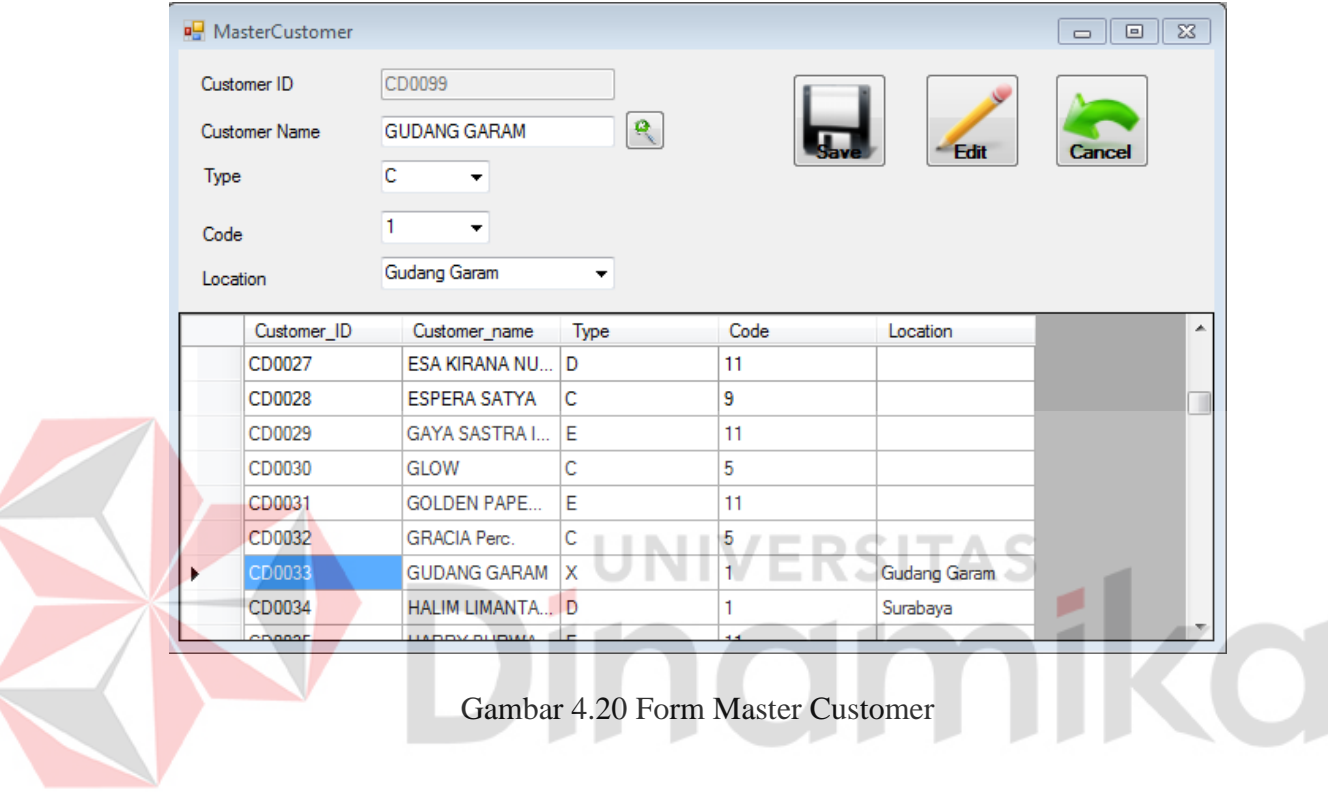

## D.Form *Location*

Form ini berguna untuk melakukan maintenance pada data lokasi. Misalnya untuk menyimpan data lokasi baru, atau apabila ingin mengubah data lokasi.

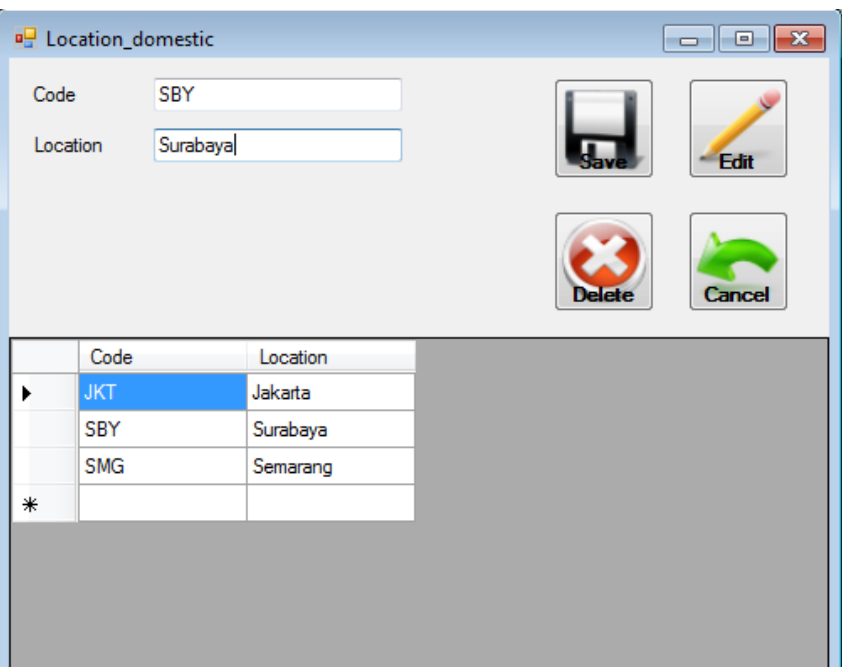

Gambar 4.21 Form Location

UNI

ø

E.Form Master Barang

Form ini berguna untuk melakukan *maintenance* pada data barang.

**ERSITAS** 

Misalnya untuk menyimpan data barang baru, atau untuk mengubah data barang.

|   | <b>P.</b> MasterBarang |               |                          |       |               |        |    |
|---|------------------------|---------------|--------------------------|-------|---------------|--------|----|
|   | Kode barang            | P/170/0/0/0/0 |                          |       |               |        |    |
|   | Gram                   | 170           | ▼                        |       | - Edit        |        |    |
|   | Panjang                | 0.00          | ÷                        |       |               |        |    |
|   | Lebar                  | 0.00          | ÷                        |       |               |        |    |
|   | Satuan                 | Plat          | $\blacktriangledown$     | elete | <b>Cancel</b> |        |    |
|   | D_core                 | 0.00          | $\frac{\triangle}{\tau}$ |       |               |        |    |
|   | D_roll                 | 0.00          | $\frac{\triangle}{\tau}$ |       |               |        |    |
|   | kd_brg                 | gram          | panjang                  |       | lebar         | satuan | dd |
|   | P/170/3/3/0/0          | 170           | 3                        | 3     |               | Plat   | 0  |
|   | R/170/3/3/1/2          | 170           | 3                        | 3     |               | Roll   | 1  |
| ∗ |                        |               |                          |       |               |        |    |
|   |                        |               |                          |       |               |        |    |
| ∢ |                        | m             |                          |       |               |        | Þ  |

Gambar 4.22 Form master barang

## F.Form Order

Form ini digunakan untuk menginput data transaksi order/pemesanan yang dilakukan oleh *customer* setiap harinya

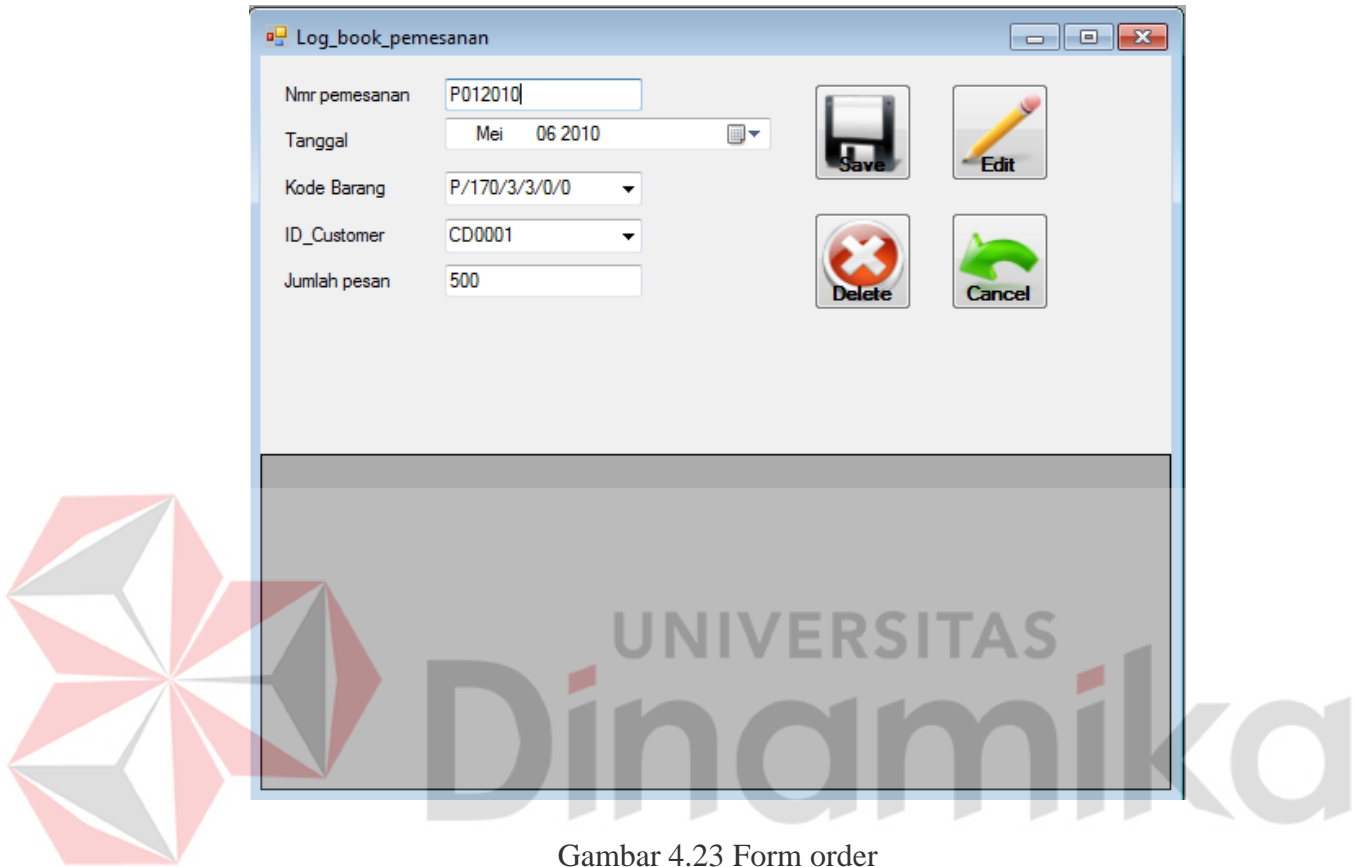

Gambar 4.23 Form order

G.Form Input Distribusi Harian

Form ini digunakan untuk menginput data distribusi kertas yang sudah terkirim setiap harinya.

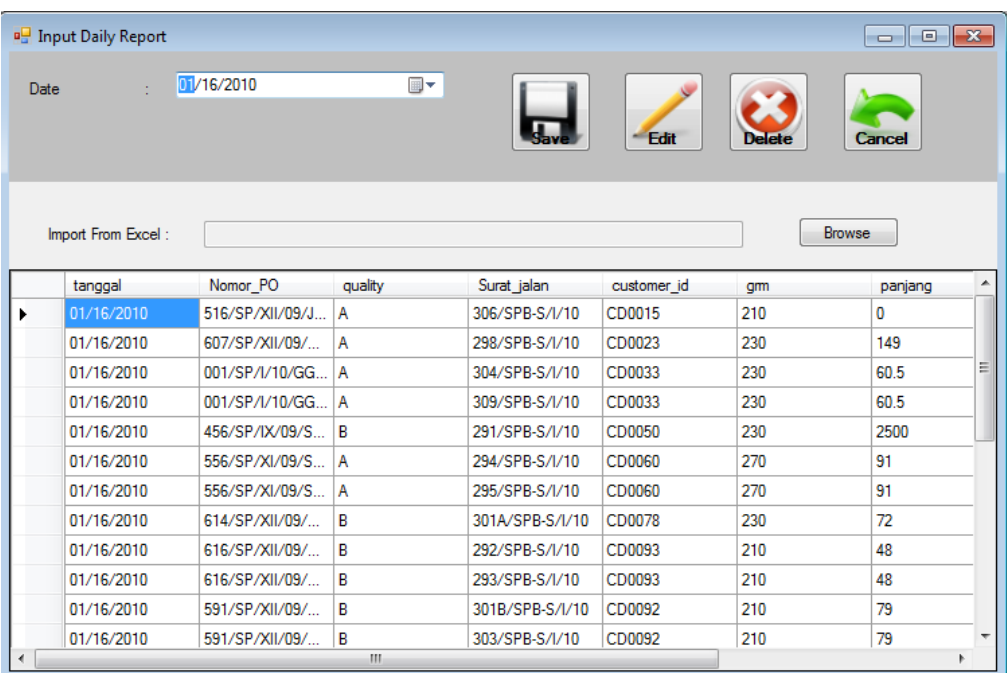

## Gambar 4.24 Form Input Distribusi Harian

JNIV

H.Form Laporan Distribusi

Form ini merupakan form untuk menampilkan laporan distribusi,

**ERSITAS** 

berdasarkan satuan waktu dalam bulan dan tahun.

| a <sup>p</sup> StatusDelivery |           |                      |                    |          | $\begin{array}{c c c c c c} \hline \multicolumn{3}{c }{\mathbf{C}} & \multicolumn{3}{c }{\mathbf{C}} & \multicolumn{3}{c }{\mathbf{R}} \end{array}$ |
|-------------------------------|-----------|----------------------|--------------------|----------|----------------------------------------------------------------------------------------------------|
| Month                         | : Januari | $\blacktriangledown$ | 2010<br>Year<br>÷. | $\div$   | Process                                                                                                    |
|                               |           |                      |                    |          |                                                                                                    |
|                               | Total     | Percent              |                    | Total    | Percent                                                                                                    |
| Gudang Garam                  | 2901923   | 28.07%               | Converter          | 3289534  | 65.07%                                                                                                    |
| Export                        | 2380560   | 23.03%               | Dealer             | 832487   | 16.47%                                                                                                    |
| Domestic                      | 5055025   | 48.90%               | <b>End User</b>    | 933004   | 18.46%                                                                                                    |
|                               |           |                      |                    |          |                                                                                                    |
| <b>GRAND TOTAL</b>            | 10337508  |                      | <b>GRAND TOTAL</b> | 5055025  |                                                                                                    |
|                               |           |                      |                    |          |                                                                                                    |
|                               |           |                      |                    |          |                                                                                                    |
|                               | Total     | Percent              |                    | Total    | Percent                                                                                                    |
| Surabaya                      | 1781225   | 36.01%               | Quality 1          | 9773084  | 94.54%                                                                                                    |
| Semarang                      | 1692557   | 34.22%               | Quality 2          | 564424   | 5.46%                                                                                                    |
| Jakarta                       | 1472581   | 29.77%               |                    |          |                                                                                                    |
|                               |           |                      |                    |          |                                                                                                    |
| <b>GRAND TOTAL</b>            | 4946363   |                      | <b>GRAND TOTAL</b> | 10337508 |                                                                                                    |
|                               |           |                      |                    |          |                                                                                                    |

Gambar 4.25 Form Laporan Distribusi

### **BAB V**

#### **PENUTUP**

## **5.1 Kesimpulan**

Dari hasil kerja praktek pada PT Surya Pemenang dapat diambil beberapa kesimpulan yaitu:

- a. Sistem informasi yang telah dibangun dapat membantu proses pencatatan pemesanan dari konsumen secara terkomputerisasi, sehingga tingkat kesalahan dapat berkurang.
- b. Pembuatan Sistem Informasi Distribusi Kertas ini dapat membantu dan mempercepat proses merekap hasil distribusi kertas dalam bentuk laporan.

۰

**UNIVERSITAS** 

## **5.2 Saran**

Adapun saran yang dapat penulis berikan untuk Sistem Informasi Distribusi Kertas ini adalah agar sistem informasi ini dikembangkan lagi menjadi sistem informasi yang tidak hanya menangani masalah pencatatan pesanan dan pendistribusian kertas saja melainkan juga mencakup proses produksi kertas beserta penjadwalannya.

### **DAFTAR PUSTAKA**

- Budiharto, Widodo. 2003. *Panduan Bagi Programmer .NET : Menguasai VB. NET Tingkat Lanjut*. Elex Media Komputindo. Jakarta.
- Danfar, Putra. 2009. *Definisi/Pengertian Distribusi*. 15 Maret 2010. http://dansite.wordpress.com/2009/03/25/pengertian-distribusi
- Jogiyanto, H.M., 1998. *Analisis Desain dan Desain Sistem Informasi*. Elex Media Komputindo. Jakarta.
- Kendall, Kenneth E. and Kendall, Julie E. 2003. *Analisis dan Perancangan Sistem*. Pearson Education Asia Ptc.Ltd. dan PT. Prenhallindo. Jakarta.
- Ladjamudin. 2005. *Analisis dan Desain Sistem Informasi*. Graha Ilmu. Yogyakarta.

Marlinda, Linda. 2004. *Sistem Basis Data*. Andi. Yogyakarta

Saputro, Rony Agus, 2009, *Rancang Bangun Siklus Proses Order Berbasis Web Dalam Manajemen Supply Chain,* STIKOM Surabaya.

۰

# Lampiran 1: Kartu Bimbingan Kerja Prakterk

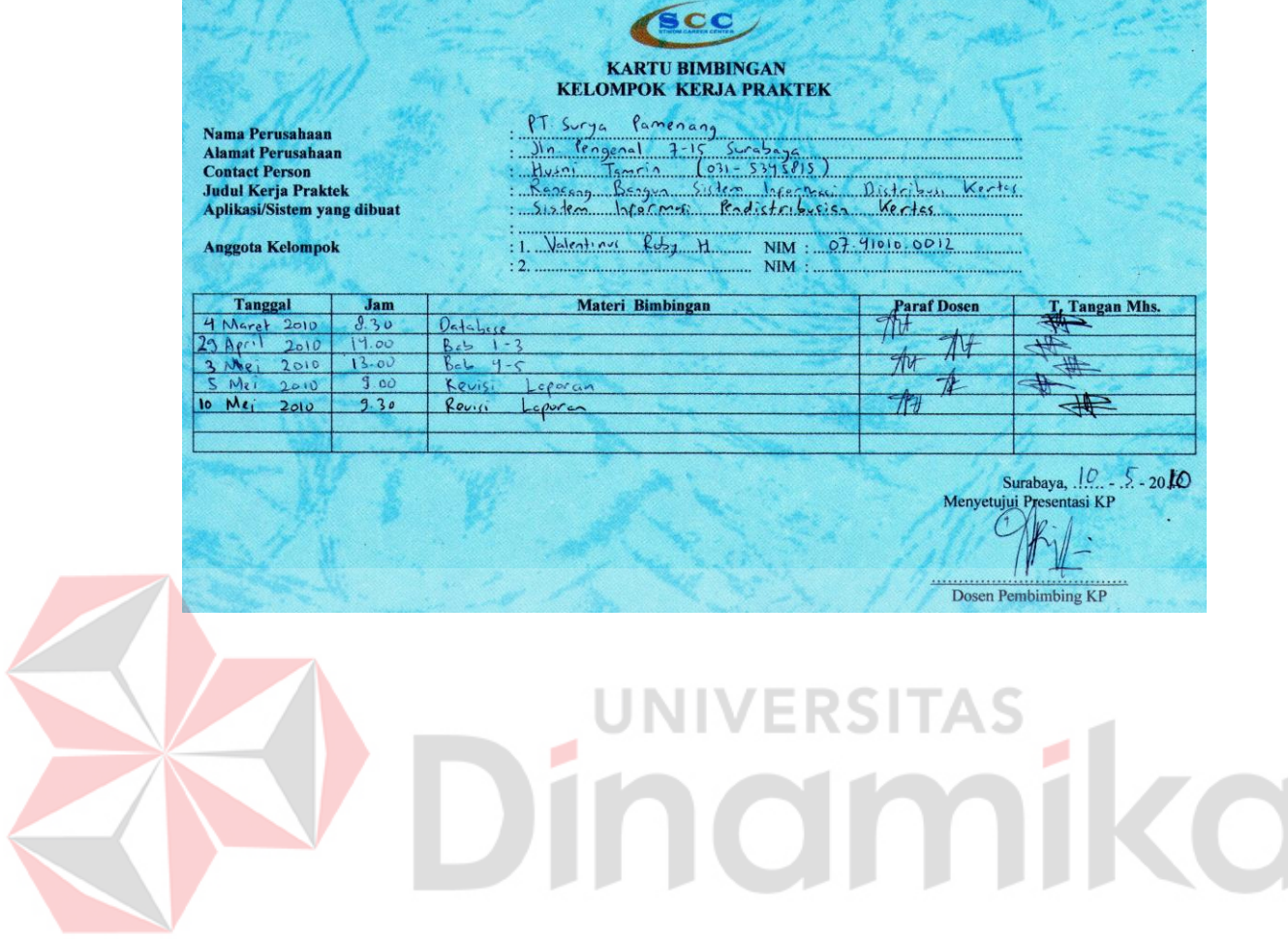
# Lampiran 2: Form Acuan Kerja

Form. KP-5

 $\tilde{\mathbf{r}}$ 

 $\mathbf{1}$ 

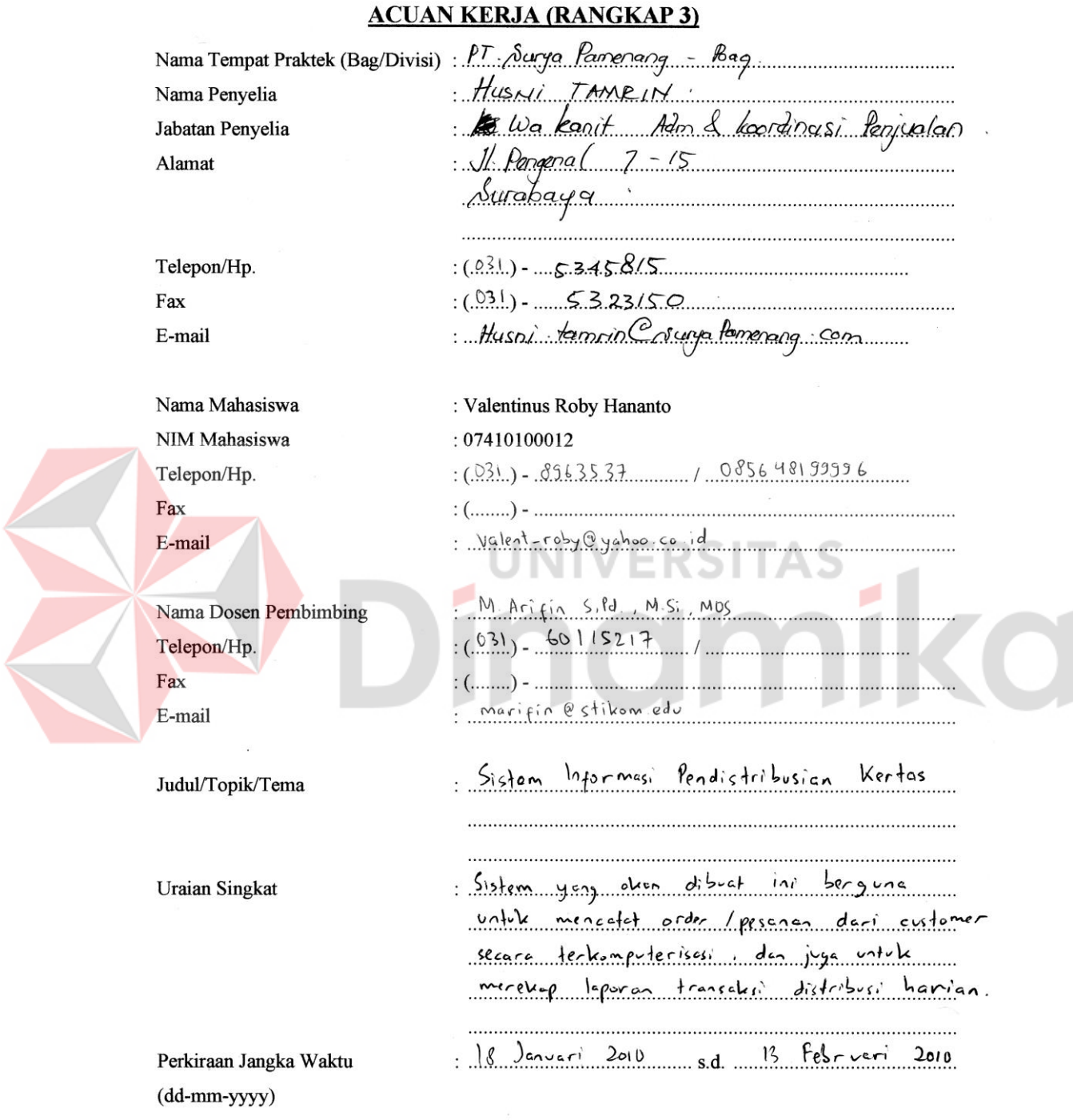

Lampiran 3: Form Garis Besar Rencana Kerja Mingguan

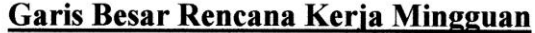

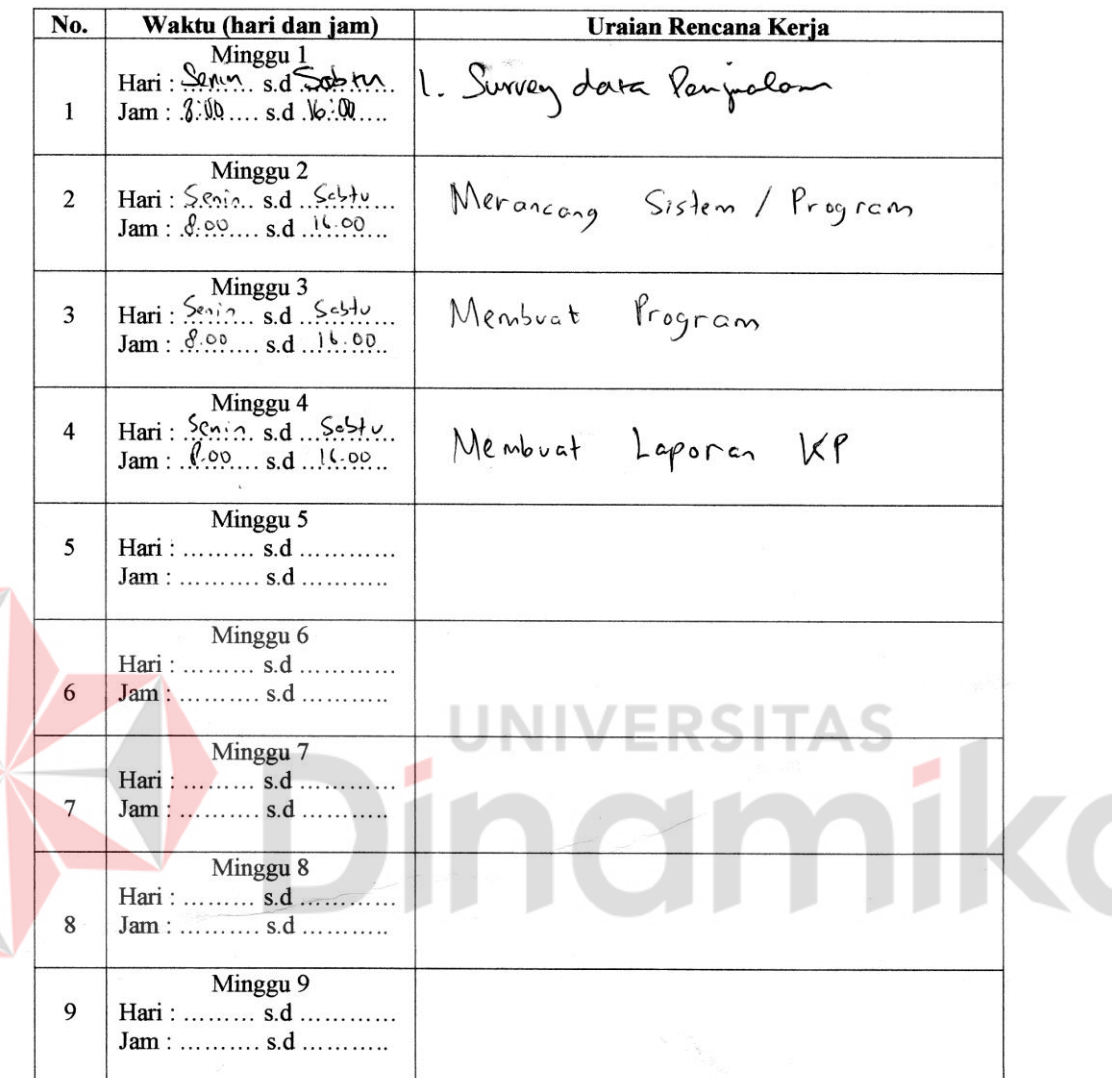

Yang bertanda tangan di bawah ini menyatakan telah membaca dan memahami isi dari Acuan Kerja.

Peserta Kerja Praktek

F

YALENTINUS ROBY HANANTO Tanggal, Tandatangan & Nama Jelas

Dosen Pembimbing,

. . . . . . . . . . . . . . . . . <u>. .</u>

Tanggal, Tandatangan & Nama Jelas

. . . . . . . . . . . . . . .

Penyelia  $\mu$ st HUSNI TANK

Tanggal, Tandatangan, Nama Jelas, Stempel  $U/RI -$ 

# Lampiran 4: Form Kehadiran Kerja Praktek

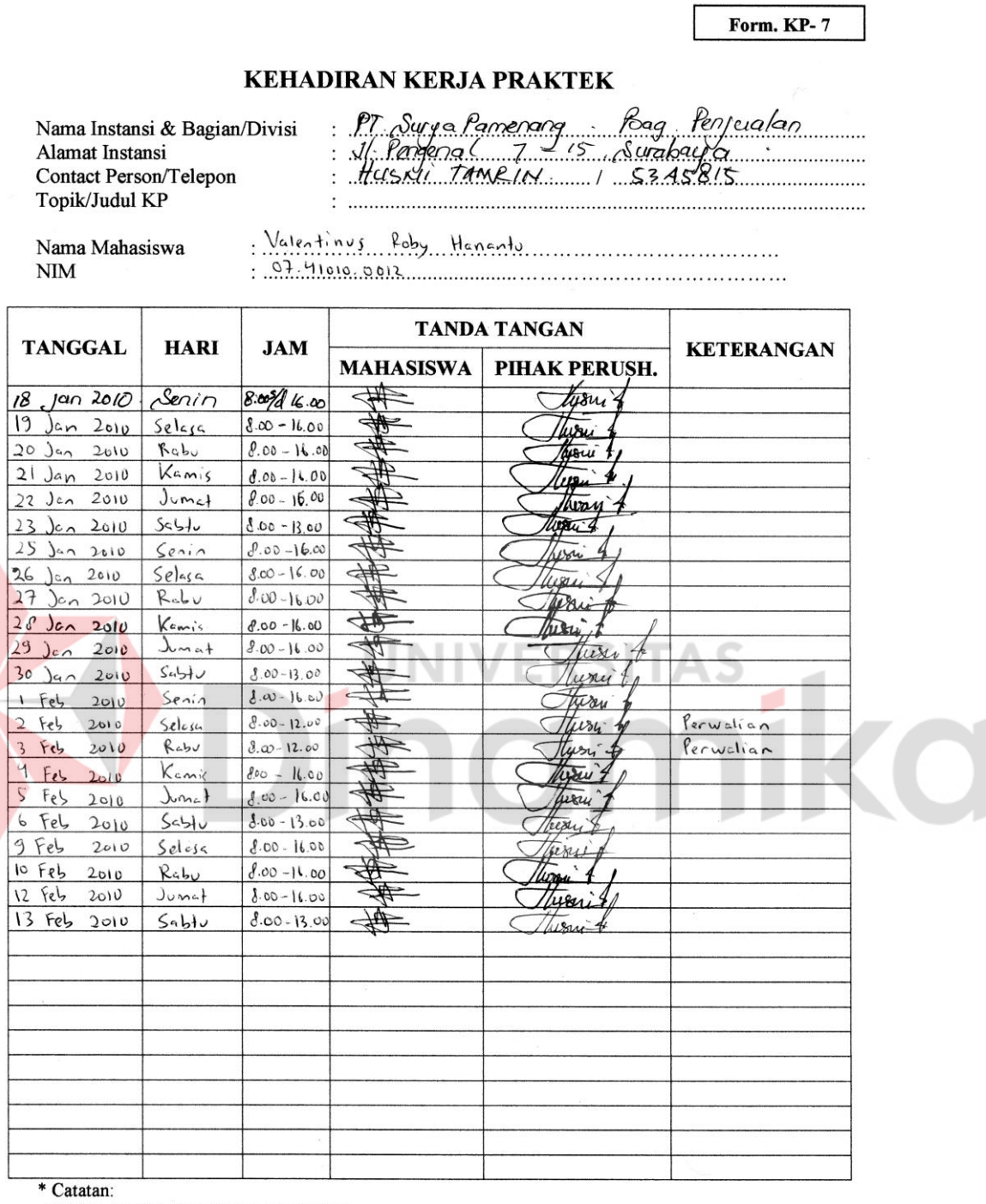

- Masing-masing Mahasiswa satu lembar

Surabaya,  $\frac{1}{5}$ .  $\frac{7}{5}$ ,  $\frac{1}{7}$ .  $-200$ . lusui HusAv. TAMRINA

 $\frac{1}{2}$ 

Lampiran 5: Listing Program

## **Form Master Customer**

```
Imports System.Data.SqlClient
Public Class MasterCustomer
     Dim conn As New
SqlConnection("server=.\SQLEXPRESS;database=Penjualan;integrated 
security = true") Dim daPen As New SqlDataAdapter("select * from Penjualan", 
conn)
     Dim dtPen As New DataTable
     Dim daCus As New SqlDataAdapter("select * from Customer", 
conn)
     Dim dtCus As New DataTable
     Dim daType As New SqlDataAdapter("select * from Type", conn)
     Dim dtType As New DataTable
     Dim daLok As New SqlDataAdapter("select * from 
location domestic", conn)
     Dim dtLok As New DataTable
     Dim daExp As New SqlDataAdapter("select * from 
location export", conn)
     Dim dtExp As New DataTable
     Dim cb As SqlCommandBuilder = New SqlCommandBuilder(daCus)
     Dim dr As SqlDataReader
     Dim dv As DataView
     Private Sub MasterCustomer_Load(ByVal sender As System.Object, 
ByVal e As System.EventArgs) Handles MyBase.Load
         daPen.MissingSchemaAction = MissingSchemaAction.AddWithKey
         daPen.Fill(dtPen)
         daCus.MissingSchemaAction = MissingSchemaAction.AddWithKey
         daCus.Fill(dtCus)
         daType.MissingSchemaAction = 
MissingSchemaAction.AddWithKey
         daType.Fill(dtType)
         daLok.MissingSchemaAction = MissingSchemaAction.AddWithKey
         daLok.Fill(dtLok)
         daExp.MissingSchemaAction = MissingSchemaAction.AddWithKey
         daExp.Fill(dtExp)
         dv = dtCus.DefaultView
         cboType.DataSource = dtType
         cboType.DisplayMember = "Type"
        \frac{1}{2}cboType.ValueMember = "Type"
         dgv.DataSource = dtCus
         For i As Integer = 1 To 12
             cboCode.Items.Add(i)
         Next
         cboCode.SelectedIndex = 0
        fill location()
        txtID.Text = generate ID() End Sub
     Function cek_ID(ByVal id As String) As Boolean
         Dim rowCari() As DataRow = dtCus.Select("customer_ID= '" & 
id \& "'")
```

```
 Dim jumlahData As Integer = rowCari.Length
         If jumlahData = 1 Then
             Return True
         Else
             Return False
         End If
     End Function
    Sub fill location()
        cboLocation.DataSource = Nothing cboLocation.Items.Clear()
         If cboType.SelectedIndex = 0 Then
             cboLocation.Items.Add("Gudang Garam")
             cboLocation.SelectedIndex = 0
         ElseIf cboType.SelectedIndex = 1 Then
             cboLocation.DataSource = dtExp
             cboLocation.DisplayMember = "Location"
         Else
             cboLocation.DataSource = dtLok
             cboLocation.DisplayMember = "Location"
         End If
     End Sub
     Private Sub Button1_Click(ByVal sender As System.Object, ByVal
e As System.EventArgs) Handles btnSave.Click
         Dim msg, style, title, response
         msg = "Do you want to continue?"
        style = MsgBoxStyle.YesNo + MsgBoxStyle.Question +<br>cy<mark>le</mark>.DefaultButton2
MsgBoxStyle.DefaultButton2
         title = "Save Data"
         response = MsgBox(msg, style, title)
         If response = MsgBoxResult.Yes Then
              If cek_ID(txtID.Text) Then
                  Try
                      Dim row As DataRow = 
dtCus.Rows.Find(txtID.Text)
                      row.BeginEdit()
                     row("customer_name") = txtName.Text
                     row("code") = cboCode.Text row("location") = cboLocation.Text
                     row.EndEdit()
                     daCus.Update(dtCus)
                     MessageBox.Show("Data updated")
                  Catch ex As Exception
                      MsgBox(ex.Message)
                  End Try
             Else
                  Dim row As DataRow = dtCus.NewRow
                  row("customer_ID") = txtID.Text
                  row("customer_name") = txtName.Text
                  row("type") = cboType.Text
                  row("code") = cboCode.Text
                  row("location") = cboLocation.Text
                  dtCus.Rows.Add(row)
                  daCus.Update(dtCus)
                  MessageBox.Show("Data saved")
             End If
         End If
```

```
 clear()
     End Sub
     Private Sub cboType_SelectedIndexChanged(ByVal sender As
System.Object, ByVal e As System.EventArgs) Handles
cboType.SelectedIndexChanged
        fill location()
        txtID.Text = generate ID() End Sub
    Function generate ID() As String
         If cboType.SelectedIndex = 1 Then
             Dim rowcari() As DataRow = 
dtCus.Select("substring(customer id,1,2) = 'CX' ")
            Dim jumlah As Integer = rowcari. Length + 1
             Return "CX" & Format(jumlah, "0000")
         Else
             Dim rowcari() As DataRow = 
dtCus.Select("substring(customer id, 1, 2) = 'CD' ")
            Dim jumlah As Integer = rowcari. Length + 1
             Return "CD" & Format(jumlah, "0000")
         End If
     End Function
     Sub clear()
        txtID.Text = generate ID() txtName.Text = ""
 cboCode.SelectedIndex = 0
 cboType.SelectedIndex = 0
         cboLocation.SelectedIndex = 0
         cboType.Enabled = True
         dgv.Sort(dgv.Columns(0), 
System.ComponentModel.ListSortDirection.Ascending)
         dv.RowFilter = Nothing
     End Sub
    Private Sub Button2 Click(ByVal sender As System.Object, ByVal
e As System.EventArgs) Handles btnEdit.Click
         Dim row As DataRow = dtCus.Rows(dgv.CurrentRow.Index)
        txtName.Text = row("customer name")cboType.Text = row('type") cboType.Enabled = False
         cboCode.Text = row("code")
         If Not IsDBNull(row("location")) Then
             cboLocation.Text = row("location")
         End If
        txtID.Text = row('customer ID") dv.RowFilter = "customer_name like '%" & txtName.Text & 
\mathbf{u} \geqslant \mathbf{v} End Sub
     Private Sub btnCancel_Click(ByVal sender As System.Object, 
ByVal e As System.EventArgs) Handles btnCancel.Click
         clear()
         dv.RowFilter = Nothing
     End Sub
End Class
```
#### **Form MasterBarang**

```
Imports System.Data.SqlClient
Public Class MasterBarang
     Dim conn As New
SqlConnection("server=.\SQLEXPRESS;database=Penjualan;integrated 
security = true")Dim daBrg As New SqlDataAdapter("select * from Master barang",
conn)
     Dim dtBrg As New DataTable
     Dim cb As SqlCommandBuilder = New SqlCommandBuilder(daBrg)
     Dim dr As SqlDataReader
     Dim dv As DataView
     Private Sub MasterBarang_Load(ByVal sender As System.Object, 
ByVal e As System.EventArgs) Handles MyBase.Load
         daBrg.MissingSchemaAction = MissingSchemaAction.AddWithKey
         daBrg.Fill(dtBrg)
         dv = dtBrg.DefaultView
         With cboGram
             .Items.Add("170")
             .Items.Add("190")
             .Items.Add("210")
             .Items.Add("230")
             .Items.Add("250")
             .Items.Add("270")
             .SelectedIndex = 0
         End With
        With cboSatuan
                         .Items.Add("Plat")
             .Items.Add("Roll")
             .SelectedIndex = 0
         End With
         dgv.DataSource = dtBrg
     End Sub
    Function cek kode(ByVal kode As String) As Boolean
         Dim rowCari() As DataRow = dtBrg.Select("kd_brg = '" & 
kode & "'")
         Dim jumlahData As Integer = rowCari.Length
         If jumlahData = 1 Then
             Return True
         Else
             Return False
         End If
     End Function
    Function generate ID() As String
        If cboSatuan. SelectedIndex = 0 Then
             Return "P/" & cboGram.Text & "/" & nudPanjang.Value & 
"/" & nudLebar.Value & "/" & nudCore.Value & "/" & nudRoll.Value
         Else
             Return "R/" & cboGram.Text & "/" & nudPanjang.Value & 
"/" & nudLebar.Value & "/" & nudCore.Value & "/" & nudRoll.Value
         End If
```

```
 End Function
    Private Sub btnSave Click(ByVal sender As System.Object, ByVal
e As System.EventArgs) Handles btnSave.Click
         Dim msg, style, title, response
         msg = "Do you want to continue?"
         style = MsgBoxStyle.YesNo + MsgBoxStyle.Question + 
MsgBoxStyle.DefaultButton2
         title = "Save Data"
         response = MsgBox(msg, style, title)
         If response = MsgBoxResult.Yes Then
             If cek_kode(txtKode.Text) Then
                 Try
                     Dim row As DataRow =
dtBrg.Rows.Find(txtKode.Text)
                     row.BeginEdit()
                    row("kd_brg") = txtKode.Text
                    row("gram") = cboGram.Text
                    row("panjang") = nudPanjang.Value
                    row("lebar") = nudLebar.Value
                     row("satuan") = cboSatuan.Text
                    row("dcore") = nudCore.Value
                    row("droll") = nudRoll.Value
                    row.EndEdit()
                    daBrg.Update(dtBrg)
                    MessageBox.Show("Data updated")
                 Catch ex As Exception
                     MsgBox(ex.Message)
                 End Try
             Else
                 Dim row As DataRow = dtBrg.NewRow
                 row("kd_brg") = txtKode.Text
                 row("gram") = cboGram.Text
                 row("panjang") = nudPanjang.Value
                row("lebar") = nudLebar.Value row("satuan") = cboSatuan.Text
                 row("dcore") = nudCore.Value
                 row("droll") = nudRoll.Value
                 dtBrg.Rows.Add(row)
                 daBrg.Update(dtBrg)
                 MessageBox.Show("Data saved")
             End If
         End If
     End Sub
     Private Sub cboSatuan_SelectedIndexChanged(ByVal sender As
System.Object, ByVal e As System.EventArgs) Handles
cboSatuan.SelectedIndexChanged
         If cboSatuan.SelectedIndex = 0 Then
             nudCore.Value = 0
             nudRoll.Value = 0
             nudCore.Enabled = False
             nudRoll.Enabled = False
         Else
             nudCore.Value = 0
             nudRoll.Value = 0
             nudCore.Enabled = True
```

```
 nudRoll.Enabled = True
         End If
        txtKode.Text = generate ID() End Sub
     Private Sub cboGram_SelectedIndexChanged(ByVal sender As
System.Object, ByVal e As System.EventArgs) Handles
cboGram.SelectedIndexChanged
        txtKode.Text = generate ID() End Sub
     Private Sub nudPanjang_ValueChanged(ByVal sender As
System.Object, ByVal e As System.EventArgs) Handles
nudPanjang.ValueChanged
        txtKode.Text = generate ID() End Sub
     Private Sub nudLebar_ValueChanged(ByVal sender As
System.Object, ByVal e As System.EventArgs) Handles
nudLebar.ValueChanged
        txtKode.Text = generate ID() End Sub
     Private Sub nudCore_ValueChanged(ByVal sender As
System.Object, ByVal e As System.EventArgs) Handles
nudCore.ValueChanged
        txtKode.Text = generate_ID()
    End Sub
    Private Sub nudRoll_ValueChanged(ByVal sender As
System.Object, ByVal e As System.EventArgs) Handles
nudRoll.ValueChanged
        txtKode.Text = generate_ID()
     End Sub
     Sub clear()
         cboGram.SelectedIndex = 0
         nudPanjang.Value = 0
         nudLebar.Value = 0
         cboSatuan.SelectedIndex = 0
         nudCore.Value = 0
         nudRoll.Value = 0
         dgv.Sort(dgv.Columns(0), 
System.ComponentModel.ListSortDirection.Ascending)
         dv.RowFilter = Nothing
     End Sub
     Private Sub Button4_Click(ByVal sender As System.Object, ByVal
e As System.EventArgs) Handles Button4.Click
         clear()
         dv.RowFilter = Nothing
     End Sub
    Private Sub Button2 Click(ByVal sender As System.Object, ByVal
e As System.EventArgs) Handles Button2.Click
         Dim row As DataRow = dtBrg.Rows(dgv.CurrentRow.Index)
         txtKode.Text = row("kd_brg")
        cboGram.Text = row('gram") nudPanjang.Value = row("panjang")
```

```
 nudLebar.Value = row("lebar")
        cboSatuan.Text = row("satuan") nudCore.Value = row("dcore")
         nudRoll.Value = row("droll")
     End Sub
End Class
```
# **Form InputDailyReport**

```
Imports System.Data.SqlClient
Public Class InputDailyReport
     Dim conn As New
SqlConnection("server=.\SQLEXPRESS;database=Penjualan;integrated 
security = true")
     Dim daPen As New SqlDataAdapter("select * from Penjualan", 
conn)
     Dim dtPen As New DataTable
     Dim daCus As New SqlDataAdapter("select * from Customer", 
conn)
     Dim dtCus As New DataTable
     Dim cb As SqlCommandBuilder = New SqlCommandBuilder(daPen)
     Dim dr As SqlDataReader
     Dim dv As DataView
     Dim status As Boolean
     Private Sub BtnImport_Click(ByVal sender As System.Object, 
ByVal e As System.EventArgs) Handles btnImport.Click
         Dim opendialog As New OpenFileDialog
         If opendialog.ShowDialog = Windows.Forms.DialogResult.OK 
Then
             TextBox1.Text = opendialog.FileName
             ImportAttendence(TextBox1.Text, DataGridView1)
         End If
     End Sub
     Public Sub ImportAttendence(ByVal PrmPathExcelFile As String, 
ByVal dgv As DataGridView)
         Dim MyConnection As System.Data.OleDb.OleDbConnection
         Try
             Dim DtSet As System.Data.DataSet
             Dim MyCommand As System.Data.OleDb.OleDbDataAdapter
             MyConnection = New
System.Data.OleDb.OleDbConnection("provider=Microsoft.Jet.OLEDB.4.
0; " & "data source='" & PrmPathExcelFile & " '; " & "Extended
Properties=Excel 8.0;")
            MyCommand = NewSystem.Data.OleDb.OleDbDataAdapter("select * from [sheet2$]", 
MyConnection)
             MyCommand.TableMappings.Add("Table", "Attendence")
             DtSet = New System.Data.DataSet
             MyCommand.Fill(DtSet)
             dgv.DataSource = DtSet.Tables(0)
             MyConnection.Close()
             Dim i As Integer = DataGridView1.RowCount - 2
             For a As Integer = 0 To i
```

```
 DataGridView1.Rows(a).Cells(3).Value = 
Replace(DataGridView1.Rows(a).Cells(3).Value, "'", "")
                 DataGridView1.Rows(a).Cells(3).Value = 
Replace(DataGridView1.Rows(a).Cells(3).Value, "PT ", "")
                  DataGridView1.Rows(a).Cells(3).Value = 
Replace(DataGridView1.Rows(a).Cells(3).Value, "PT. ", "")
                  DataGridView1.Rows(a).Cells(3).Value = 
Replace(DataGridView1.Rows(a).Cells(3).Value, "PT.", "")
                  DataGridView1.Rows(a).Cells(3).Value = 
Replace(DataGridView1.Rows(a).Cells(3).Value, "CV ", "")
                  DataGridView1.Rows(a).Cells(3).Value = 
Replace(DataGridView1.Rows(a).Cells(3).Value, "CV. ", "")
                  DataGridView1.Rows(a).Cells(3).Value = 
Replace(DataGridView1.Rows(a).Cells(3).Value, "CV.", "")
                For i As Integer = 1 To
DataGridView1.Rows(a).Cells(4).Value.Length
\mathbf{I} is a set of \mathbf{I} is a set of \mathbf{I} if \mathbf{I}Microsoft.VisualBasic.Mid(DataGridView1.Rows(a).Cells(4).Value, j, 
1) = ''/'' Then
                          DataGridView1.Rows(a).Cells(4).Value = 
Microsoft.VisualBasic.Left(DataGridView1.Rows(a).Cells(4).Value, j 
-1) End If
                  Next
             Next
         Catch ex As Exception
             MessageBox.Show(ex.Message)
         End Try
                               NIVERSITA
     End Sub
                         ۰
     Private Sub Form1_Load(ByVal sender As System.Object, ByVal e 
As System.EventArgs) Handles MyBase.Load
         daPen.MissingSchemaAction = MissingSchemaAction.AddWithKey
         daPen.Fill(dtPen)
         daCus.MissingSchemaAction = MissingSchemaAction.AddWithKey
         daCus.Fill(dtCus)
         DataGridView1.DataSource = dtPen
         dv = dtPen.DefaultView
        dv.RowFilter = "tanggal = " " & dtp.Value & " " " End Sub
    Function cek customer(ByVal cus As String) As Boolean
         Dim rowCari() As DataRow = dtCus.Select("Customer = '" & 
cus \& "' ")
         Dim jumlahData As Integer = rowCari.Length
         If jumlahData > 0 Then
             Return True
         Else
             Return False
         End If
     End Function
    Private Sub btnSave Click(ByVal sender As System.Object, ByVal
e As System.EventArgs) Handles btnSave.Click
         daCus.Fill(dtCus)
         status = True
         insert_customer()
         If status = True Then
```

```
 Try
                 Dim i As Integer = DataGridView1.RowCount - 2
                 For a As Integer = 0 To i
                     Dim tgl As String = dtp.Text
                     Dim po As String = 
DataGridView1.Rows(a).Cells(0).Value
                     Dim qua As String = ""
                     If Not
IsDBNull(DataGridView1.Rows(a).Cells(2).Value) Then
                        qua = DataGridView1.Rows(a).Cells(2).Value
                     End If
                    Dim sj As String = 
DataGridView1.Rows(a).Cells(1).Value
                     Dim cus As String = ""
                     conn.Open()
                    Dim bantu As New SqlCommand("select 
customer id from customer where customer name = '' &
DataGridView1.Rows(a).Cells(3).Value & "'", conn)
                     dr = bantu.ExecuteReader
                    While dr.Read
                       cus = dr(0) End While
                    conn.Close()
                     Dim grm As String = ""
                     If Not
IsDBNull(DataGridView1.Rows(a).Cells(4).Value) Then
grm = DataGridView1.Rows(a).Cells(4).Value
End If
                   Dim pjg As String = ""
                     If Not
IsDBNull(DataGridView1.Rows(a).Cells(5).Value) Then
                     pjg = DataGridView1.Rows(a).Cells(5).Value
                     End If
                     Dim lbr As String = ""
                     If Not
IsDBNull(DataGridView1.Rows(a).Cells(6).Value) Then
                         lbr = DataGridView1.Rows(a).Cells(6).Value
                     End If
                    Dim jml As String = ""
                     If Not
IsDBNull(DataGridView1.Rows(a).Cells(10).Value) Then
                         jml = 
DataGridView1.Rows(a).Cells(10).Value
                     End If
                     Try
                         conn.Open()
                         Dim insert As New SqlCommand("insert into 
Penjualan values ('" & tgl & "','" & po & "','" & qua & "','" & sj 
& "','" & cus & "','" & grm & "','" & pjg & "','" & lbr & "','" & 
jml & "') ", conn)
                         dr = insert.ExecuteReader
                        conn.Close()
                     Catch ex As Exception
                         MessageBox.Show(ex.Message)
                     Finally
                         If conn.State = ConnectionState.Open Then
                            conn.Close()
```

```
 End If
                     End Try
                 Next
                 MessageBox.Show("Data saved")
             Catch ex As Exception
                 MsgBox(ex.Message)
             End Try
         End If
     End Sub
    Sub insert customer()
         Try
             Dim i As Integer = DataGridView1.RowCount - 2
            For a As Integer = 0 To i
                 Dim cus As String = 
DataGridView1.Rows(a).Cells(3).Value
                 Dim rowCari() As DataRow = 
dtCus.Select("Customer name = '" \& cus \& "' ")
                Dim jumlahData As Integer = rowCari. Length
                 If jumlahData <> 1 Then
                     status = False
                    MessageBox.Show("Customer [" + cus + "] isn't 
registered")
                     Dim msg, style, title, response
                    msg = "Do you want to insert new customer?"
                    style = MsgBoxStyle.YesNo + 
MsgBoxStyle.Question + MsgBoxStyle.DefaultButton2
                     title = "Insert Customer"
                    response = MsgBox(msg, style, title)
                    If response = MsgBoxResult.Yes Then
                         MasterCustomer.MdiParent = FormUtama
                        MasterCustomer.Show()
                        MasterCustomer.txtName.Text = cus
                     End If
                                       59 J J
                    Exit Sub
                 End If
             Next
         Catch ex As Exception
             MsgBox(ex.Message)
         End Try
     End Sub
    Private Sub dtp ValueChanged(ByVal sender As System.Object,
ByVal e As System.EventArgs) Handles dtp.ValueChanged
 dv.RowFilter = "tanggal = '" & dtp.Value.ToShortDateString 
x^{-n} "
     End Sub
     Private Sub Button3_Click_1(ByVal sender As System.Object, 
ByVal e As System.EventArgs) Handles Button3.Click
         conn.Open()
         Dim delete As New SqlCommand("delete from Penjualan where 
tanggal = '" & dtp.Value.ToShortDateString & "' ", conn)
         dr = delete.ExecuteReader
         conn.Close()
         dv.RowFilter = "tanggal = '" & dtp.Value.ToShortDateString 
x = 0 "
     End Sub
End Class
```
### **Form StatusDelivery**

```
Imports System.Data.SqlClient
Public Class StatusDelivery
     Dim conn As New
SqlConnection("server=.\SQLEXPRESS;database=Penjualan;integrated 
security = true") Dim daPen As New SqlDataAdapter("select * from Penjualan", 
conn)
     Dim dtPen As New DataTable
     Dim daCus As New SqlDataAdapter("select * from Customer", 
conn)
     Dim dtCus As New DataTable
     Dim daType As New SqlDataAdapter("select * from Type", conn)
     Dim dtType As New DataTable
     Dim daLok As New SqlDataAdapter("select * from 
location domestic", conn)
     Dim dtLok As New DataTable
     Dim daExp As New SqlDataAdapter("select * from 
location export", conn)
     Dim dtExp As New DataTable
     Dim cb As SqlCommandBuilder = New SqlCommandBuilder(daCus)
     Dim dr As SqlDataReader
     Dim dv As DataView
     Private Sub StatusDelivery_Load(ByVal sender As System.Object, 
ByVal e As System.EventArgs) Handles MyBase.Load
         daPen.MissingSchemaAction = MissingSchemaAction.AddWithKey
         daPen.Fill(dtPen)
         daCus.MissingSchemaAction = MissingSchemaAction.AddWithKey
         daCus.Fill(dtCus)
         daType.MissingSchemaAction = 
MissingSchemaAction.AddWithKey
         daType.Fill(dtType)
         daLok.MissingSchemaAction = MissingSchemaAction.AddWithKey
         daLok.Fill(dtLok)
         daExp.MissingSchemaAction = MissingSchemaAction.AddWithKey
         daExp.Fill(dtExp)
         dv = dtCus.DefaultView
         With cboBulan
              .Items.Add("-")
              .Items.Add("Januari")
              .Items.Add("Februari")
              .Items.Add("Maret")
              .Items.Add("April")
              .Items.Add("Mei")
              .Items.Add("Juni")
              .Items.Add("Juli")
              .Items.Add("Agustus")
              .Items.Add("September")
              .Items.Add("Oktober")
              .Items.Add("November")
              .Items.Add("Desember")
         End With
        cboBulan.SelectedIndex = Format(Now, "MM") nudTahun.Value = Now.Year
     End Sub
```

```
Private Sub Button1 Click(ByVal sender As System.Object, ByVal
e As System.EventArgs) Handles Button1.Click
         Dim query As String = ""
         If cboBulan.SelectedIndex = 0 Then
            query = "and SUBSTRING(CONVERT(char, p.tanggal, 112),
1, 4) = '' & nudTahun.Value & "' "
         Else
            query = "and SUBSTRING(CONVERT(char, p.tanggal, 112),
1, 6) = '" & nudTahun.Value & CStr(Format(cboBulan.SelectedIndex, 
"00")) & "' "
         End If
         conn.Open()
         Dim totalGG As New SqlCommand("SELECT COUNT(p.jumlah) AS 
Expr1 FROM Penjualan AS p INNER JOIN Customer AS c ON 
p.customer id = c.Customer ID WHERE (c.\text{Type} = 'X')'' + query,
conn)
         Dim gg As Integer = totalGG.ExecuteScalar
        If qq = 0 Then
             TextBox1.Text = gg
         Else
            Dim totalGG2 As New SqlCommand("SELECT SUM(p.jumlah)
AS Expr1 FROM Penjualan AS p INNER JOIN Customer AS c ON 
p.customer id = c.Customer ID WHERE (c.\text{Type} = 'X')'' + query,
conn)
             Dim gg2 As Integer = totalGG2.ExecuteScalar
             TextBox1.Text = gg2
         End If
         conn.Close()
                                                            ۸
         conn.Open()
         Dim totalExp As New SqlCommand("SELECT COUNT(p.jumlah) AS 
Expr1 FROM Penjualan AS p INNER JOIN Customer AS c ON p.customer id = c.Customer ID WHERE (c.\text{Type} = 'Z')'' + \text{query},
p.customer_id = c.Customer ID WHEREconn)
         Dim exp As Integer = totalExp.ExecuteScalar
        If exp = 0 Then
             TextBox2.Text = exp
         Else
             Dim totalExp2 As New SqlCommand("SELECT SUM(p.jumlah) 
AS Expr1 FROM Penjualan AS p INNER JOIN Customer AS c ON 
p.customer id = c.Customer ID WHERE (c.\text{Type} = 'Z')'' + query,
conn)
             Dim exp2 As Integer = totalExp2.ExecuteScalar
             TextBox2.Text = exp2
         End If
         conn.Close()
         conn.Open()
         Dim totalDom As New SqlCommand("SELECT COUNT(p.jumlah) AS 
Expr1 FROM Penjualan AS p INNER JOIN Customer AS c ON 
p.customer id = c.Customer ID WHERE (c.Type in (C', 'D', 'E'))"
+ query, conn)
         Dim dom As Integer = totalDom.ExecuteScalar
         If dom = 0 Then
             TextBox3.Text = dom
         Else
```

```
 Dim totalDom2 As New SqlCommand("SELECT SUM(p.jumlah) 
AS Expr1 FROM Penjualan AS p INNER JOIN Customer AS c ON 
p.customer id = c.Customer ID WHERE (c.Type in ('C', 'D', 'E'))"
+ query, conn)
             Dim dom2 As Integer = totalDom2.ExecuteScalar
             TextBox3.Text = dom2
         End If
         conn.Close()
         TextBox10.Text = CInt(TextBox1.Text) + CInt(TextBox2.Text) 
+ CInt(TextBox3.Text)
         TextBox11.Text = FormatNumber(CInt(TextBox1.Text) / 
CInt(TextBox10.Text) * 100, 2, , , TriState.False) + "%"
         TextBox12.Text = FormatNumber(CInt(TextBox2.Text) / 
CInt(TextBox10.Text) * 100, 2, , , TriState.False) + "%"
         TextBox13.Text = FormatNumber(CInt(TextBox3.Text) / 
CInt(TextBox10.Text) * 100, 2, , , TriState.False) + "%"
         conn.Open()
         Dim totalSby As New SqlCommand("SELECT COUNT(p.jumlah) AS 
Expr1 FROM Penjualan AS p INNER JOIN Customer AS c ON 
p.customer_id = c.Customer_ID WHERE (c.Location = 'Surabaya')"
+ query, conn)
         Dim sby As Integer = totalSby.ExecuteScalar
        If sby = 0 Then
            TextBox4.Text = sby
         Else
           se<br>Dim totalSby2 As New SqlCommand("SELECT SUM(p.jumlah)
AS Expr1 FROM Penjualan AS p INNER JOIN Customer AS c ON 
p.customer_id = c.Customer_ID WHERE (c.Location = 'Surabaya')"
+ query, conn)
            Dim sby2 As Integer = totalSby2.ExecuteScalar
            TextBox4.Text = sby2 End If
         conn.Close()
         conn.Open()
         Dim totalSmg As New SqlCommand("SELECT COUNT(p.jumlah) AS 
Expr1 FROM Penjualan AS p INNER JOIN Customer AS c ON 
p.customer_id = c.Customer_ID WHERE (c.Location = 'Semarang')"
+ query, conn)
         Dim smg As Integer = totalSmg.ExecuteScalar
        If smq = 0 Then
             TextBox5.Text = smg
         Else
             Dim totalsmg2 As New SqlCommand("SELECT SUM(p.jumlah) 
AS Expr1 FROM Penjualan AS p INNER JOIN Customer AS c ON 
p.customer_id = c.Customer_ID WHERE (c.Location = 'Semarang')"
+ query, conn)
             Dim smg2 As Integer = totalsmg2.ExecuteScalar
            TextBox5.Text = smg2 End If
         conn.Close()
         conn.Open()
         Dim totaljkt As New SqlCommand("SELECT COUNT(p.jumlah) AS 
Expr1 FROM Penjualan AS p INNER JOIN Customer AS c ON
```

```
p.customer_id = c.Customer_ID WHERE (c.Location = 'Jakarta')"
+ query, conn)
         Dim jkt As Integer = totaljkt.ExecuteScalar
        If jkt = 0 Then
            TextBox6.Text = jkt Else
             Dim totaljkt2 As New SqlCommand("SELECT SUM(p.jumlah) 
AS Expr1 FROM Penjualan AS p INNER JOIN Customer AS c ON 
p.customer_id = c.Customer_ID WHERE (c.Location = 'Jakarta')"
+ query, conn)
             Dim jkt2 As Integer = totaljkt2.ExecuteScalar
            TextBox6.Text = ikt2 End If
         conn.Close()
         TextBox14.Text = CInt(TextBox4.Text) + CInt(TextBox5.Text) 
+ CInt(TextBox6.Text)
         TextBox15.Text = FormatNumber(CInt(TextBox4.Text) / 
CInt(TextBox14.Text) * 100, 2, , , TriState.False) + "%"
         TextBox16.Text = FormatNumber(CInt(TextBox5.Text) / 
CInt(TextBox14.Text) * 100, 2, , , TriState.False) + "%"
         TextBox17.Text = FormatNumber(CInt(TextBox6.Text) / 
CInt(TextBox14.Text) * 100, 2, , TriState.False) + "%"
        conn.Open()
       Dim totalc As New SqlCommand("SELECT COUNT(p.jumlah) AS
Expr1 FROM Penjualan AS p INNER JOIN Customer AS c ON p.customer id = c.Customer ID WHERE (c.\text{Type} = 'C')'' + \text{query}p.customer id = c.Customer ID WHERE
conn)
         Dim c As Integer = totalc.ExecuteScalar
        If c = 0 Then
             TextBox7.Text = c
         Else
             Dim totalc2 As New SqlCommand("SELECT SUM(p.jumlah) AS 
Expr1 FROM Penjualan AS p INNER JOIN Customer AS c ON 
p.customer_id = c.Customer_ID WHERE (c.Type = 'C')" + query, 
conn)
             Dim c2 As Integer = totalc2.ExecuteScalar
            TextBox7.Text = c2 End If
         conn.Close()
         conn.Open()
         Dim totald As New SqlCommand("SELECT COUNT(p.jumlah) AS 
Expr1 FROM Penjualan AS p INNER JOIN Customer AS c ON 
p.customer id = c.Customer ID WHERE (c.\text{Type} = 'D')'' + query,
conn)
         Dim d As Integer = totald.ExecuteScalar
        If d = 0 Then
             TextBox8.Text = d
         Else
             Dim totald2 As New SqlCommand("SELECT SUM(p.jumlah) AS 
Expr1 FROM Penjualan AS p INNER JOIN Customer AS c ON 
p.customer id = c.Customer ID WHERE (c.\text{Type} = 'D')'' + query,conn)
             Dim d2 As Integer = totald2.ExecuteScalar
             TextBox8.Text = d2
```

```
 End If
         conn.Close()
         conn.Open()
         Dim totalE As New SqlCommand("SELECT COUNT(p.jumlah) AS 
Expr1 FROM Penjualan AS p INNER JOIN Customer AS c ON 
p.customer id = c.Customer ID WHERE (c.\text{Type} = 'E')'' + query,conn)
         Dim en As Integer = totalE.ExecuteScalar
         If en = 0 Then
             TextBox9.Text = en
         Else
             Dim totalE2 As New SqlCommand("SELECT SUM(p.jumlah) AS 
Expr1 FROM Penjualan AS p INNER JOIN Customer AS c ON 
p.customer id = c.Customer ID WHERE (c.\text{Type} = 'E')'' + \text{query},conn)
             Dim E2 As Integer = totalE2.ExecuteScalar
            TextBox9.Text = E2 End If
         conn.Close()
         TextBox18.Text = CInt(TextBox7.Text) + CInt(TextBox8.Text) 
+ CInt(TextBox9.Text)
         TextBox19.Text = FormatNumber(CInt(TextBox7.Text) / 
CInt(TextBox18.Text) * 100, 2, , , TriState.False) + "%"
         TextBox20.Text = FormatNumber(CInt(TextBox8.Text) / 
CInt(TextBox18.Text) * 100, 2, , , TriState.False) + "%"
         TextBox21.Text = FormatNumber(CInt(TextBox9.Text) / 
CInt(TextBox18.Text) * 100, 2, , TriState.False) + "%"
         conn.Open()
        Dim totalA As New SqlCommand("SELECT COUNT(p.jumlah) AS<br>ROM Penjualan AS p WHERE (p.quality = 'A')" + query,
Expr1 FROM Penjualan AS p WHERE
conn)
         Dim a As Integer = totalA.ExecuteScalar
        If a = 0 Then
            TextBox27.Text = a Else
            Dim totalA2 As New SqlCommand("SELECT SUM(p.jumlah) AS
Expr1 FROM Penjualan AS p WHERE (p.quality = 'A')" + query, 
conn)
             Dim a2 As Integer = totalA2.ExecuteScalar
             TextBox27.Text = A2
         End If
         conn.Close()
         conn.Open()
         Dim totalB As New SqlCommand("SELECT COUNT(p.jumlah) AS 
Expr1 FROM Penjualan AS p WHERE (p.quality = 'B')" + query, 
conn)
         Dim b As Integer = totalB.ExecuteScalar
        If b = 0 Then
            TextBox25.Text = b Else
             Dim totalB2 As New SqlCommand("SELECT SUM(p.jumlah) AS 
Expr1 FROM Penjualan AS p WHERE (p.quality = 'B')" + query,
conn)
             Dim b2 As Integer = totalB2.ExecuteScalar
            TextBox25.Text = b2
```

```
 End If
         conn.Close()
         TextBox28.Text = CInt(TextBox27.Text) + 
CInt(TextBox25.Text)
         TextBox22.Text = FormatNumber(CInt(TextBox27.Text) / 
CInt(TextBox28.Text) * 100, 2, , , TriState.False) + "%"
         TextBox24.Text = FormatNumber(CInt(TextBox25.Text) / 
CInt(TextBox28.Text) * 100, 2, , , TriState.False) + "%"
     End Sub
```
End Class

## **Form CustomerPerformance**

```
Imports System.Data.SqlClient
Public Class CustomerPerformance
     Dim conn As New
SqlConnection("server=.\SQLEXPRESS;database=Penjualan;integrated 
security = true") Dim daPen As New SqlDataAdapter("select * from Penjualan", 
conn)
     Dim dtPen As New DataTable
     Dim daCus As New SqlDataAdapter("select * from Customer", 
                                      EKƏL
conn)
                             л
                                                 1 A J
     Dim dtCus As New DataTable
     Dim daType As New SqlDataAdapter("select * from Type", conn)
     Dim dtType As New DataTable
    Dim daLok As New SqlDataAdapter("select * from 
location domestic", conn)
     Dim dtLok As New DataTable
     Dim daExp As New SqlDataAdapter("select * from 
location export", conn)
     Dim dtExp As New DataTable
     Dim cb As SqlCommandBuilder = New SqlCommandBuilder(daPen)
     Dim dr As SqlDataReader
     Dim dv As DataView
     Private Sub CustomerPerformance_Load(ByVal sender As
System.Object, ByVal e As System.EventArgs) Handles MyBase.Load
         daPen.MissingSchemaAction = MissingSchemaAction.AddWithKey
         daPen.Fill(dtPen)
         daCus.MissingSchemaAction = MissingSchemaAction.AddWithKey
         daCus.Fill(dtCus)
         daType.MissingSchemaAction = 
MissingSchemaAction.AddWithKey
         daType.Fill(dtType)
         daLok.MissingSchemaAction = MissingSchemaAction.AddWithKey
         daLok.Fill(dtLok)
         daExp.MissingSchemaAction = MissingSchemaAction.AddWithKey
         daExp.Fill(dtExp)
         cboCustomer1.DataSource = dtCus
        cboCustomer1.DisplayMember = "Customer name" cboCustomer1.ValueMember = "Customer_ID"
```

```
 With cboBulan1
             .Items.Add("-")
             .Items.Add("Januari")
             .Items.Add("Februari")
             .Items.Add("Maret")
             .Items.Add("April")
             .Items.Add("Mei")
             .Items.Add("Juni")
             .Items.Add("Juli")
             .Items.Add("Agustus")
             .Items.Add("September")
             .Items.Add("Oktober")
             .Items.Add("November")
             .Items.Add("Desember")
         End With
        cboBulan1.SelectedIndex = Format(Now, "MM") - 1
         nudTahun1.Value = Now.Year
         dv = dtPen.DefaultView
         dgv1.DataSource = dtPen
     End Sub
     Private Sub Button1_Click(ByVal sender As System.Object, ByVal
e As System.EventArgs) Handles Button1.Click
         Dim id As String = cboCustomer1.SelectedValue
         Dim bln As String = Format(cboBulan1.SelectedIndex, "00")
         Dim thn As String = nudTahun1.Value
        Dim filter As String = "customer ID like '%%' "
         If chkCustomer1.Checked = True Then
            filter += "and customer_ID like '" & id & "' "
         End If
                                                          ۸
        If bln \lt 12 Then
           filter += "and tanggal >= #" & thn & "/" & bln & "/01#
and tanggal < \#" & thn & "/" & bln + 1 & "/01#"
         Else
            filter += "and tanggal >= #" & thn & "/" & bln & "/01#
and tanggal < #" & thn & "/01/01#"
         End If
         dv.RowFilter = filter
     End Sub
End Class
```